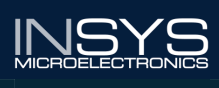

# AT Commands **Spuenned TA**

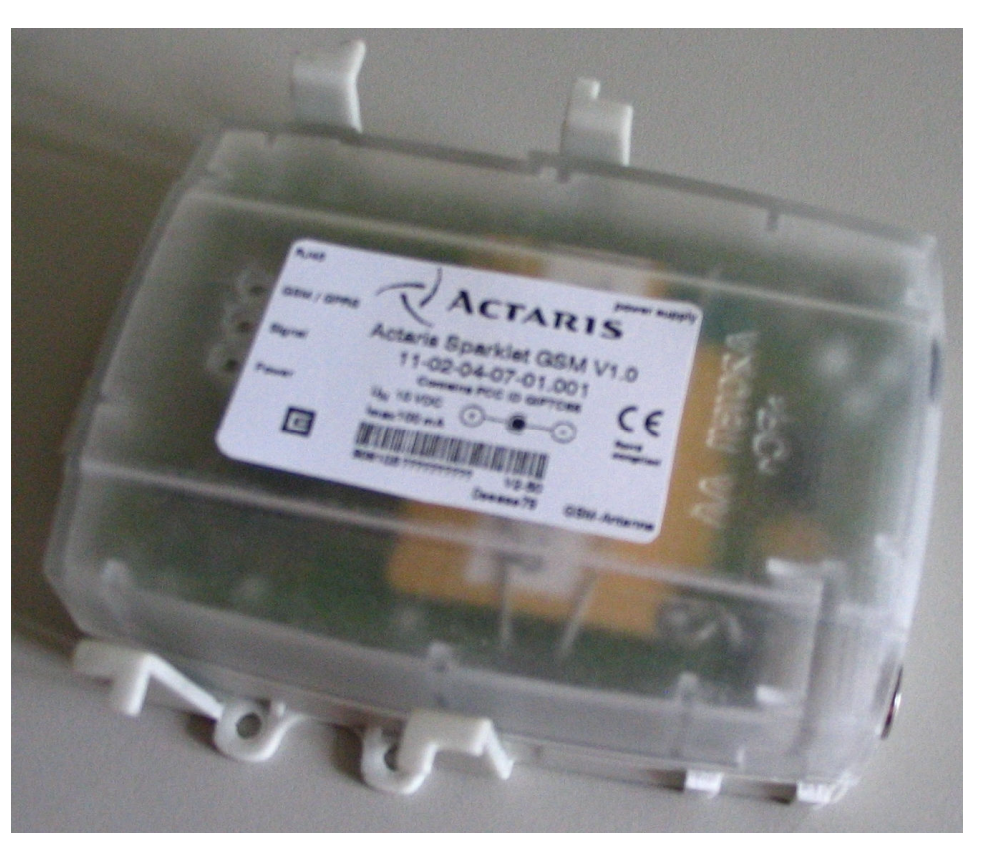

# Sparklet Step III

# Copyright © April 08 INSYS MICROELECTRONICS GmbH

Publisher:

INSYS MICROELECTRONICS GmbH Waffnergasse 8 D-93047 Regensburg, Germany Phone: +49 (0)941/56 00 61 Fax: +49 (0)941/56 34 71 e-mail: insys@insys-tec.de<br>Internet: http://www.insys-t http://www.insys-tec.de

# **Contents**

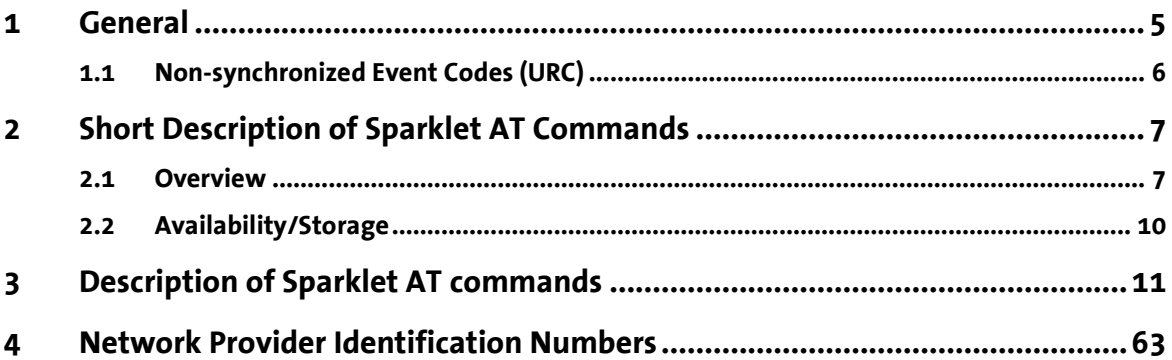

# Document History:

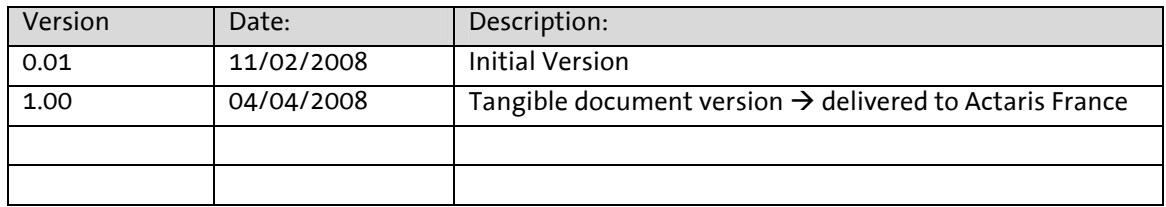

# 1 General

Sparklet is controlled internally via AT commands. The AT commands can be directly entered with a terminal program.

We recommend the terminal program Tera Term Pro Web (Version 3.1.3 or higher) by T. T. Teranishi. The free software can be downloaded at

# http://www.ayera.com/teraterm/

Each AT command starts with the letters AT and ends with a "Carriage Return" (CR). Upper case or lower case spelling ignored. The command line is evaluated after the modem receives a "Return" command (CR). In the description of the AT commands, the parameters are surrounded by "<" and ">". When entering the command, these characters must be ignored.

An example with the command  $AT&D$ :

- $\triangleright$  <n> can have the values 0, 1, 2 or 3.
- e.g. AT&D3 means: reboot of Sparklet on DTR drop
- > For commands which expect a parameter but don't have a parameter, the modem will automatically assume the parameter 0
- e.g. ATE0 or ATE mean: no Echo on serial interface

The commands are acknowledged with "OK" or "ERROR"

The standard AT commands (see next chapter) can be entered locally via the serial interface if the device is in offline state.

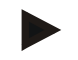

# Note

Lining up several commands per input line is usually not possible. Further commands can be sent only after the processing of the previous command is completed with the output of the response. After the response a pause of 100ms has to be kept, before sending the next command.

The standard AT commands can be entered locally via the serial interface if the device is in offline state. For entering AT commands during data connections (CSD, TCP or IPT), Sparklet has to be switched to remote configuration mode or online command mode (see document Sparklet Supervisor Manual Step III).

# 1.1 Non-synchronized Event Codes (URC)

Apart from the non-synchronized event codes of the GSM engine, the advanced options by INSYS offer the following messages:

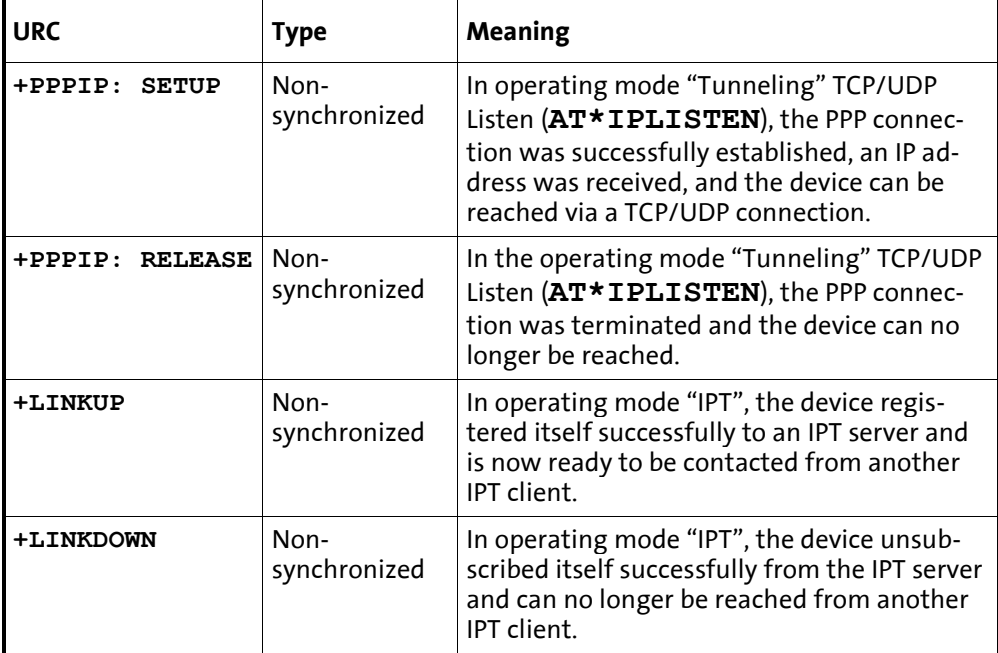

There is no short form for non-synchronized event codes, i.e. the output will always be in long form, regardless of the settings for ATV and ATQ.

# 2 Short Description of Sparklet AT Commands

# 2.1 Overview

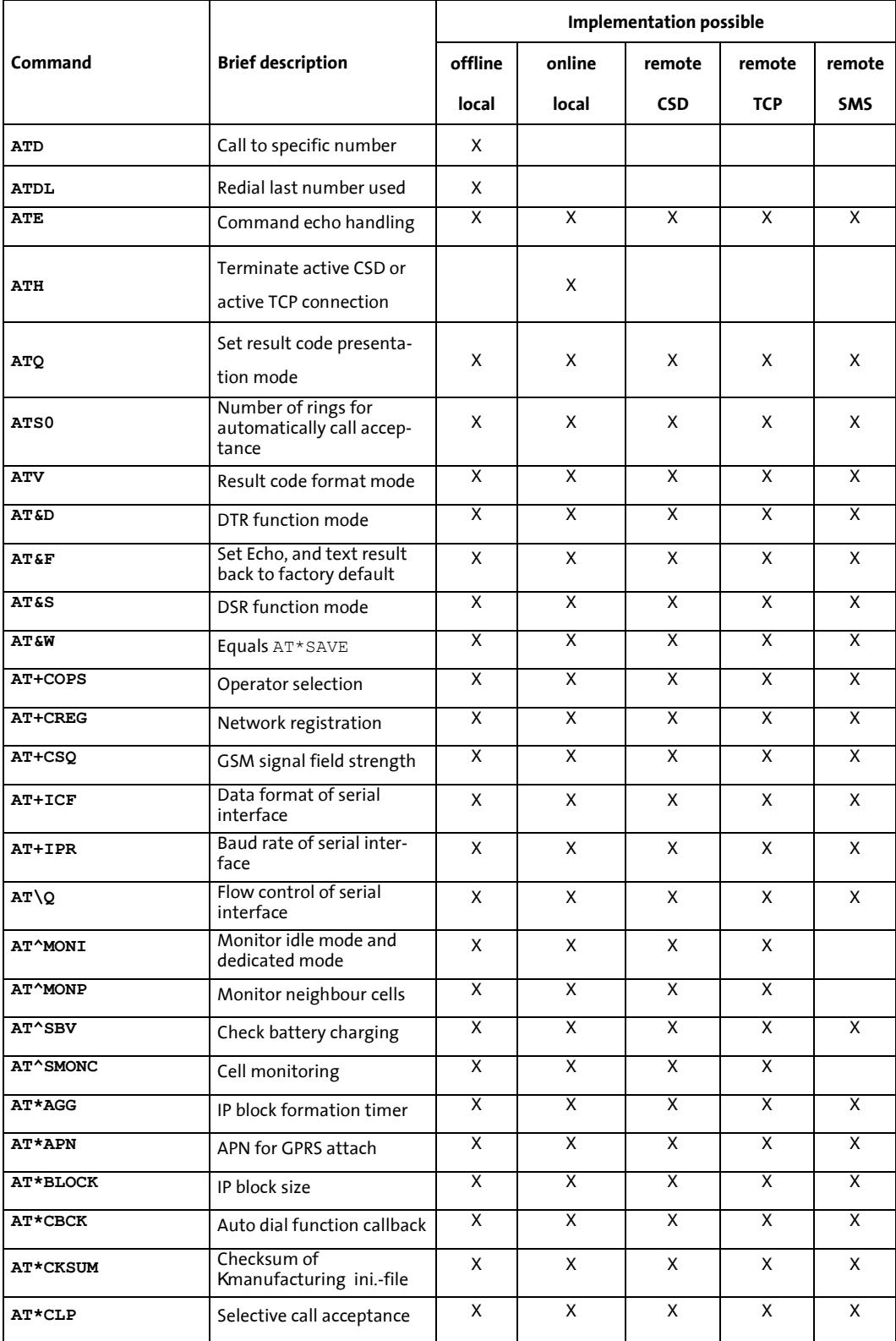

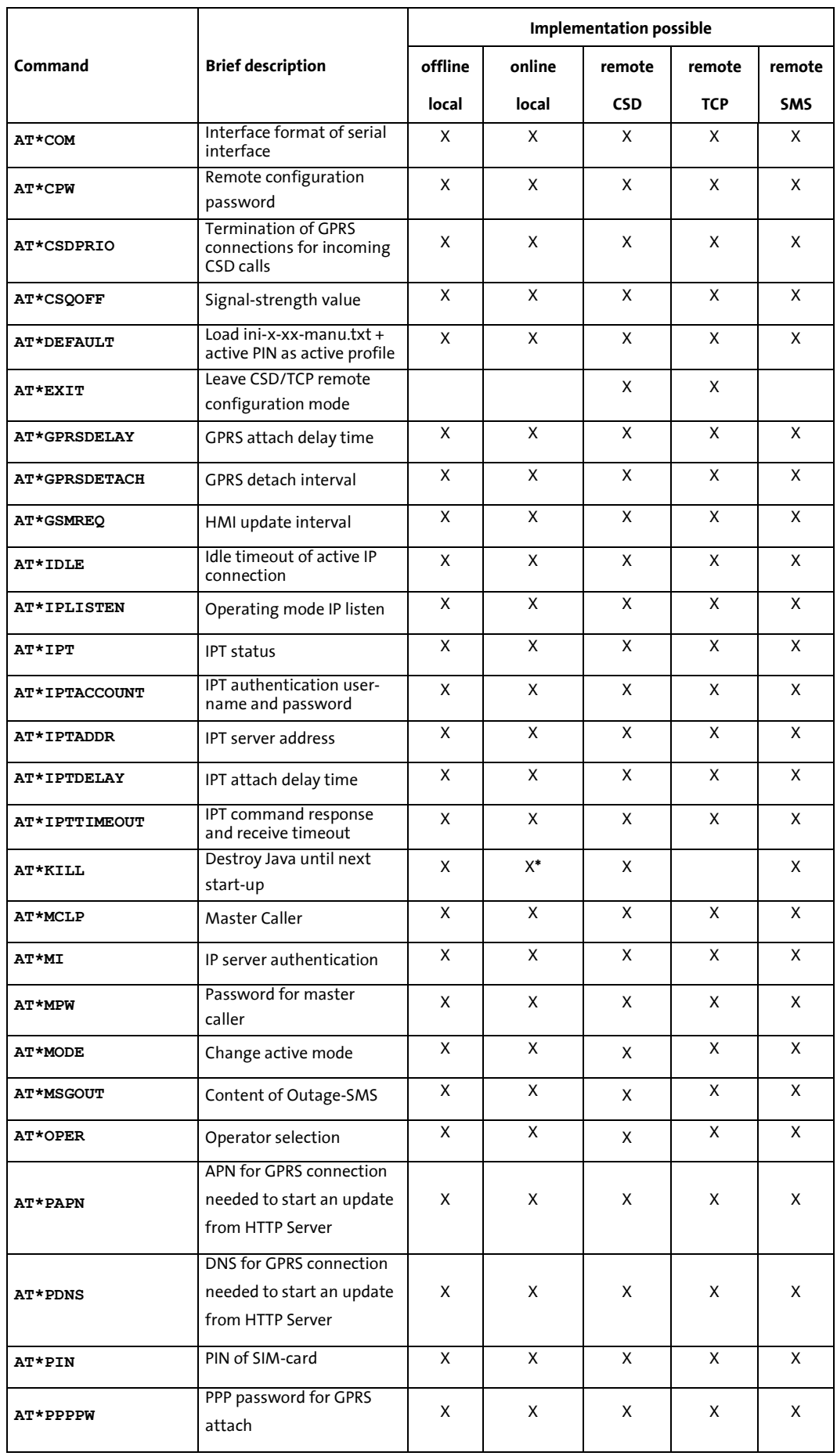

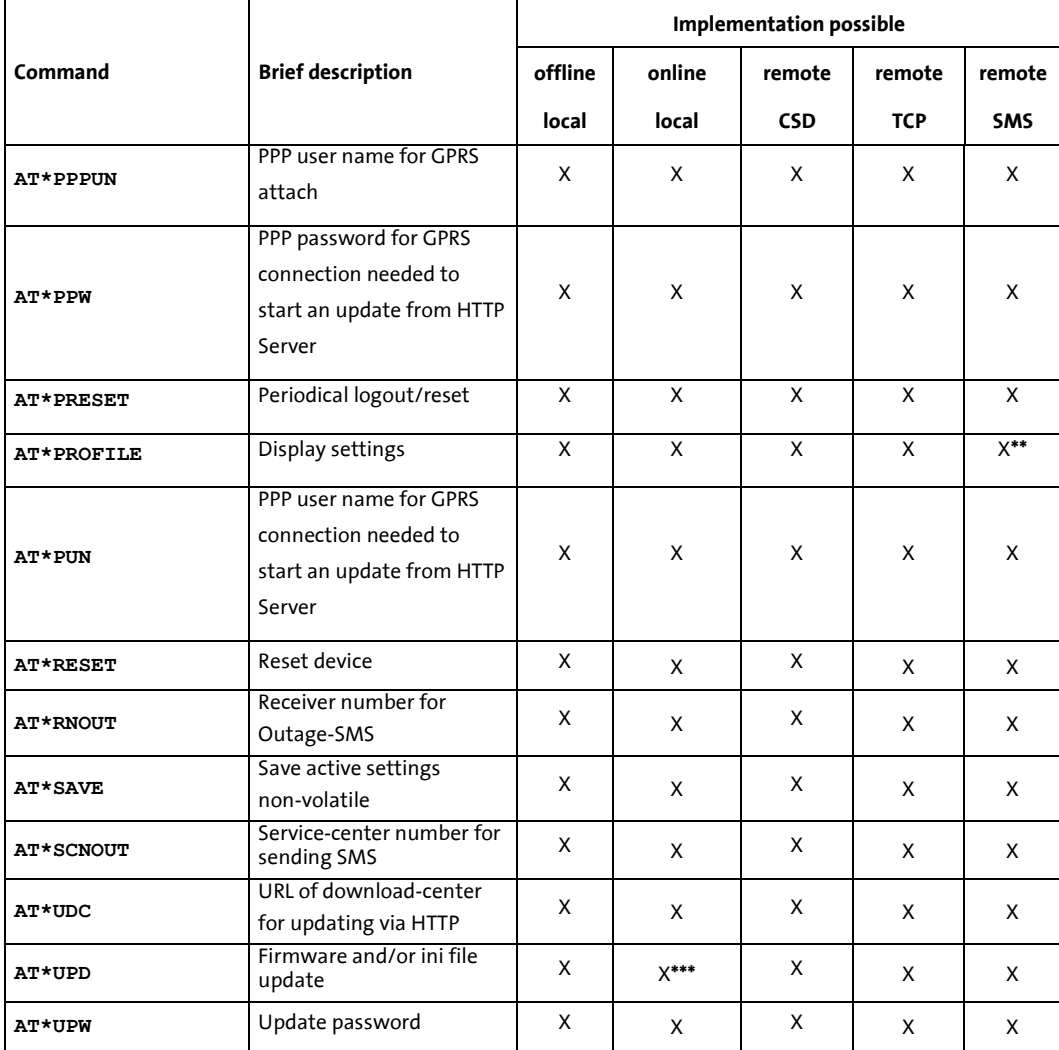

X: implemented/enabled

\*: only in CSD online command mode, not in TCP online command mode

\*\*: only firmware version and active mode are displayed via SMS, see command AT\*PROFILE

\*\*\*: not executable, only readable

# 2.2 Availability/Storage

The following Sparklet AT-Commands are immediately saved non-volatile without entering AT\*SAVE. Furthermore the device will automatically do a restart, if the parameter value has changed.

#### $\blacktriangleright$ AT\*MODE

The following Sparklet AT-Commands are immediately saved non-volatile without entering  $AT*SAVE$ . They are activated after a reset.

#### $\blacktriangleright$ AT\*PIN

Following Sparklet AT-Commands are immediately saved non volatile and activated:

#### $\blacktriangleright$ AT\*OPER

All other settings are immediately accepted, but only saved non-volatile if AT\*SAVE is entered afterwards.

# 3 Description of Sparklet AT commands

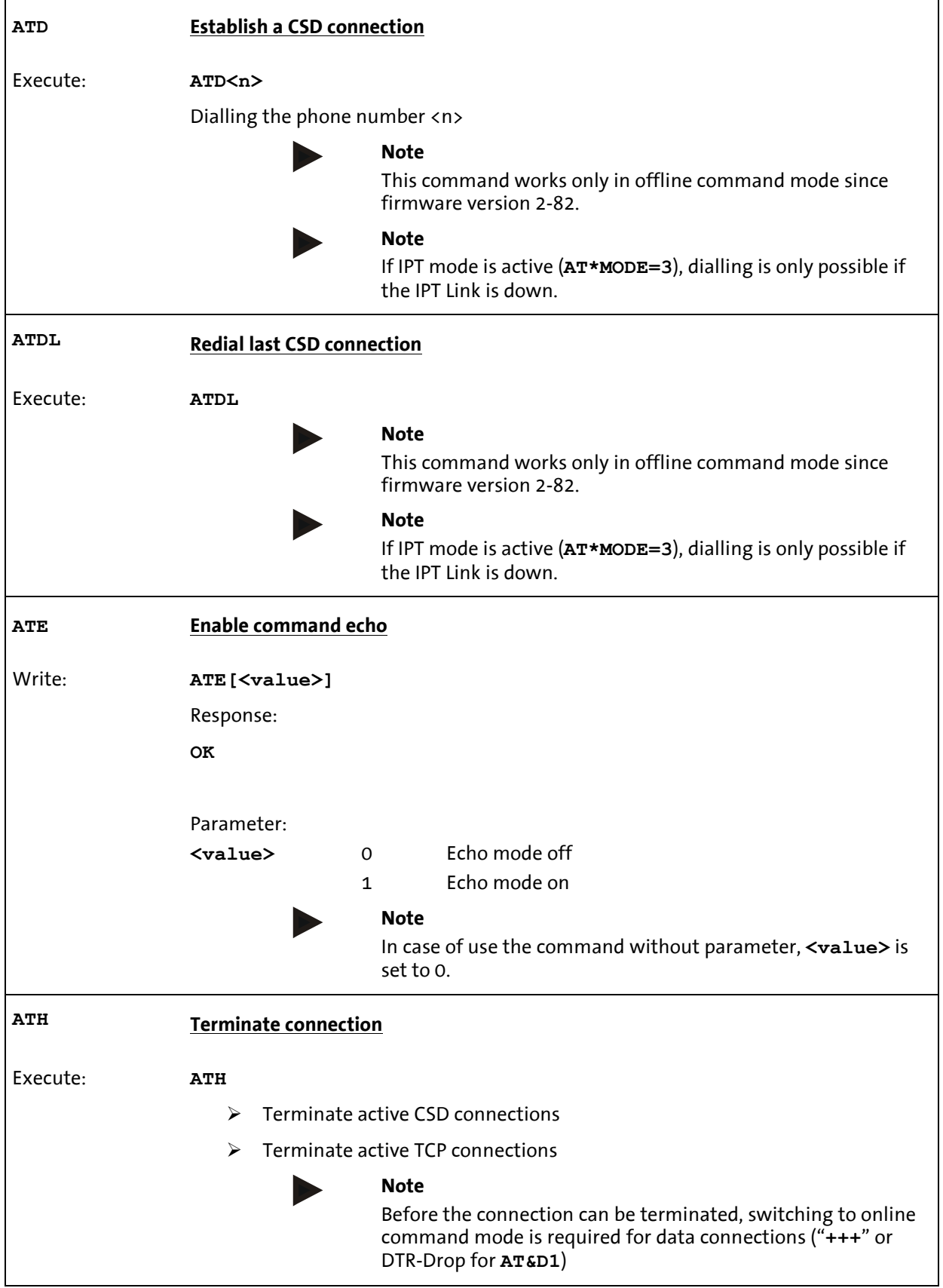

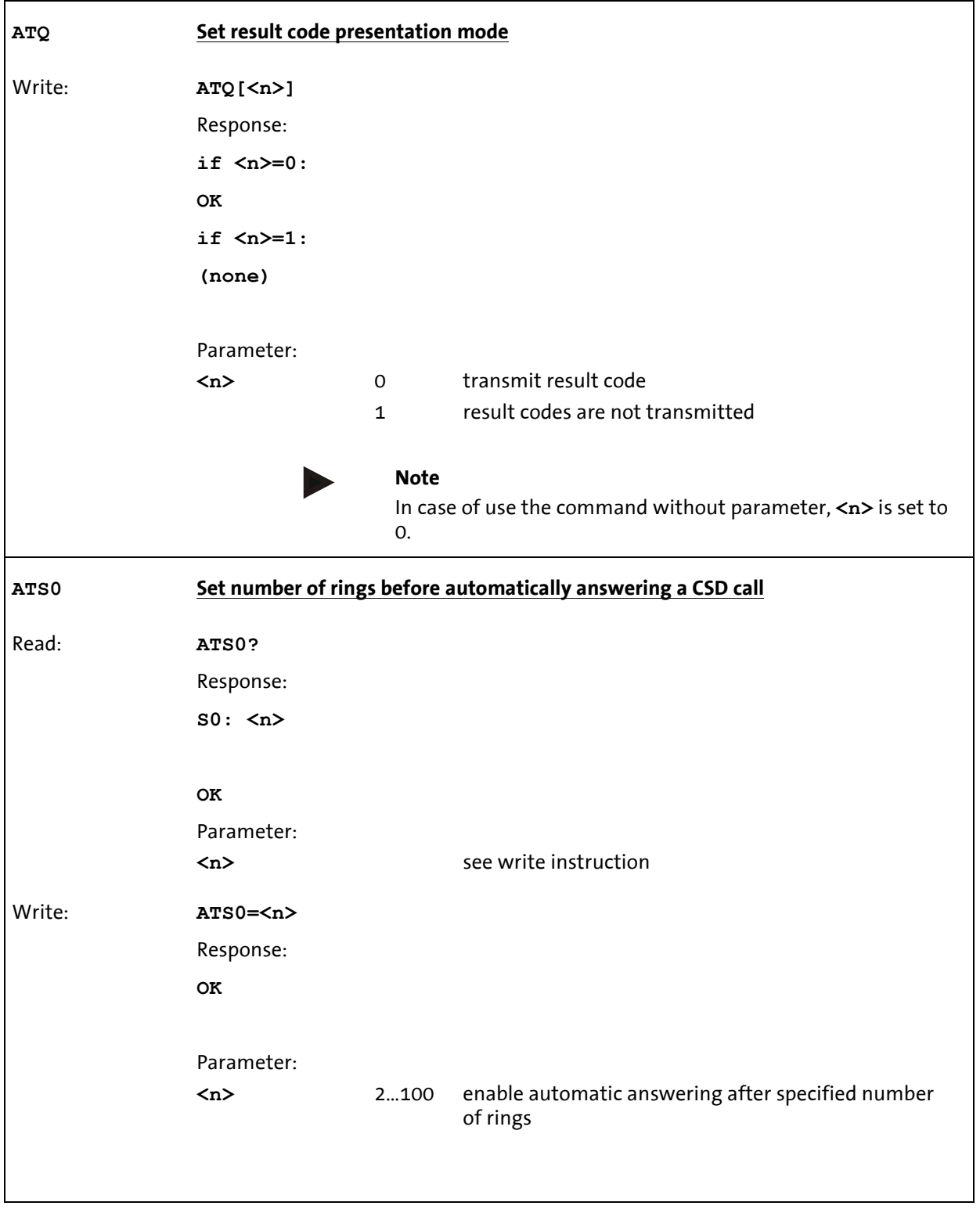

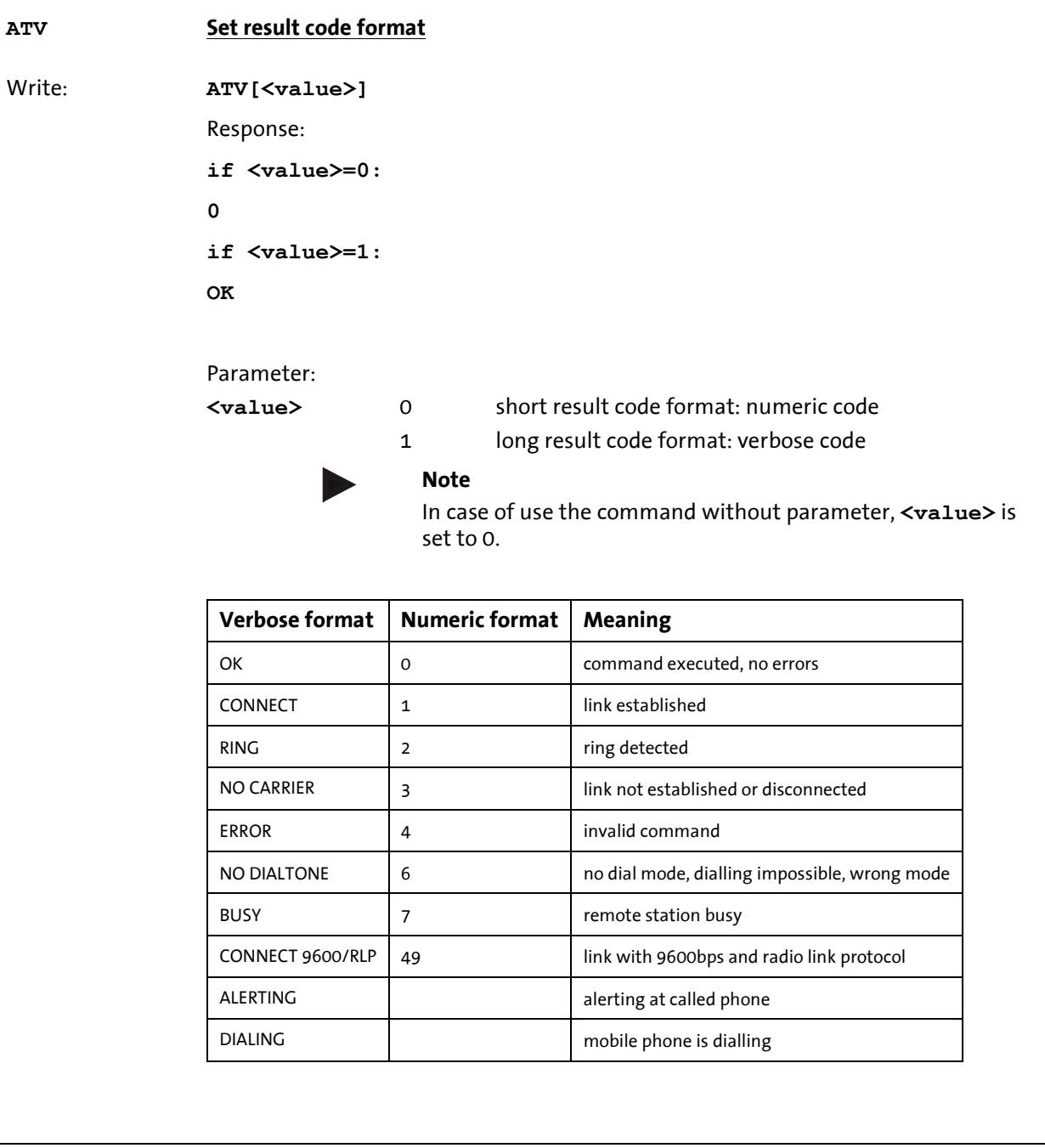

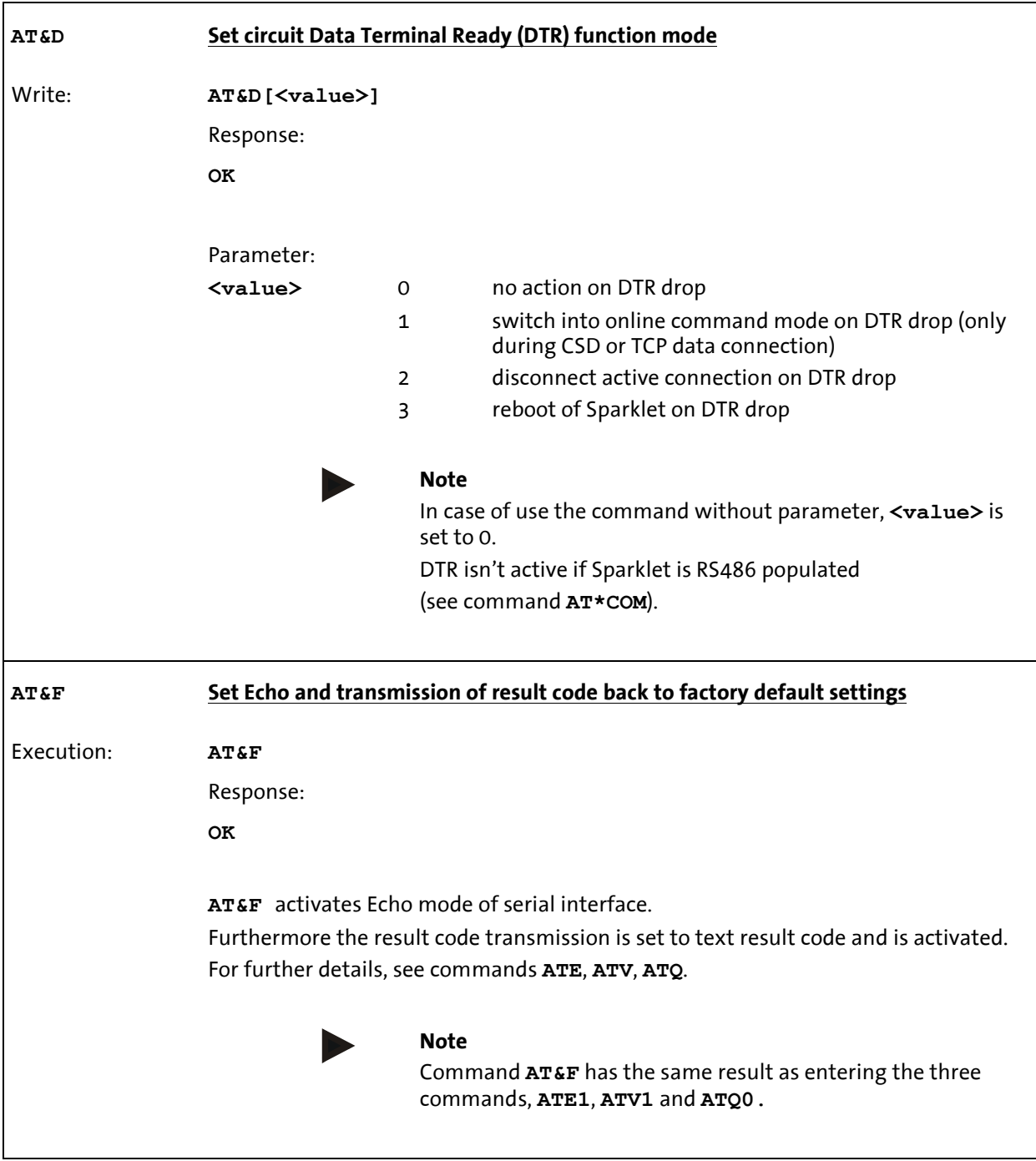

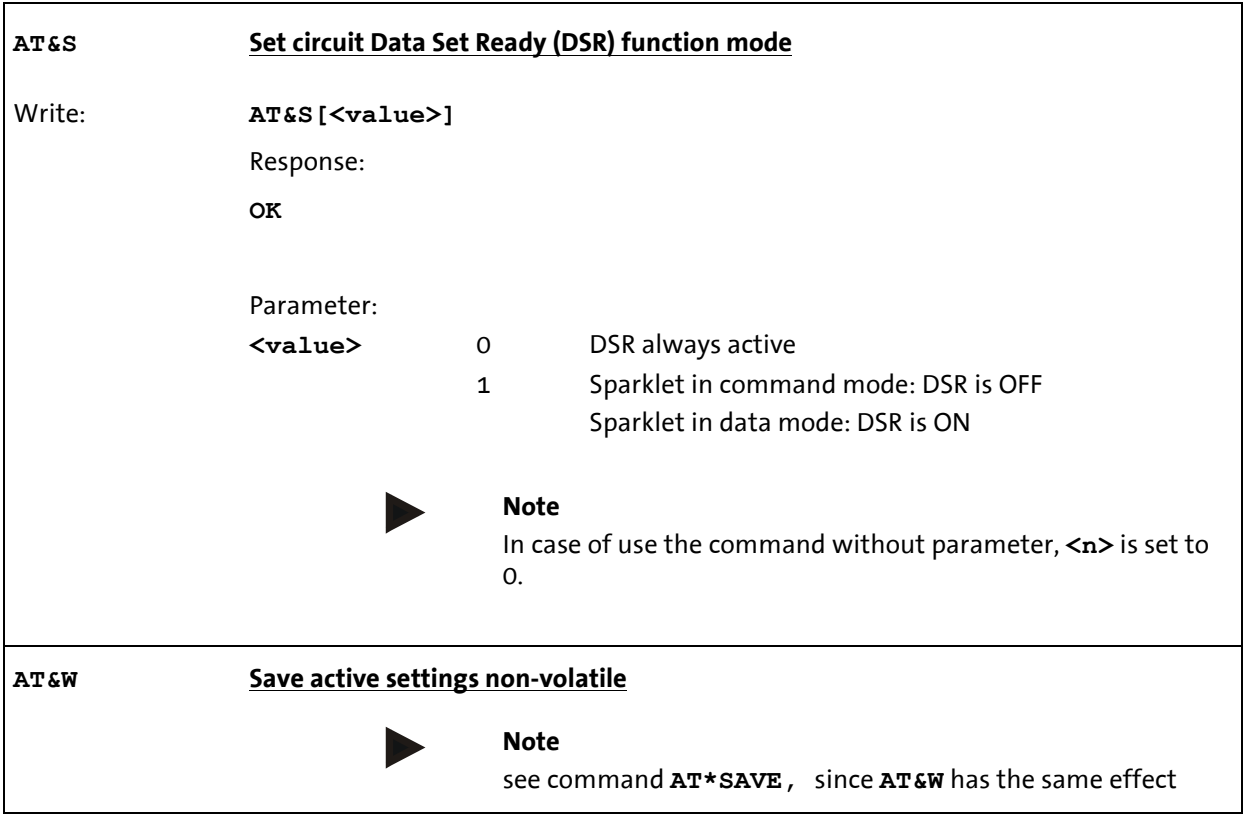

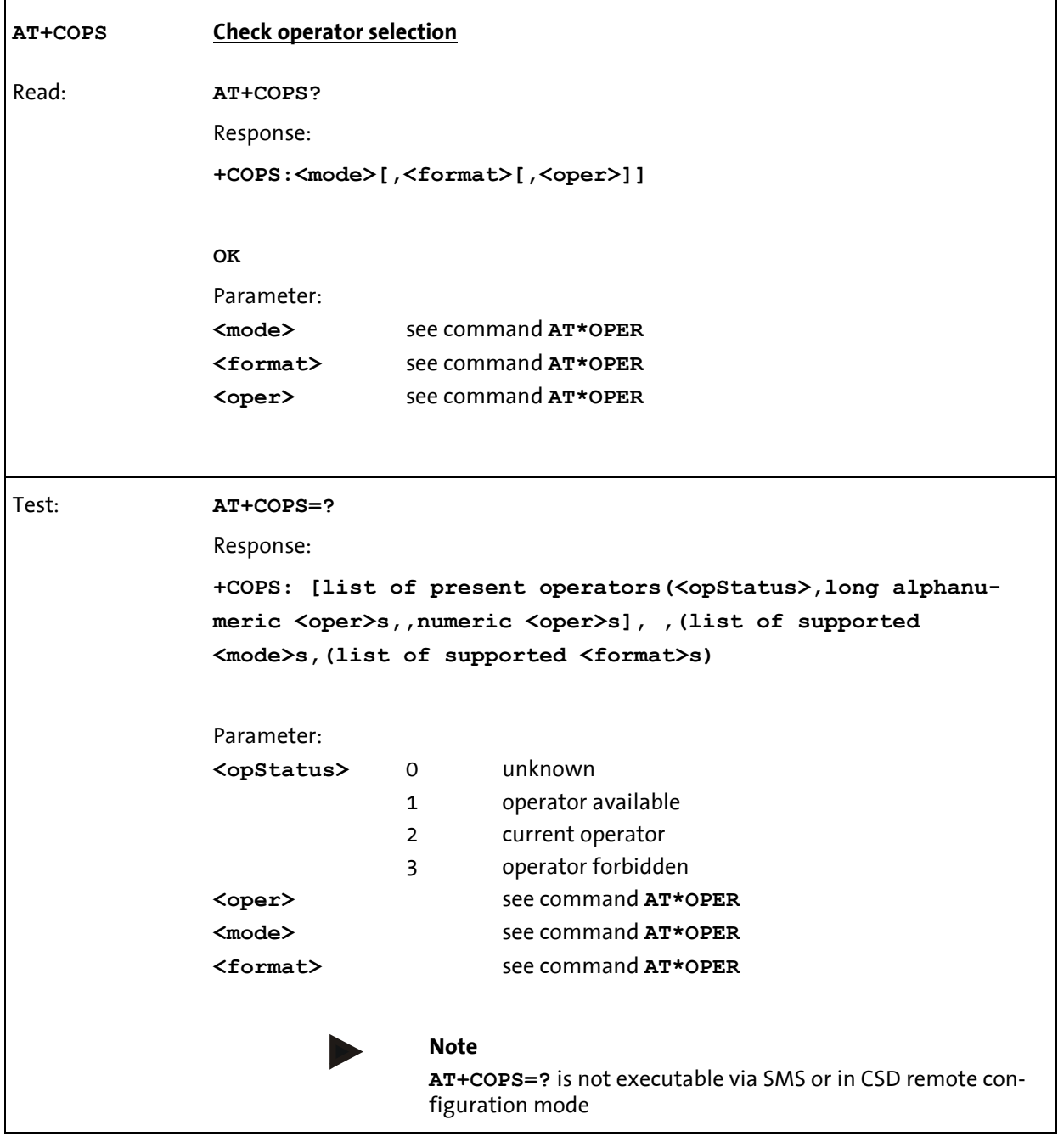

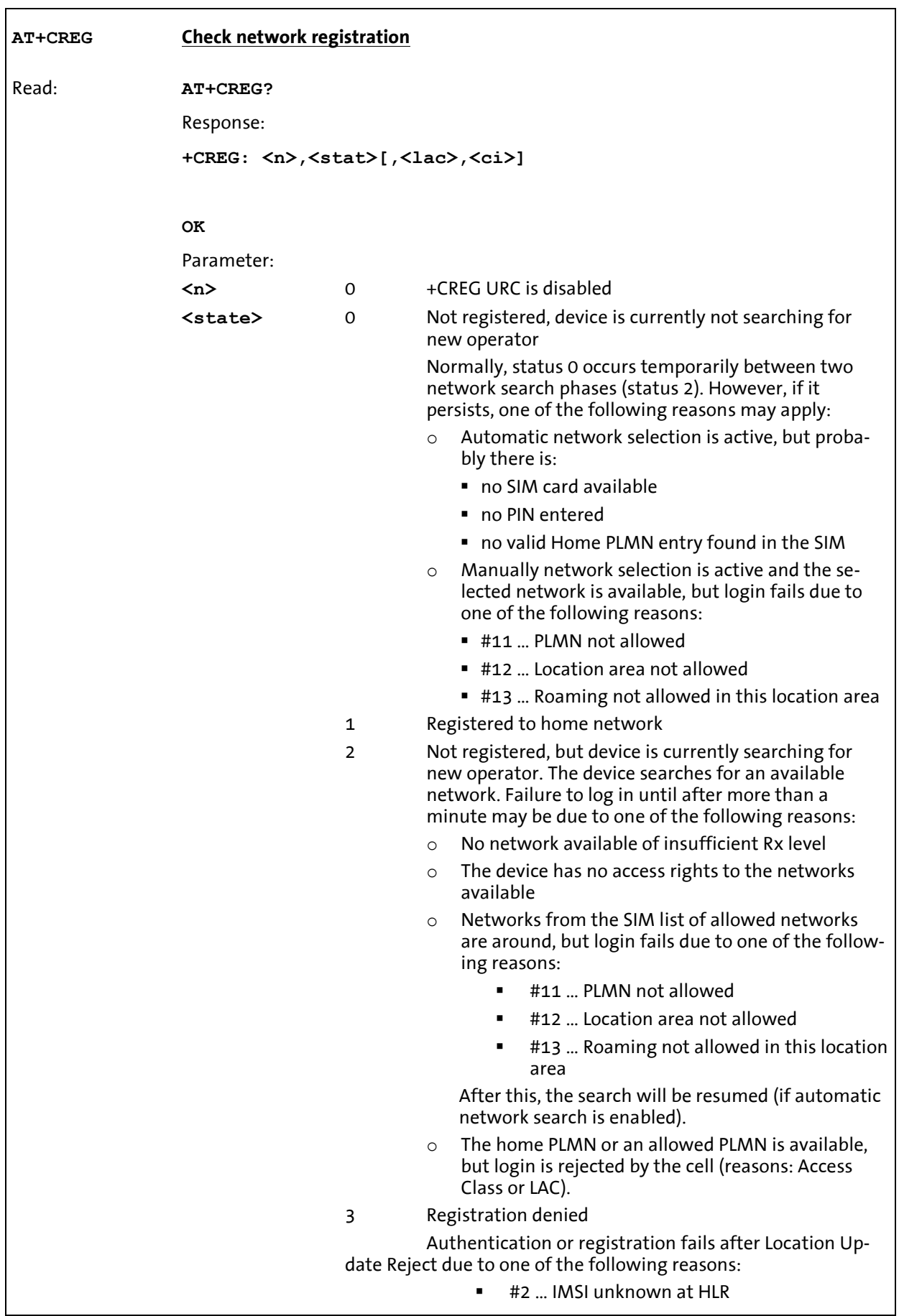

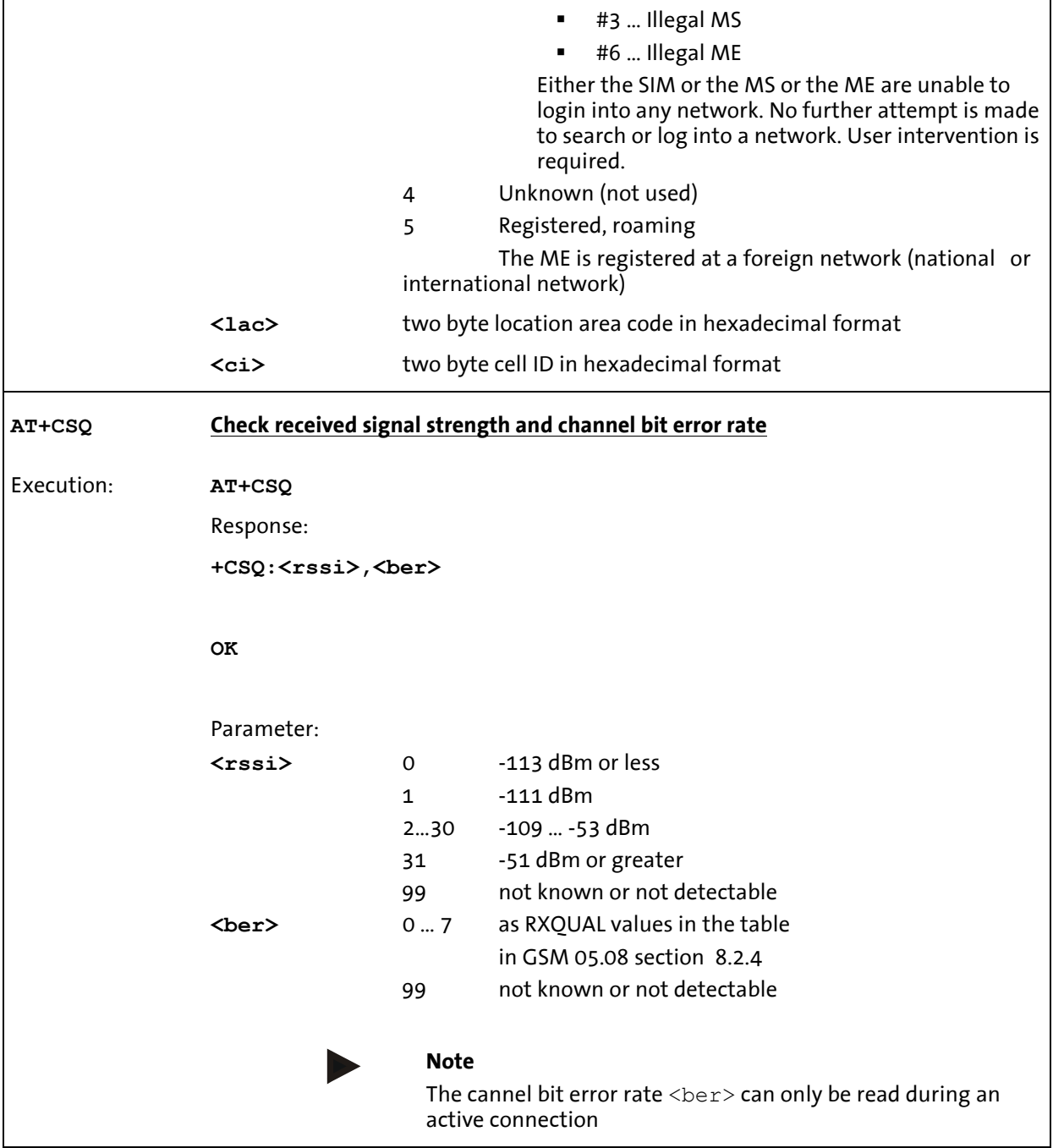

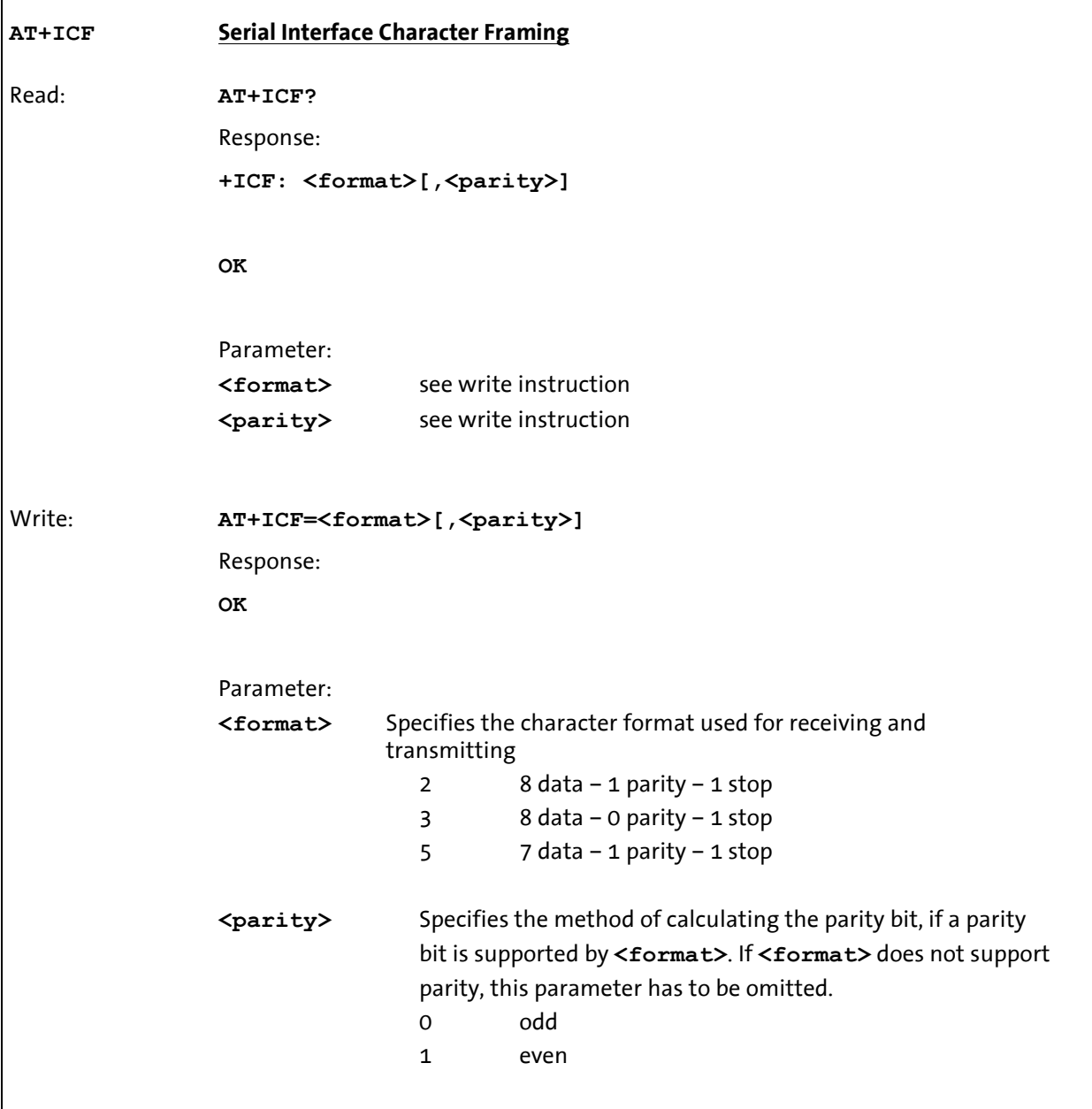

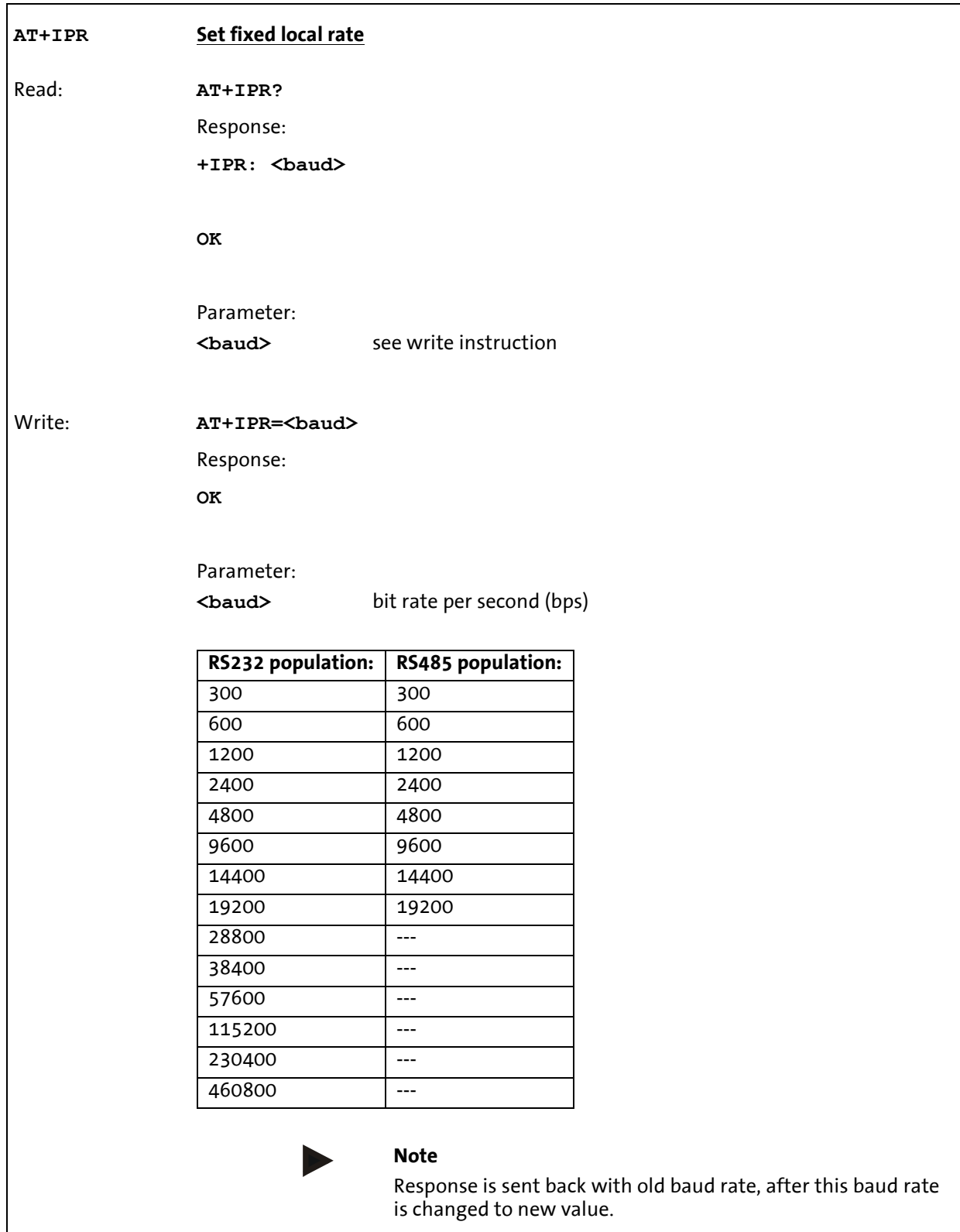

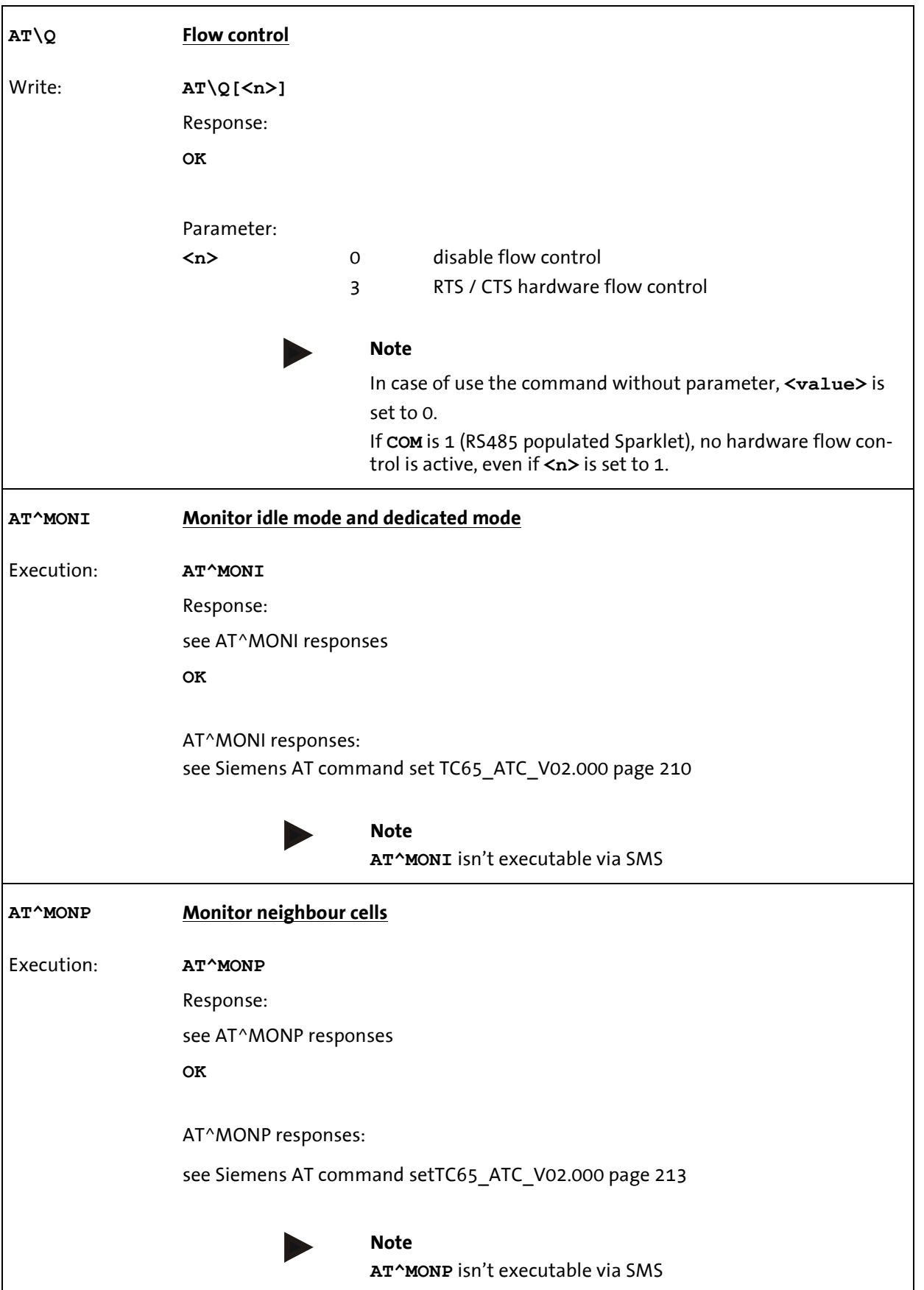

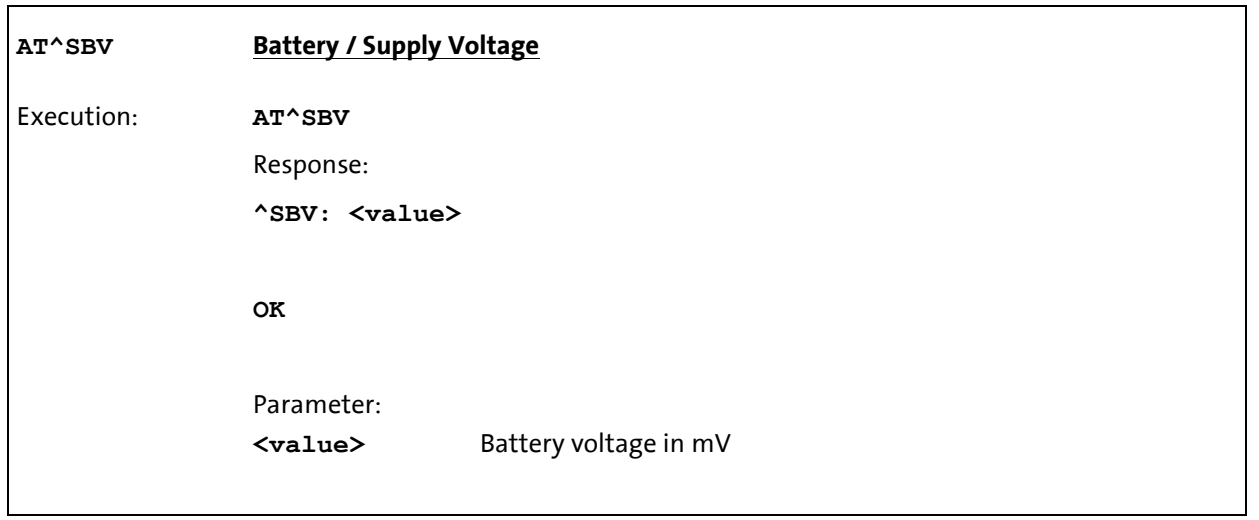

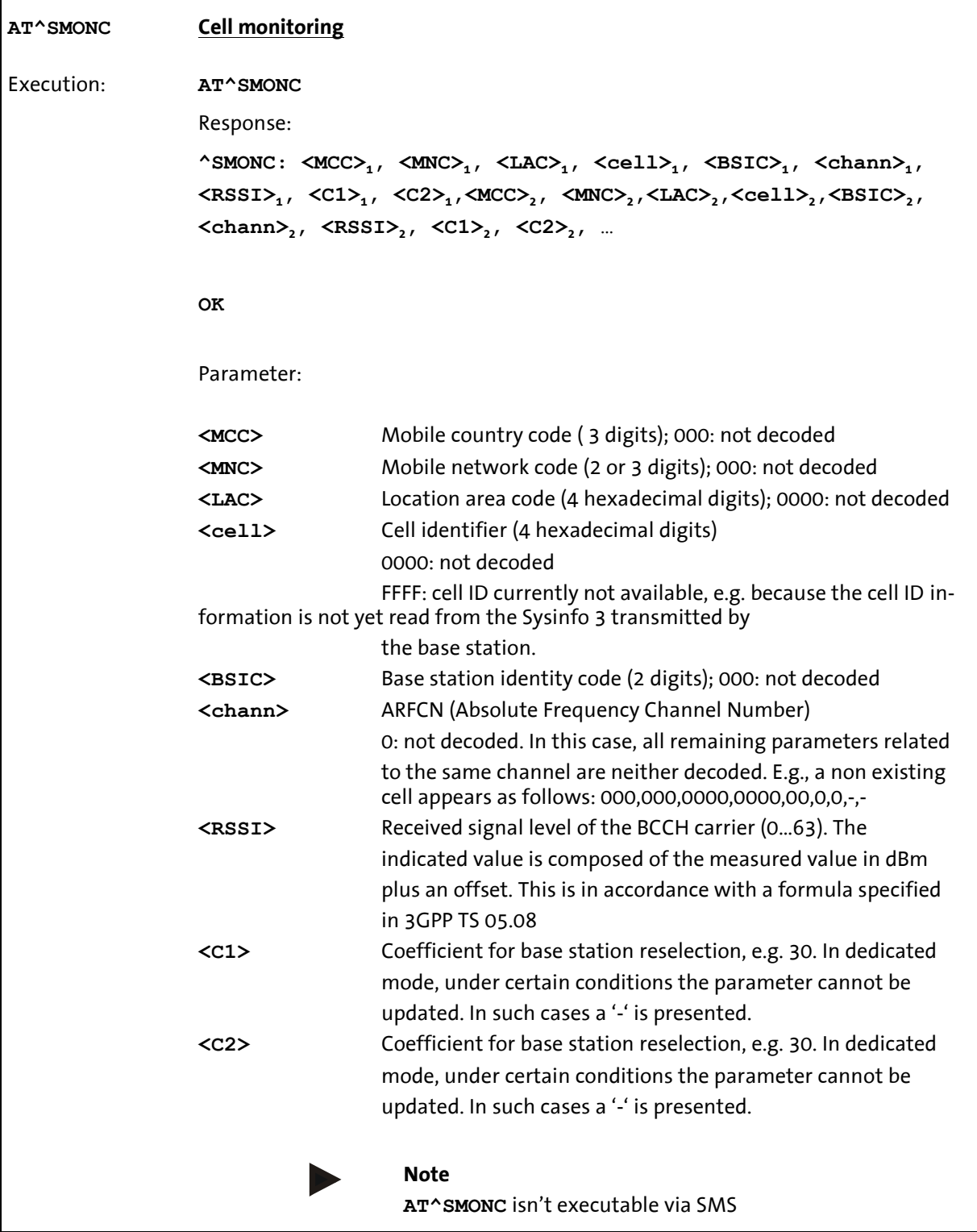

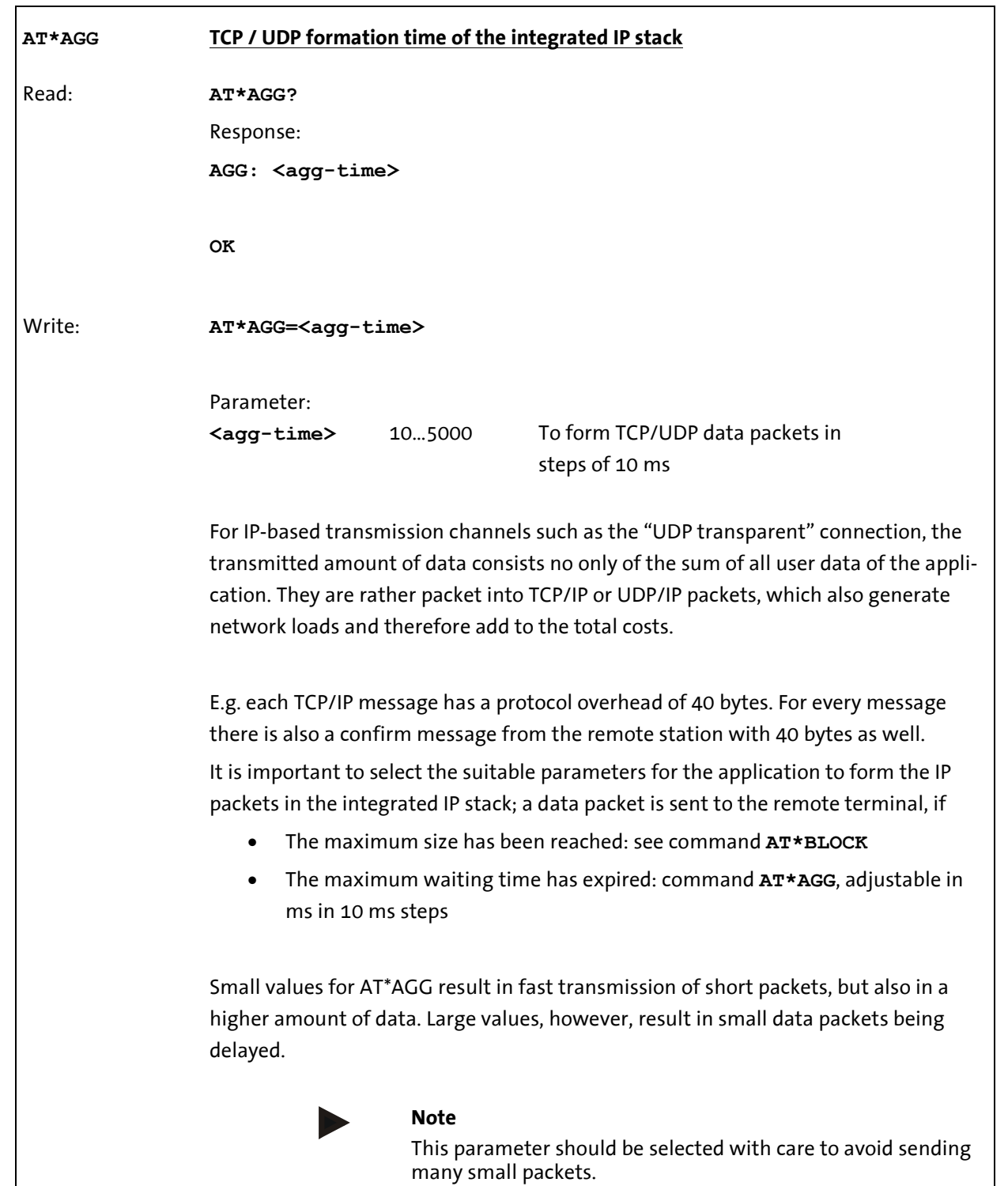

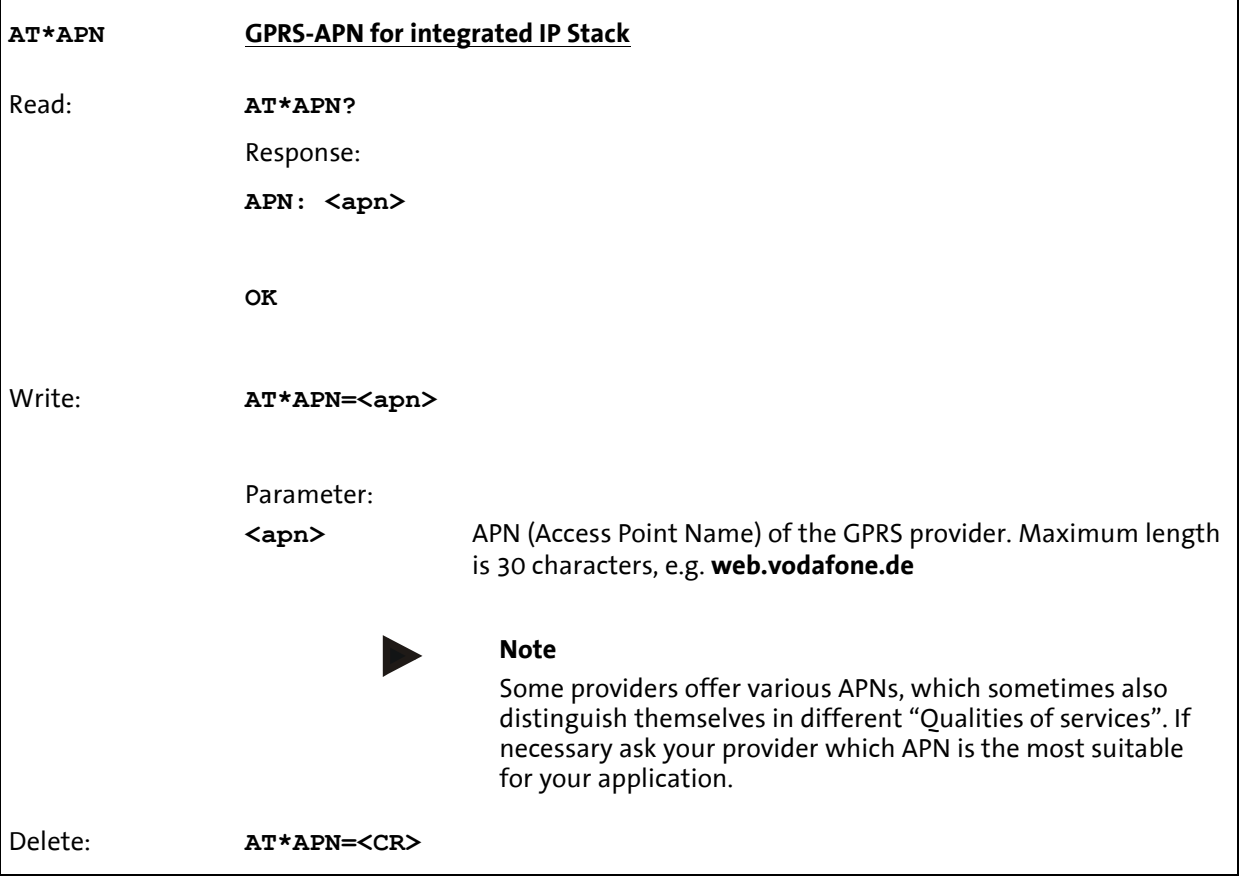

 $\overline{1}$ 

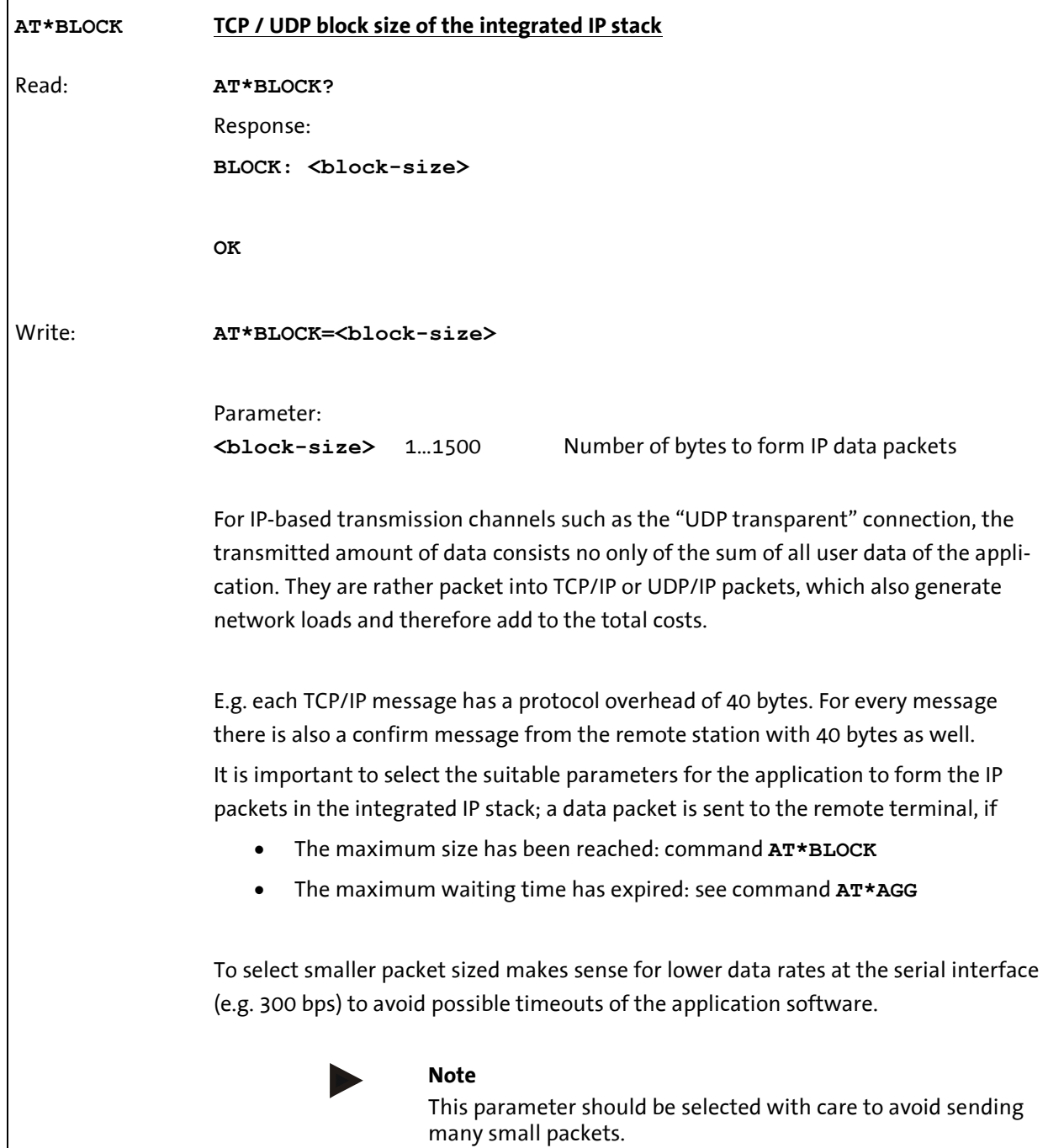

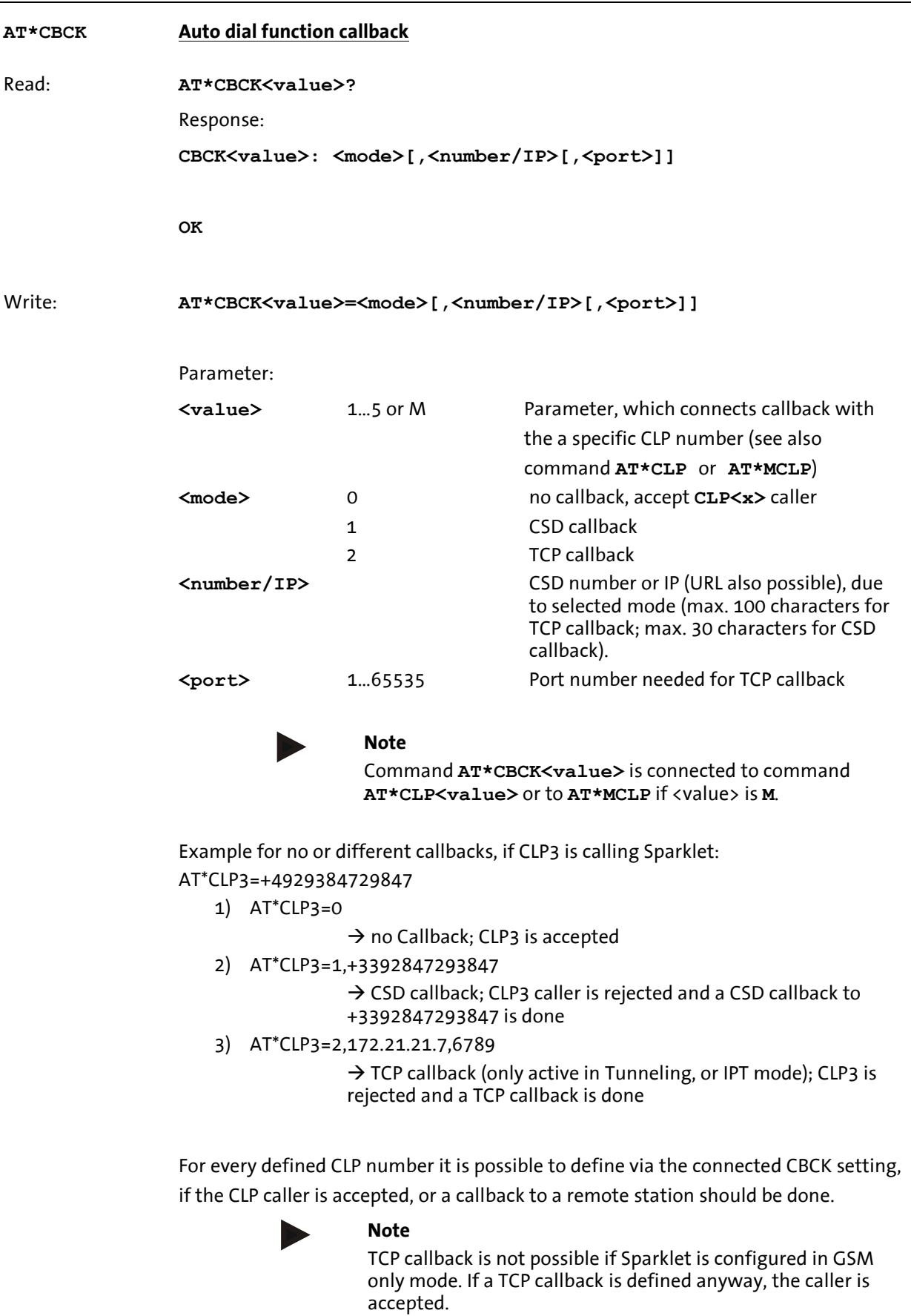

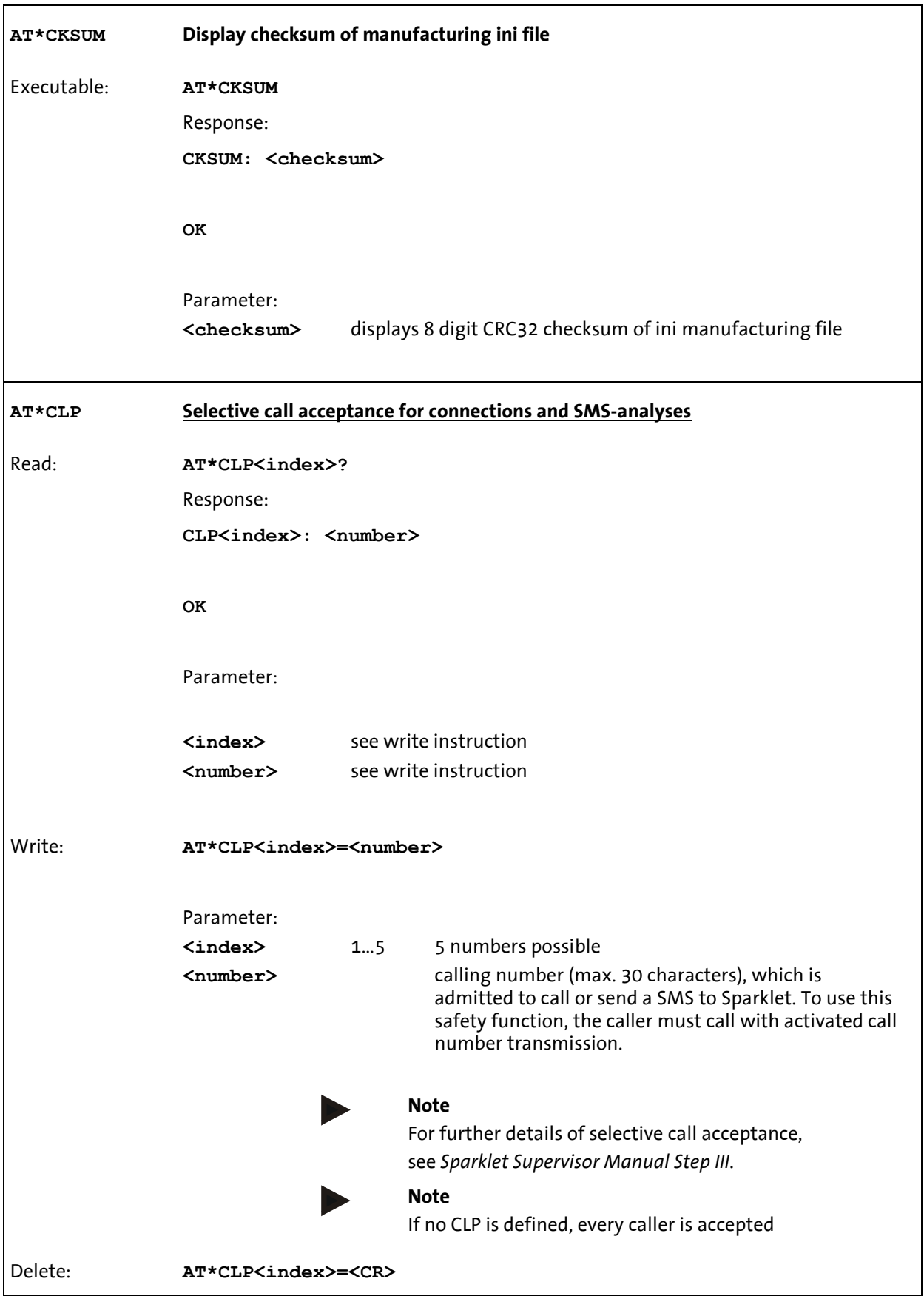

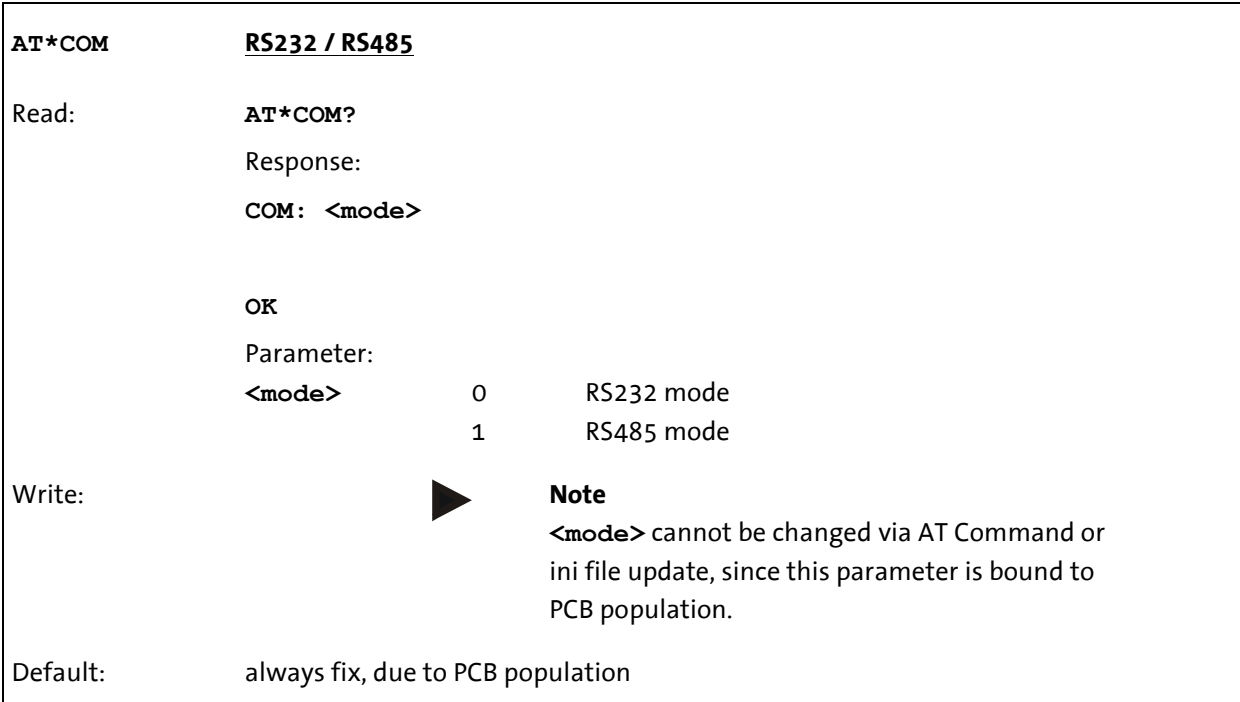

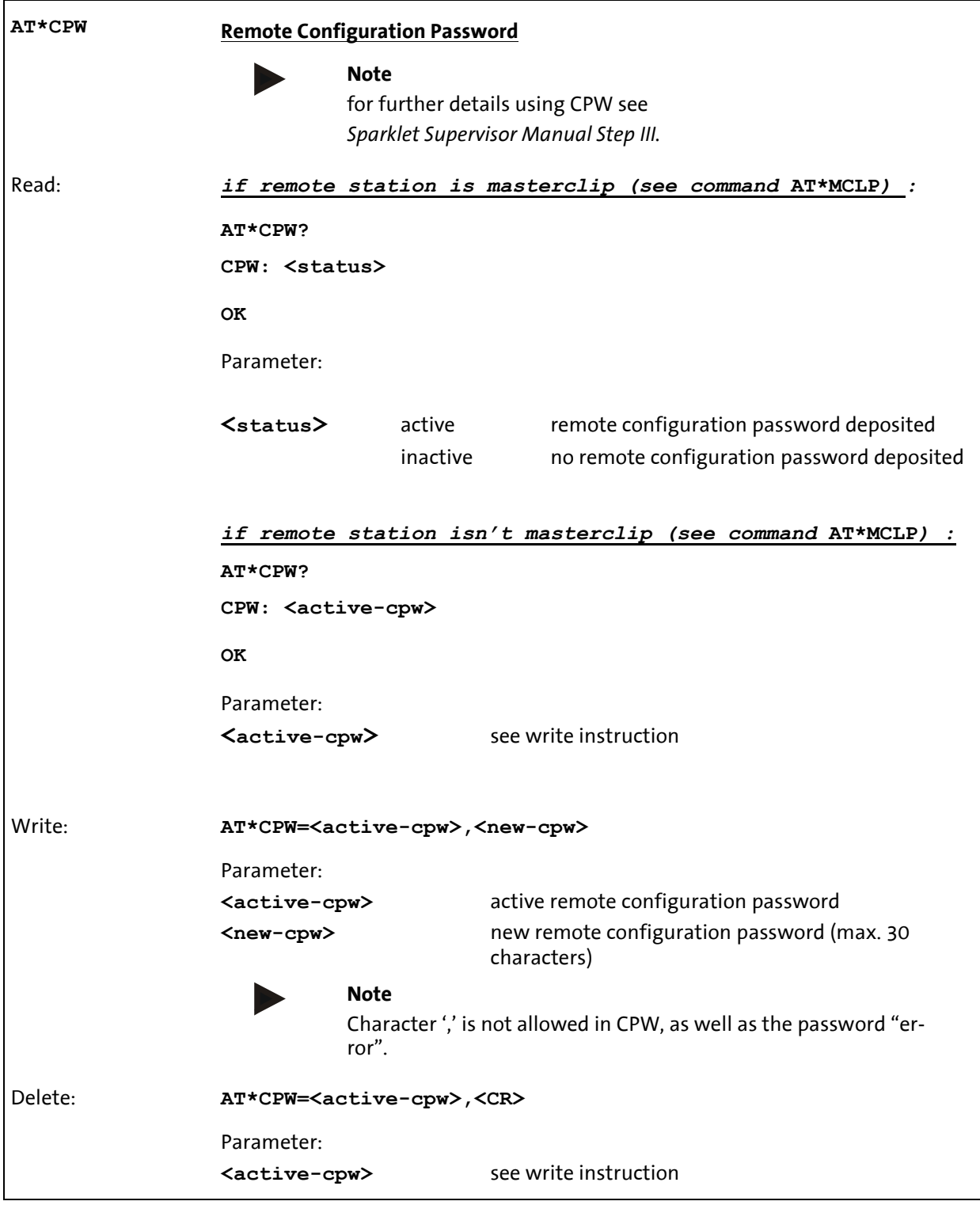

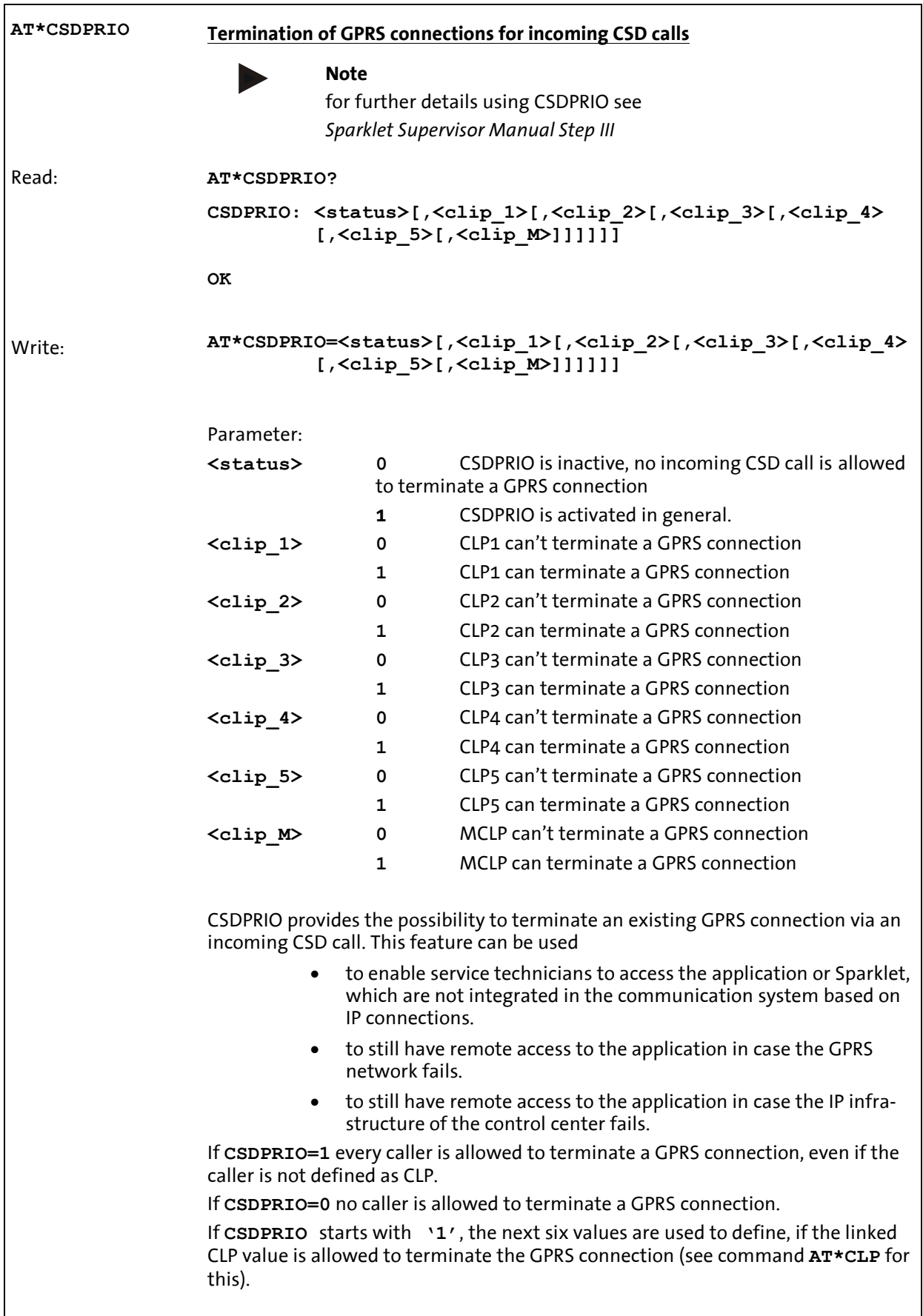

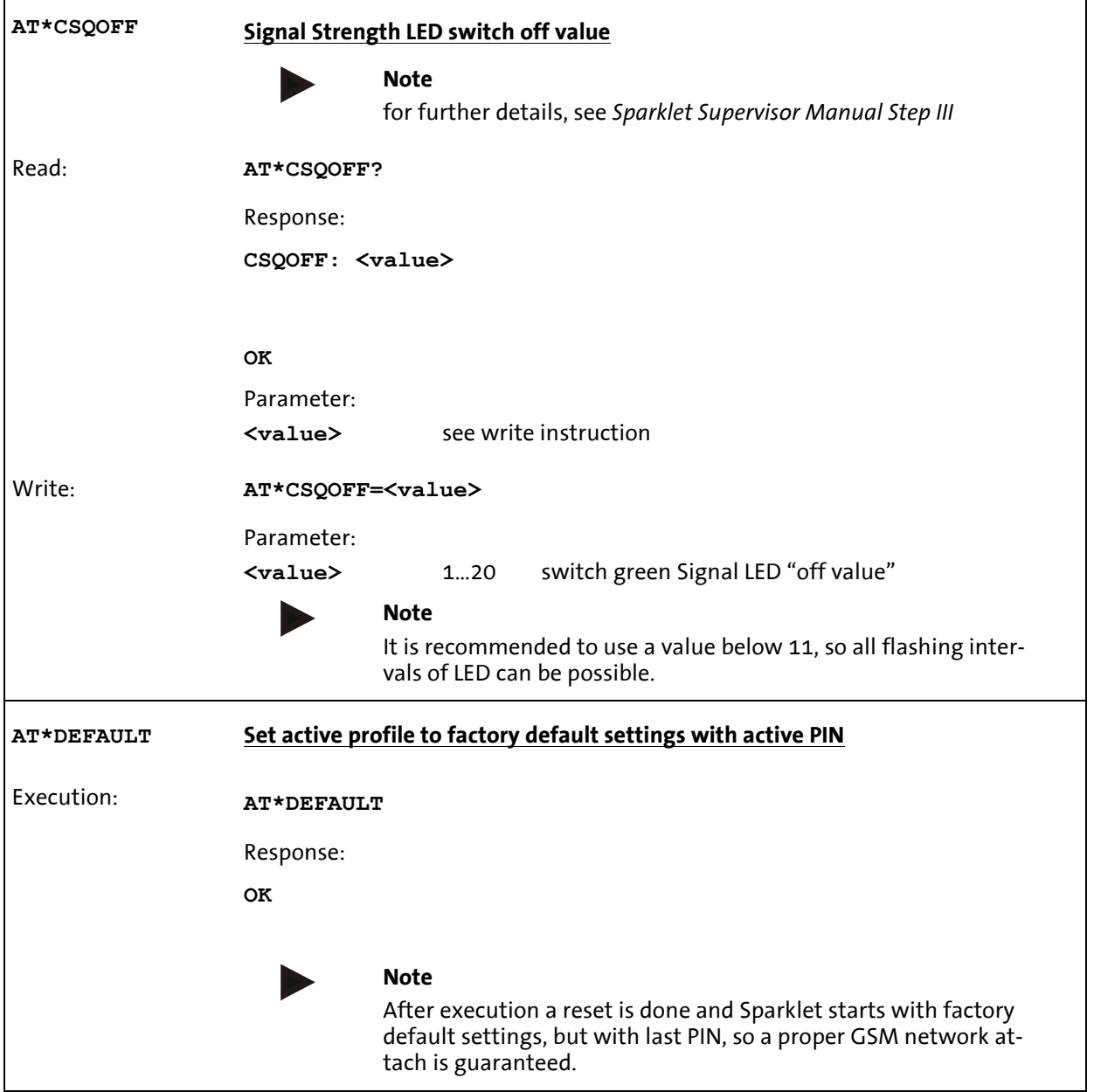

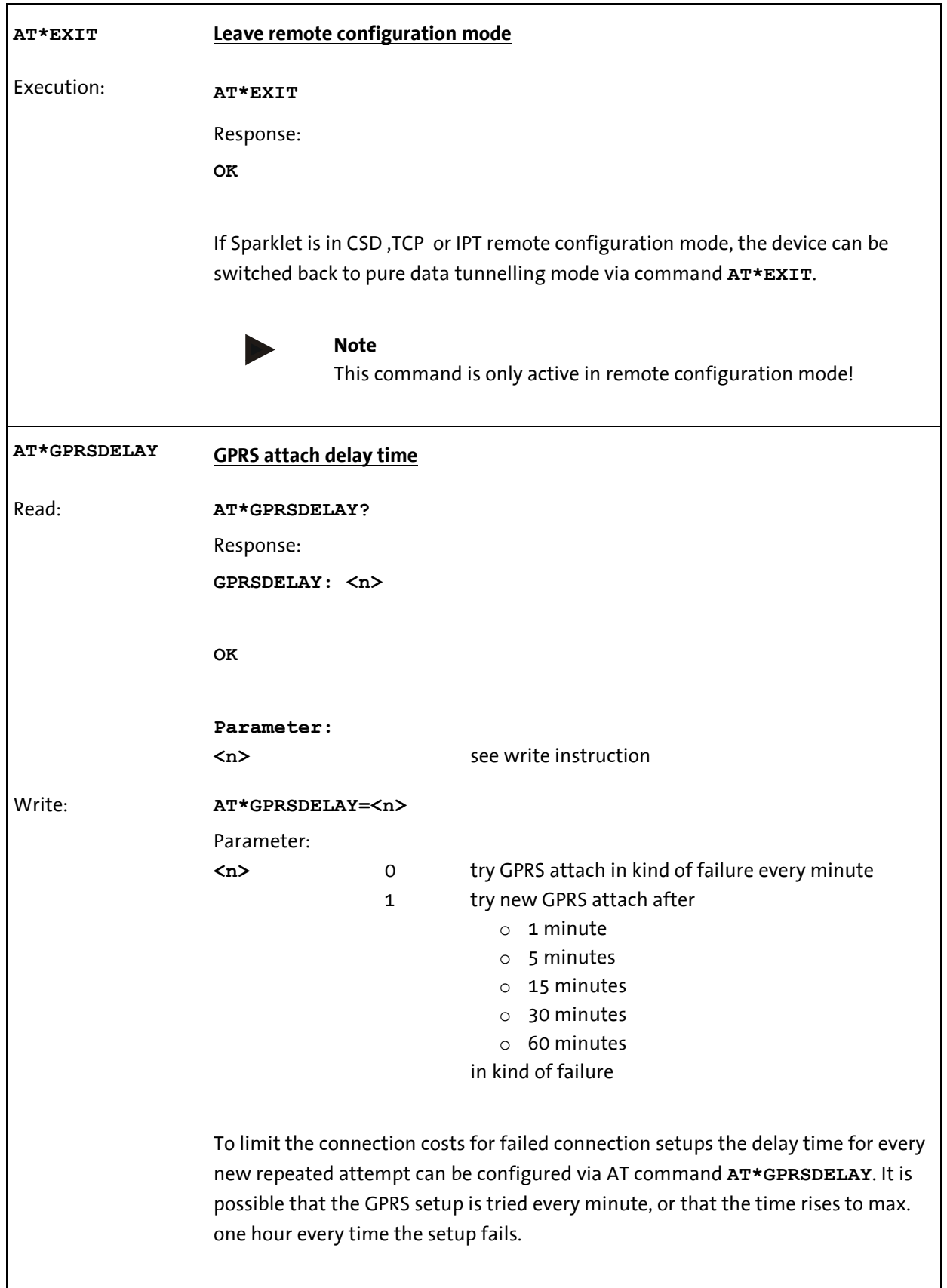

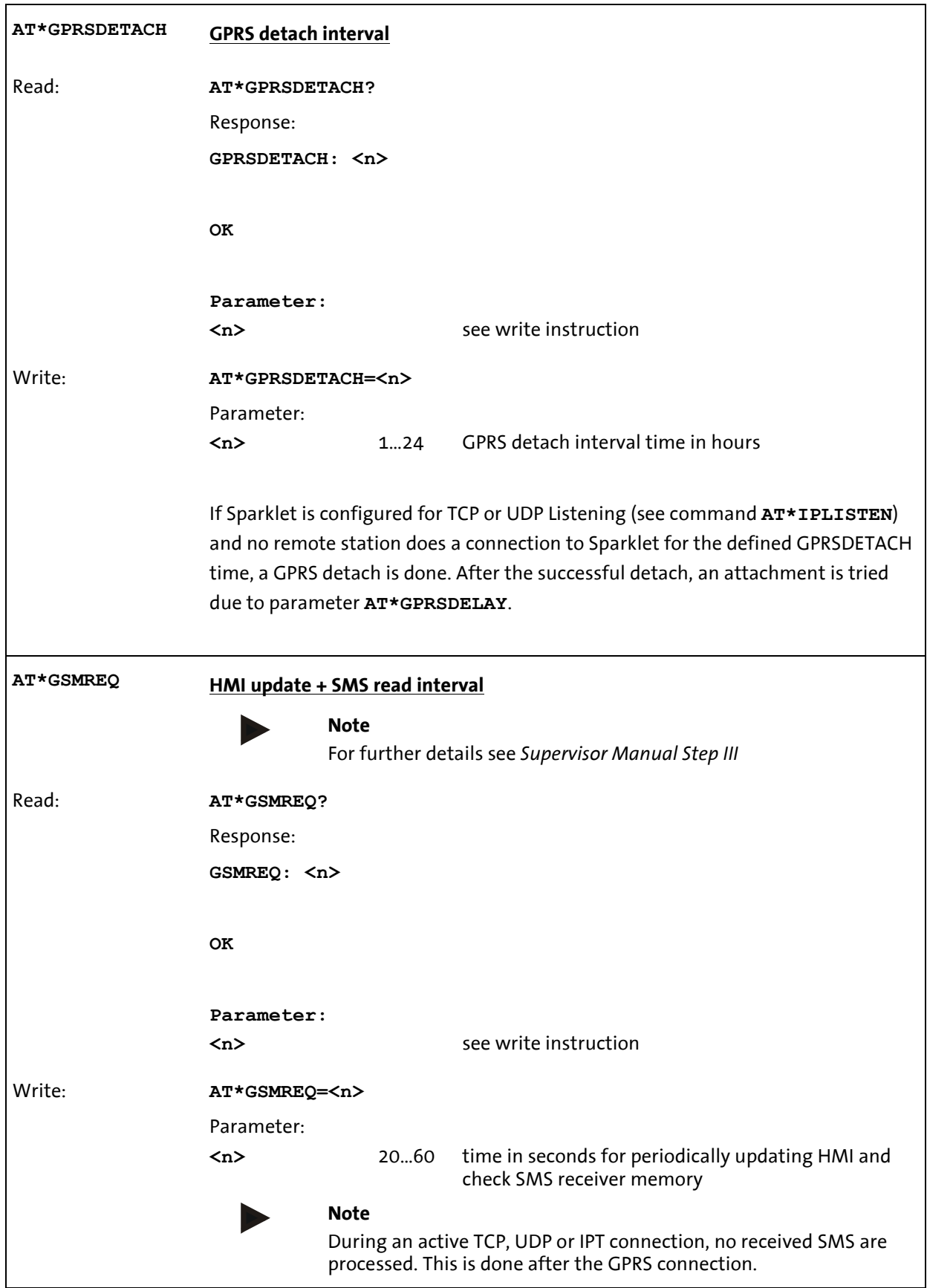

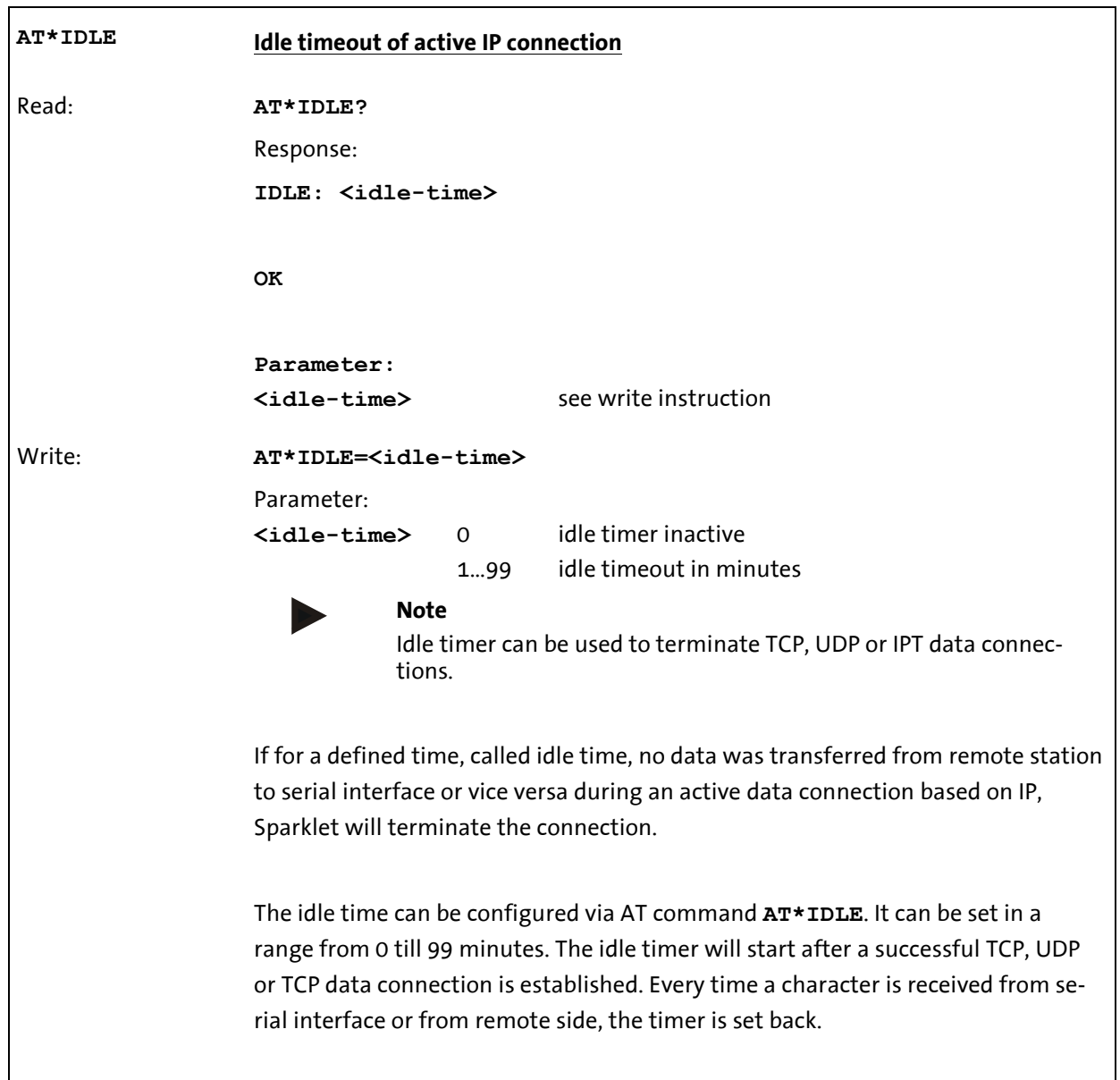

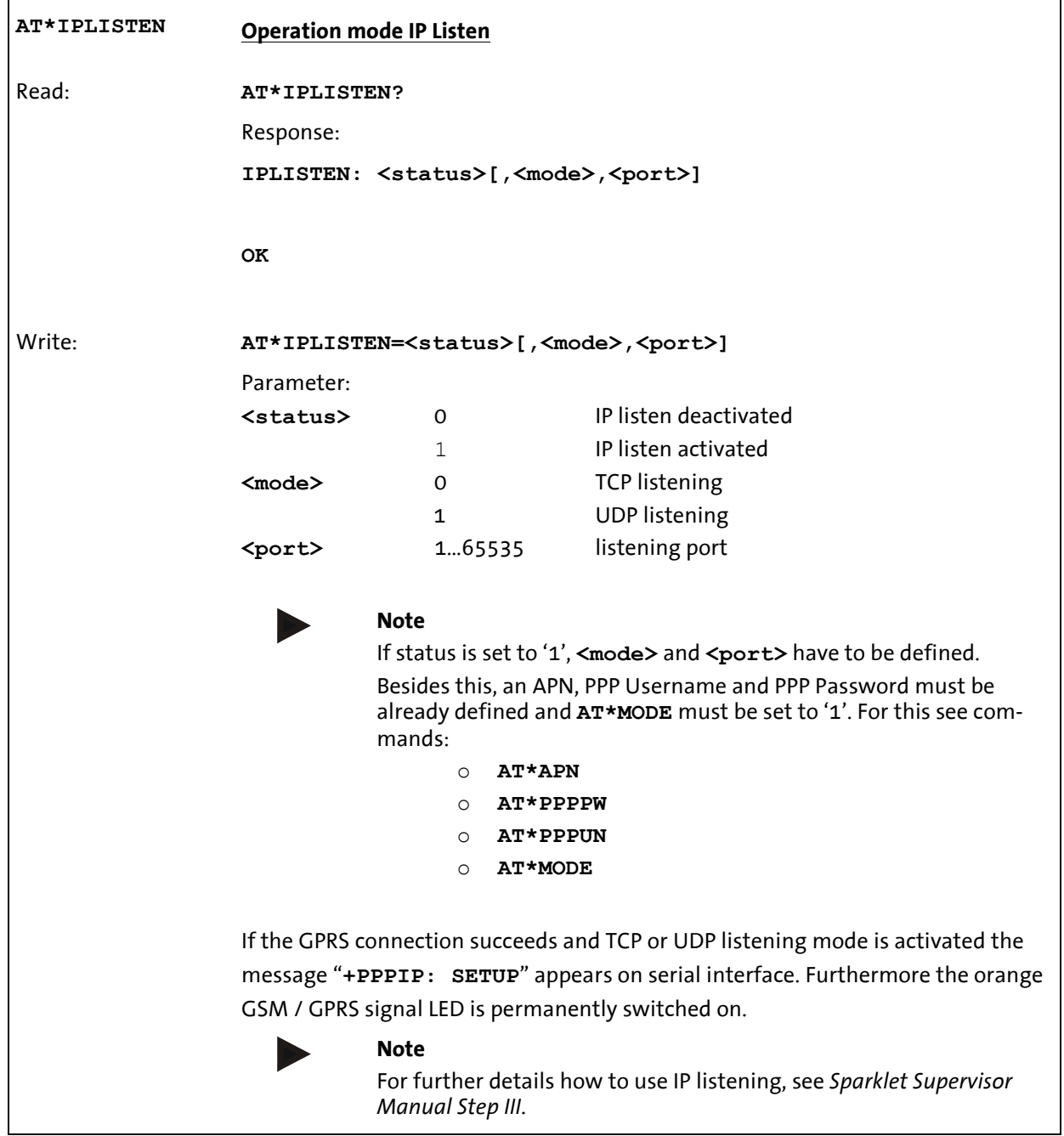

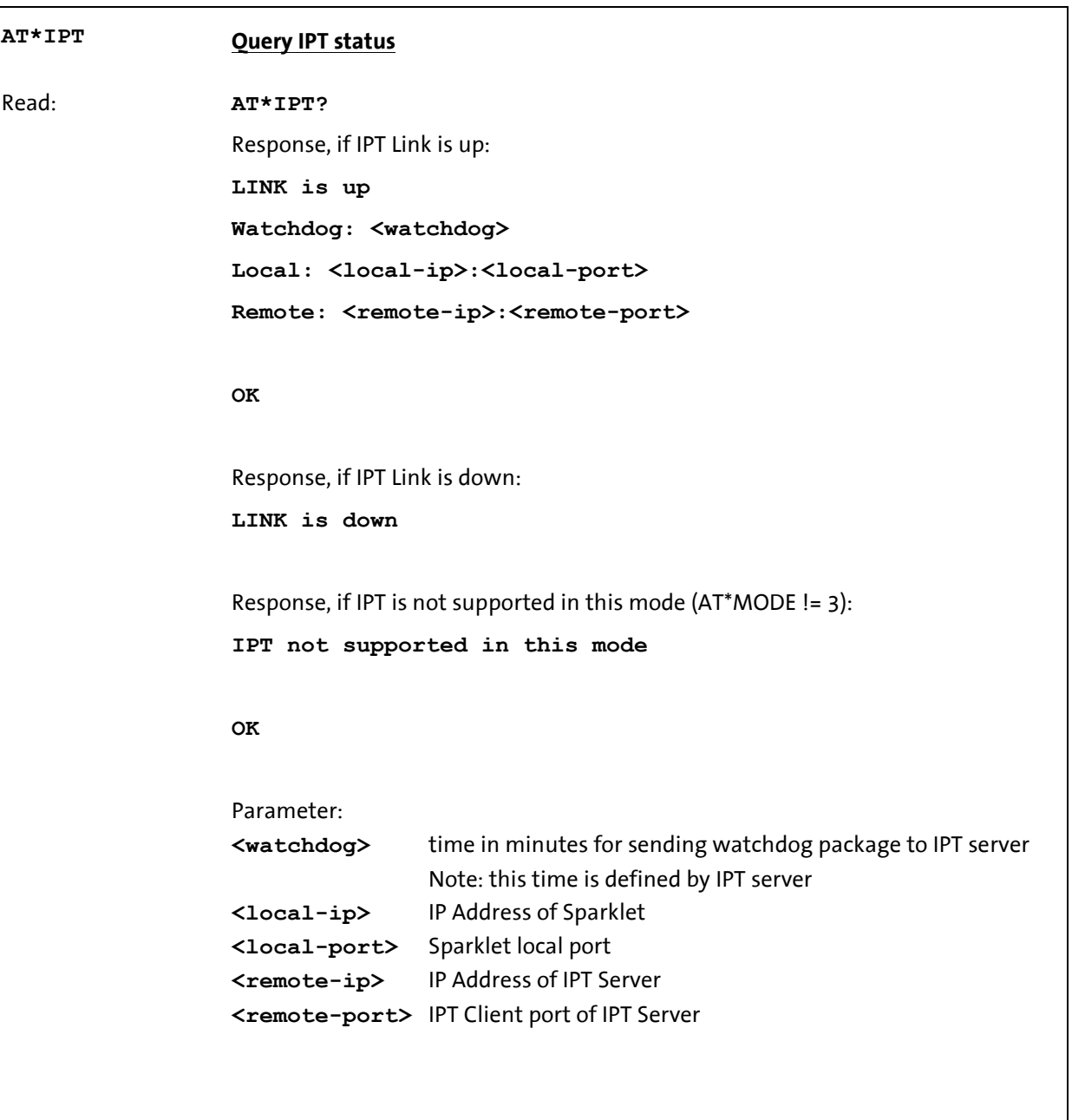

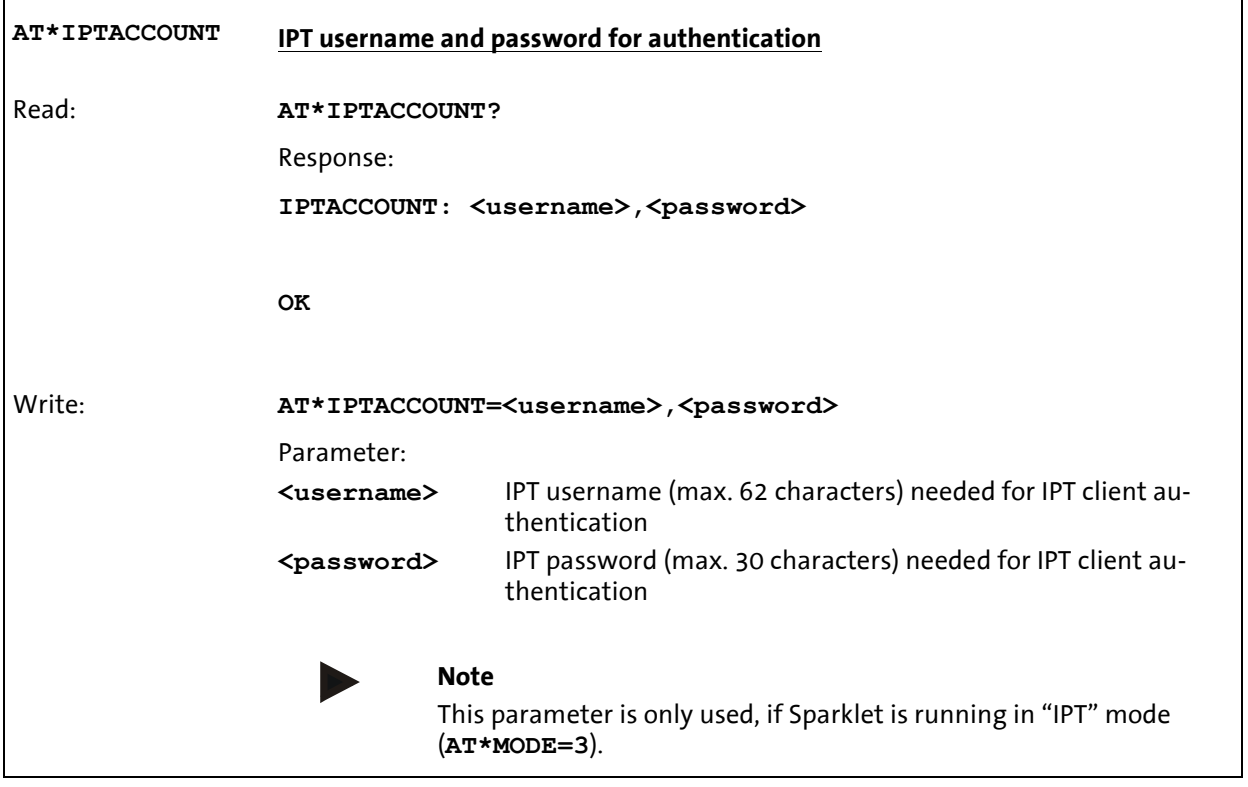

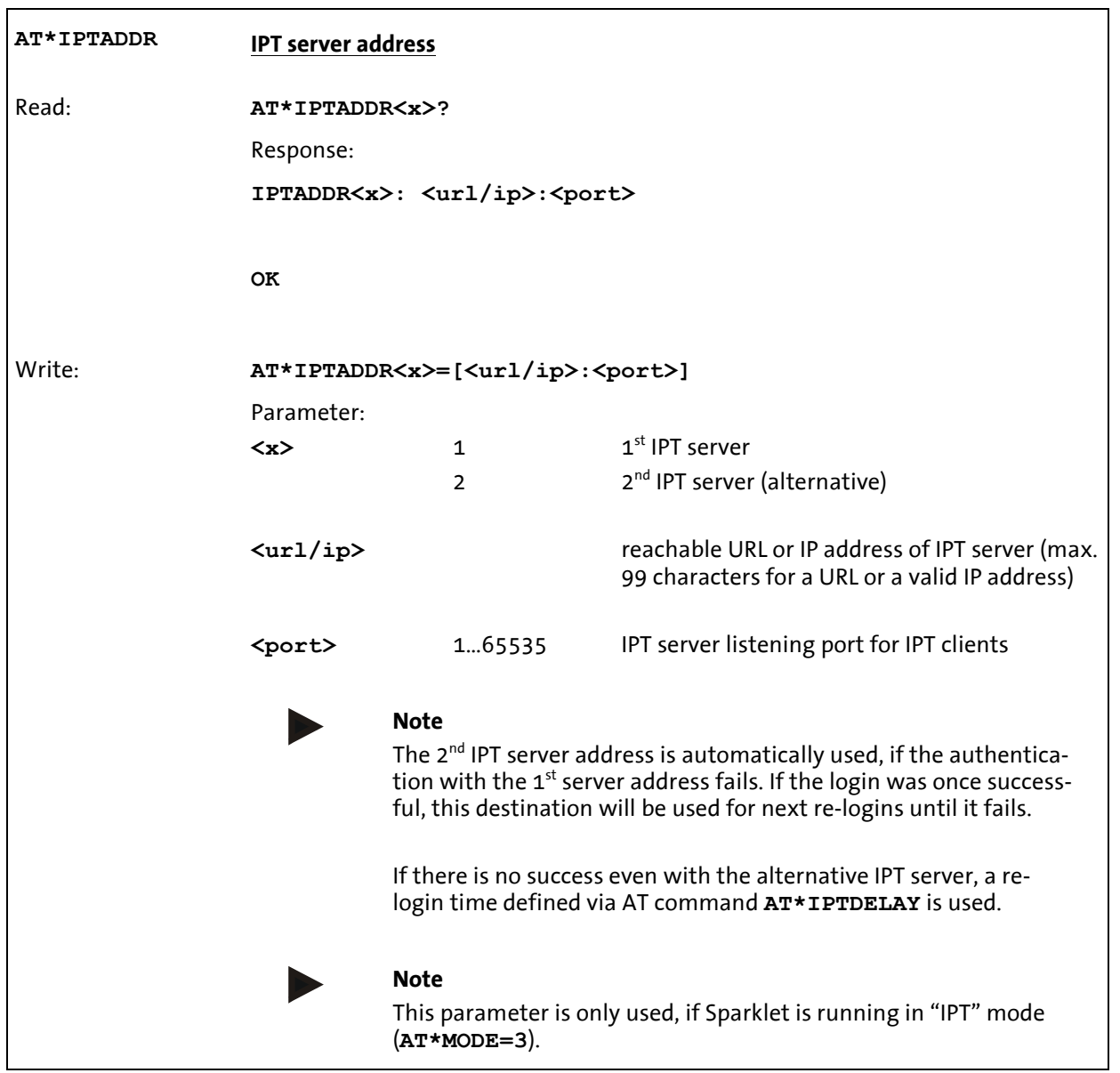

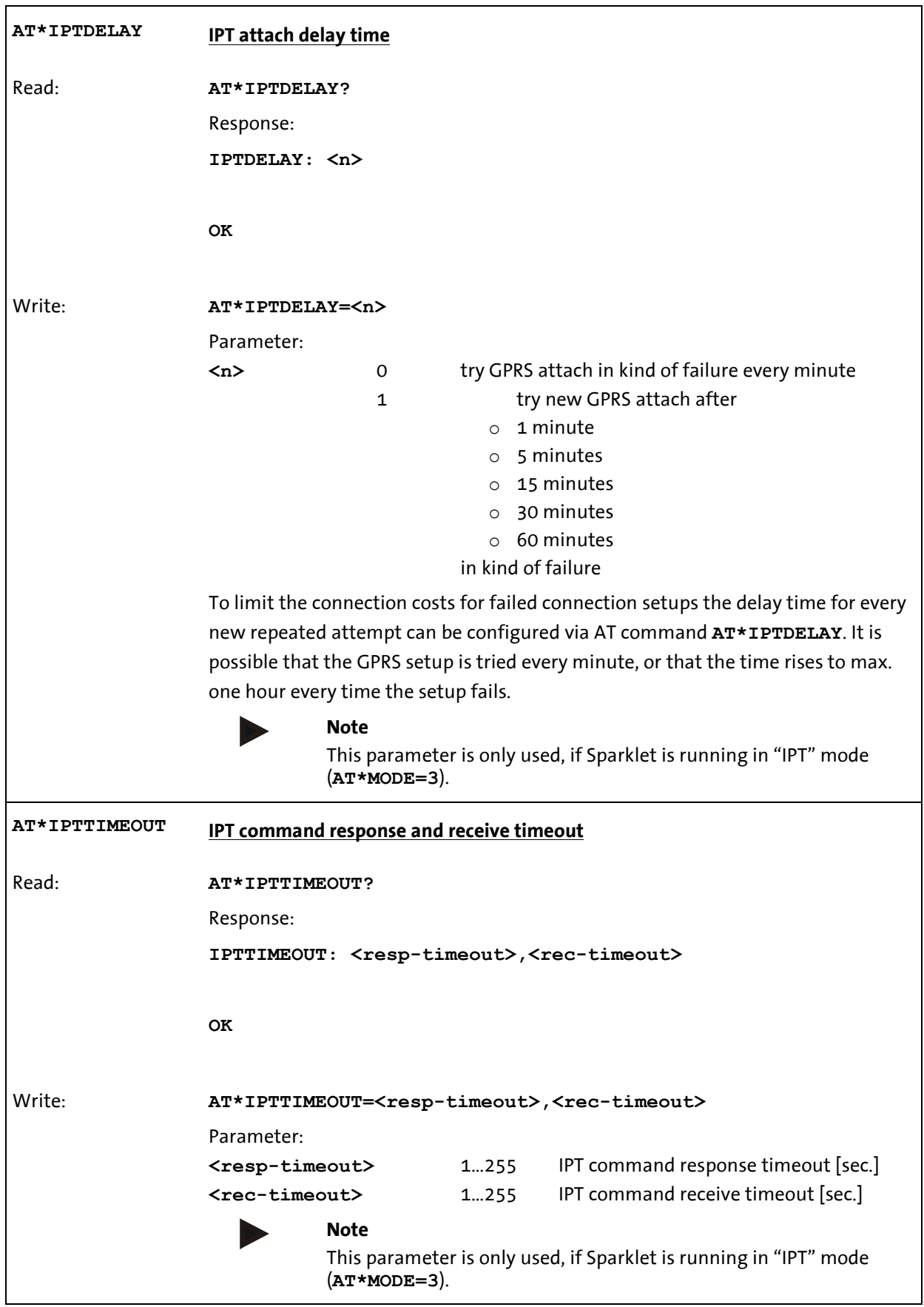

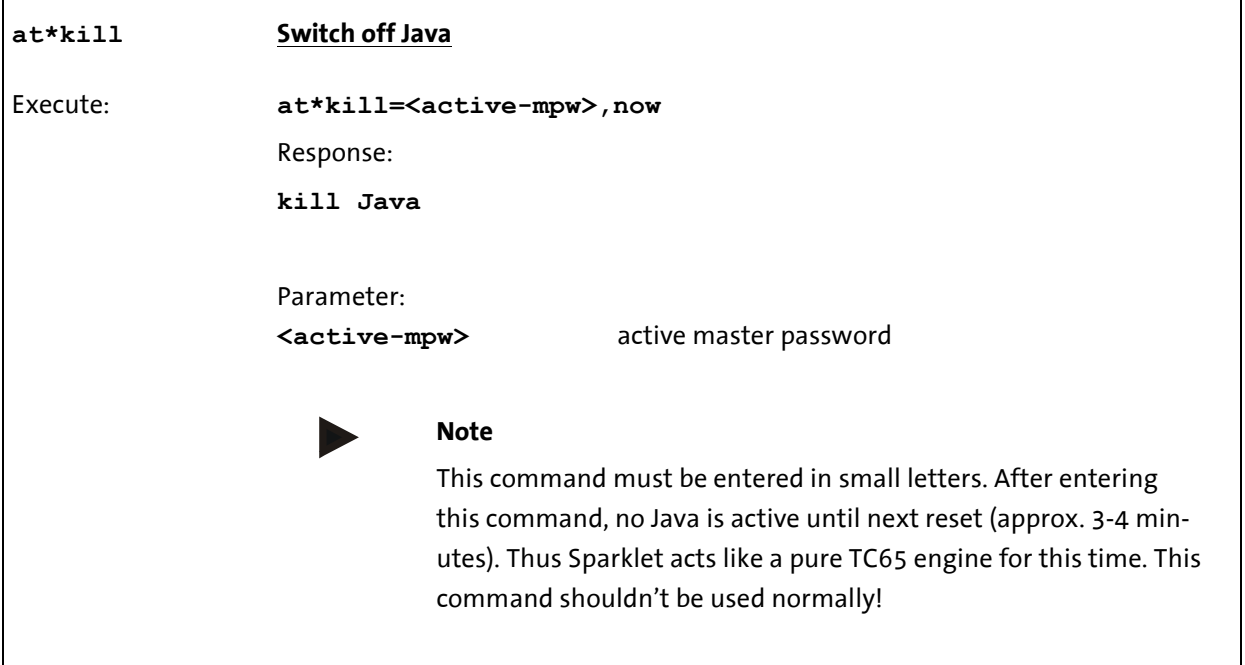

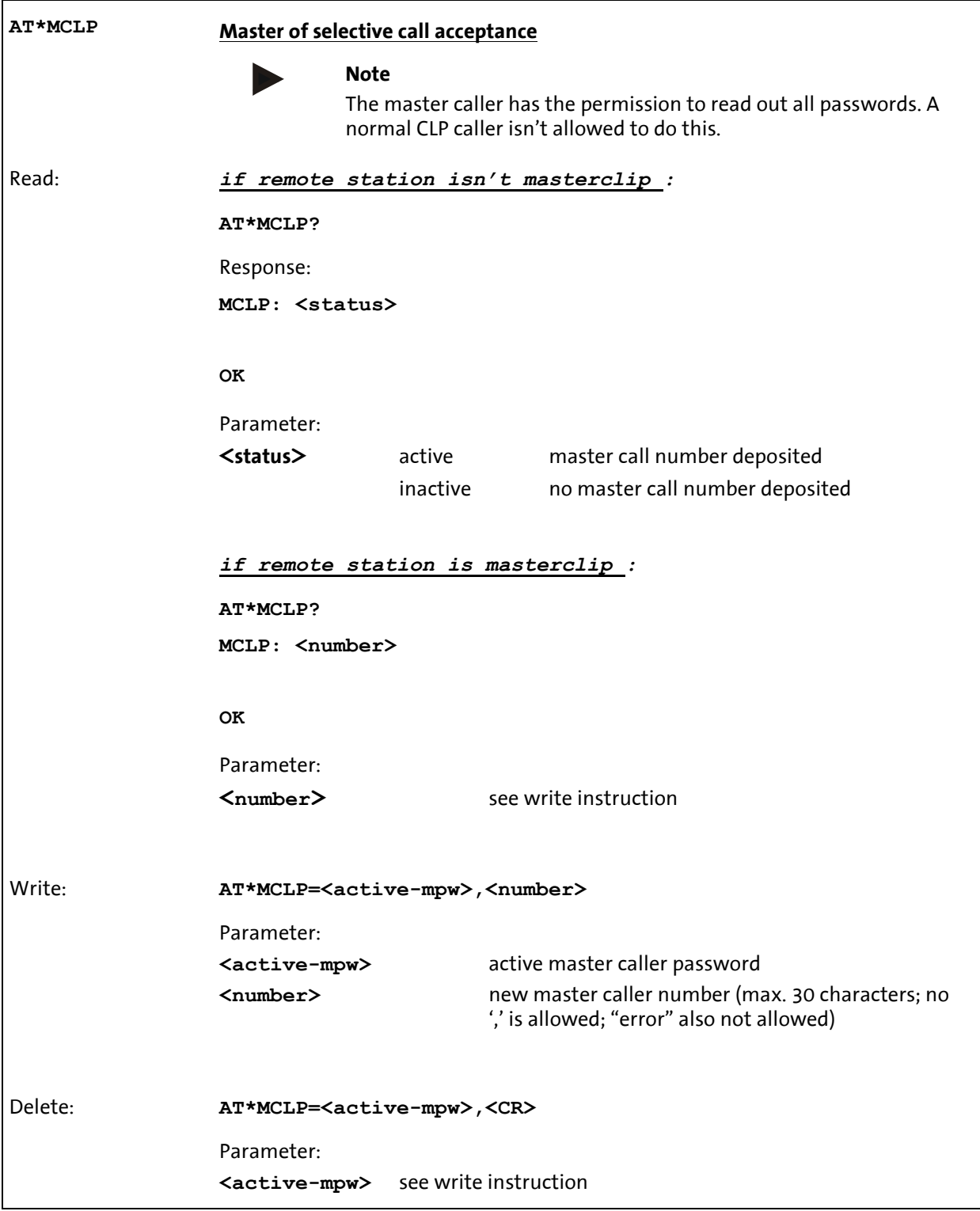

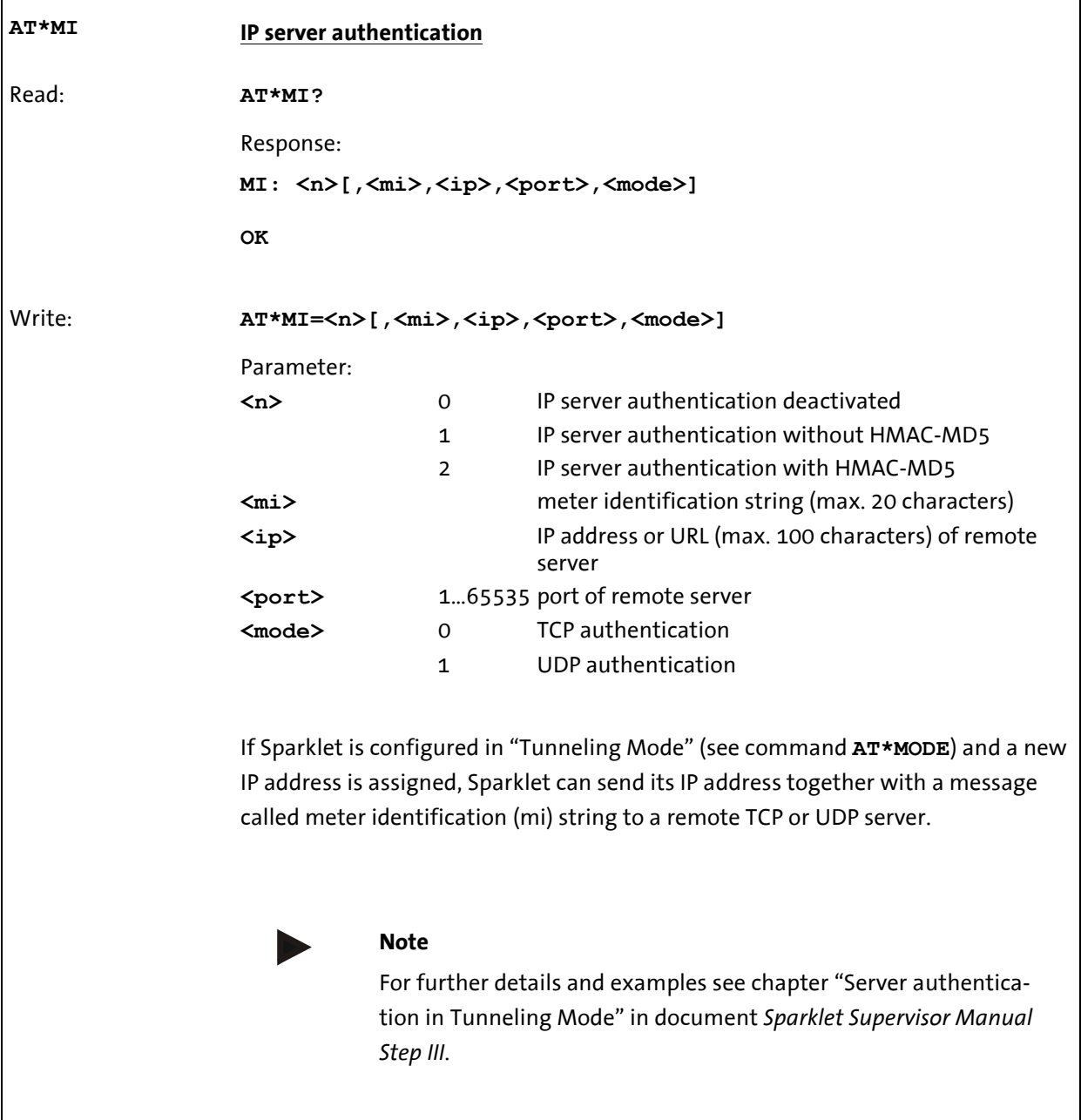

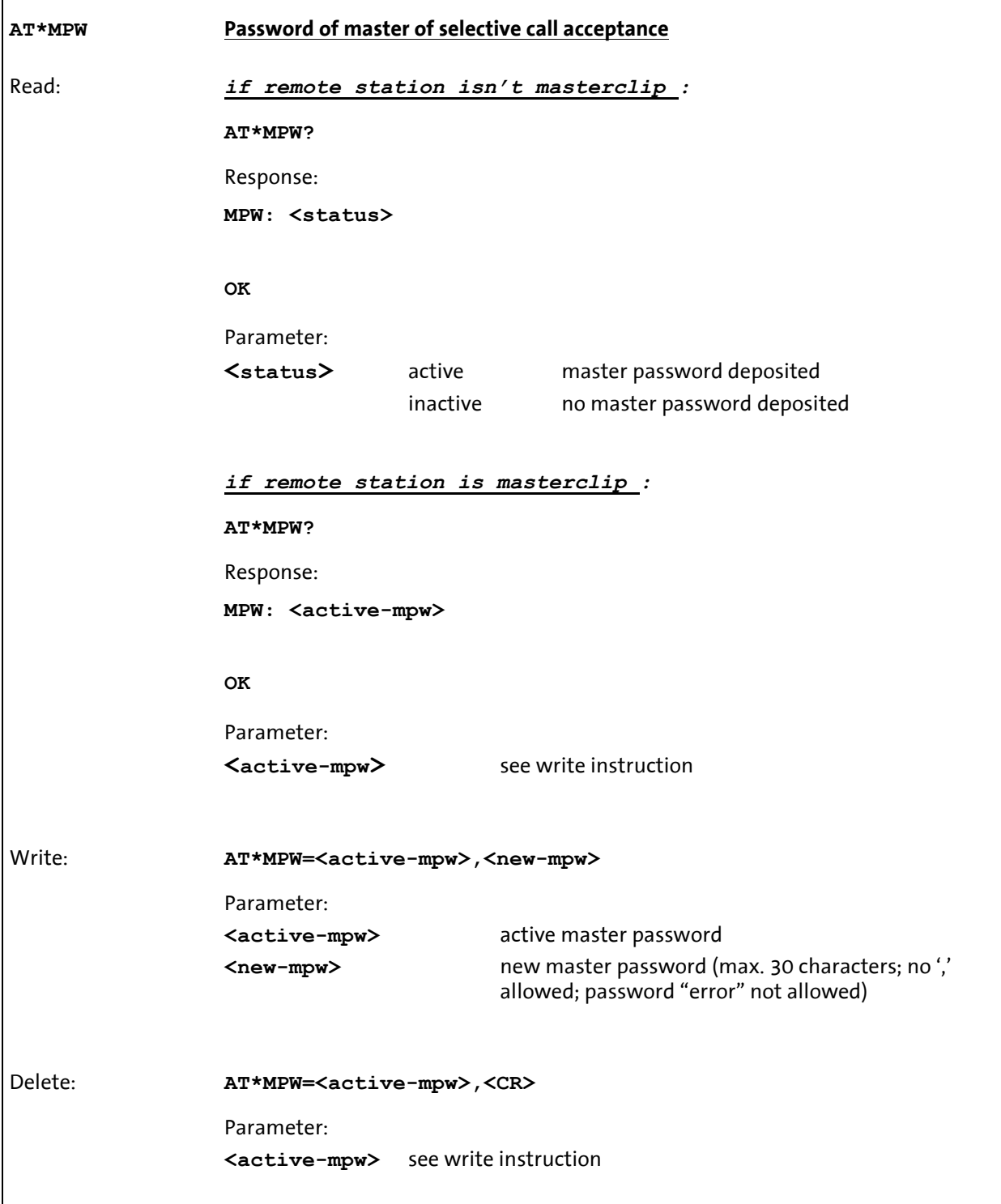

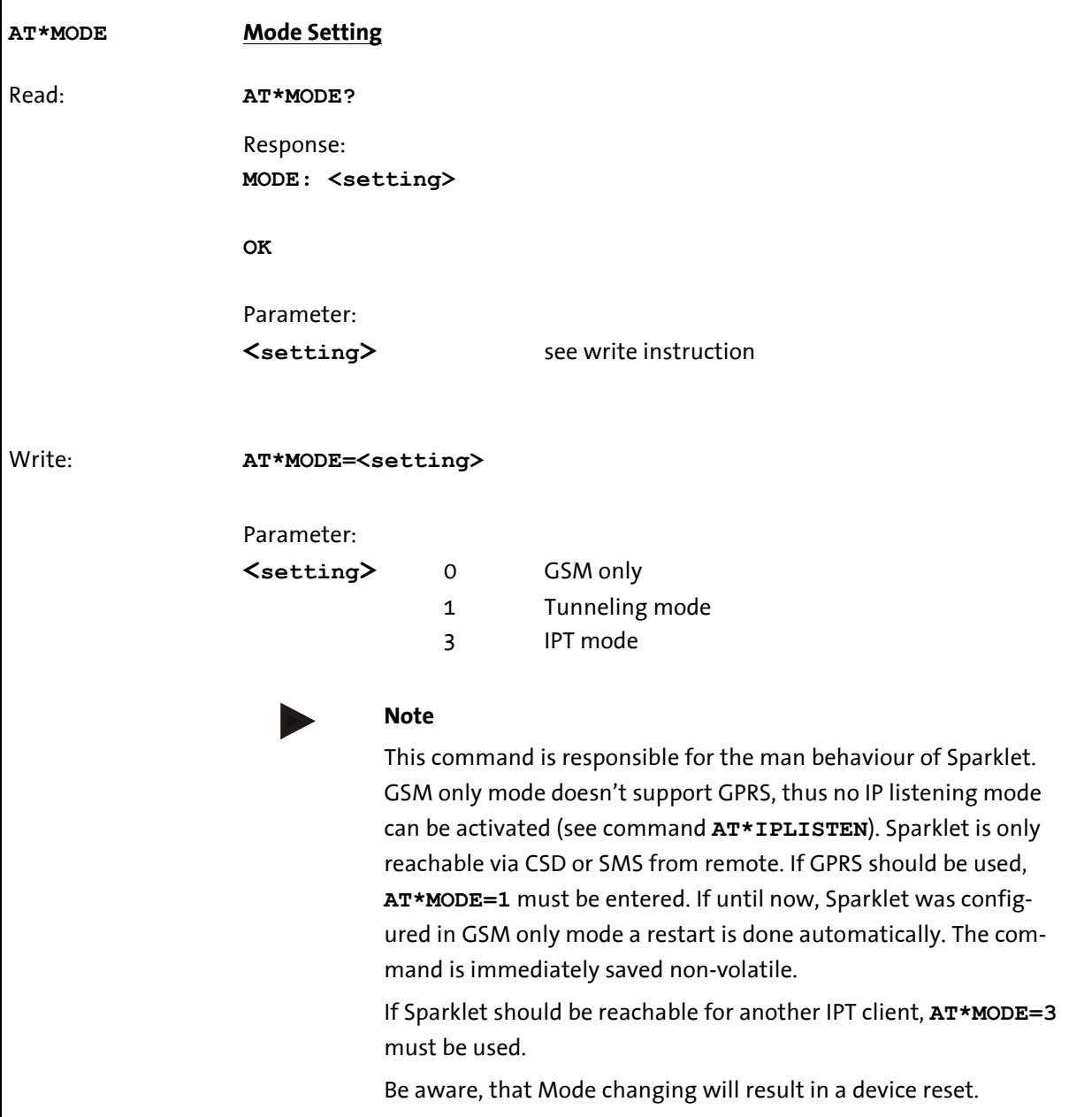

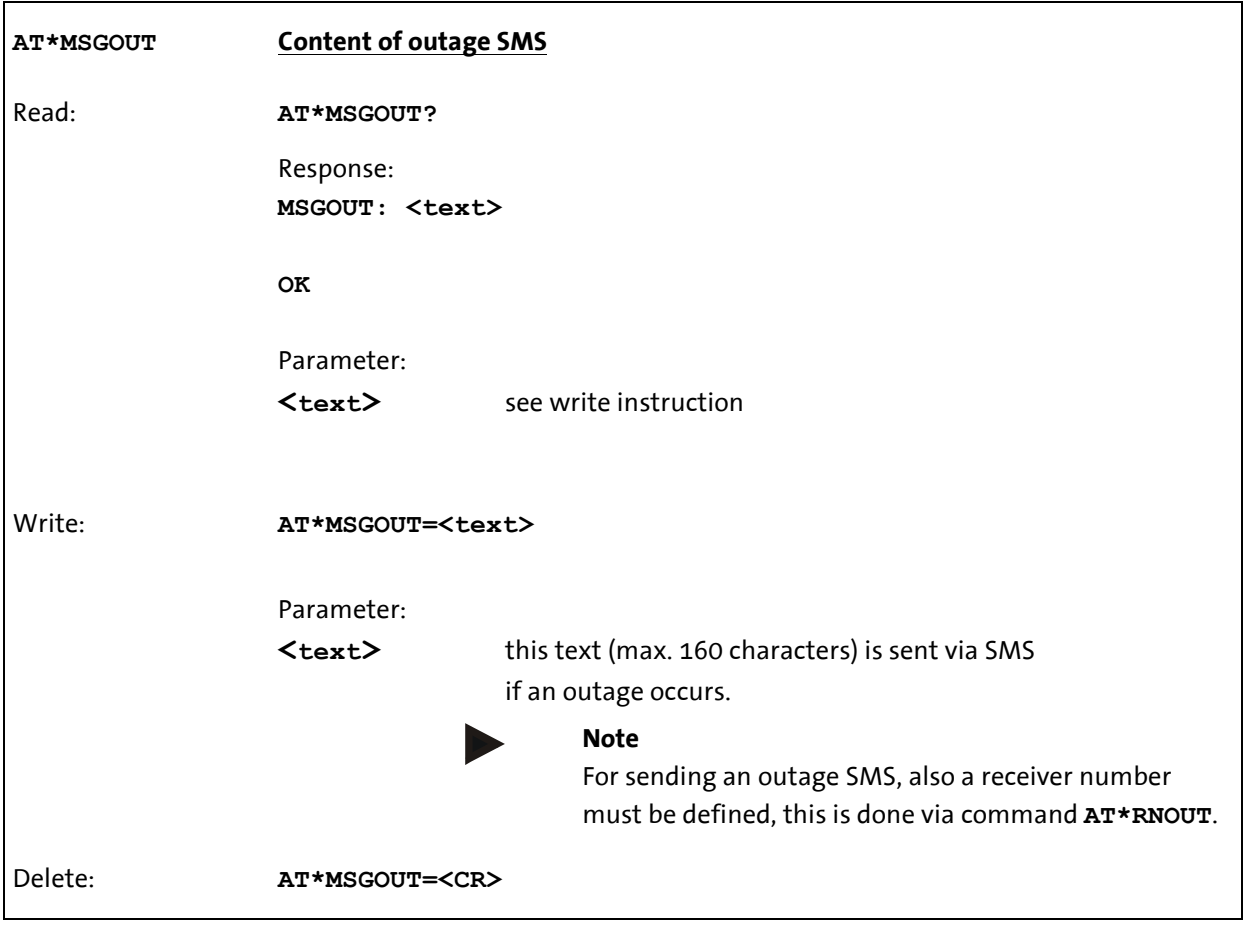

 $\overline{\phantom{a}}$ 

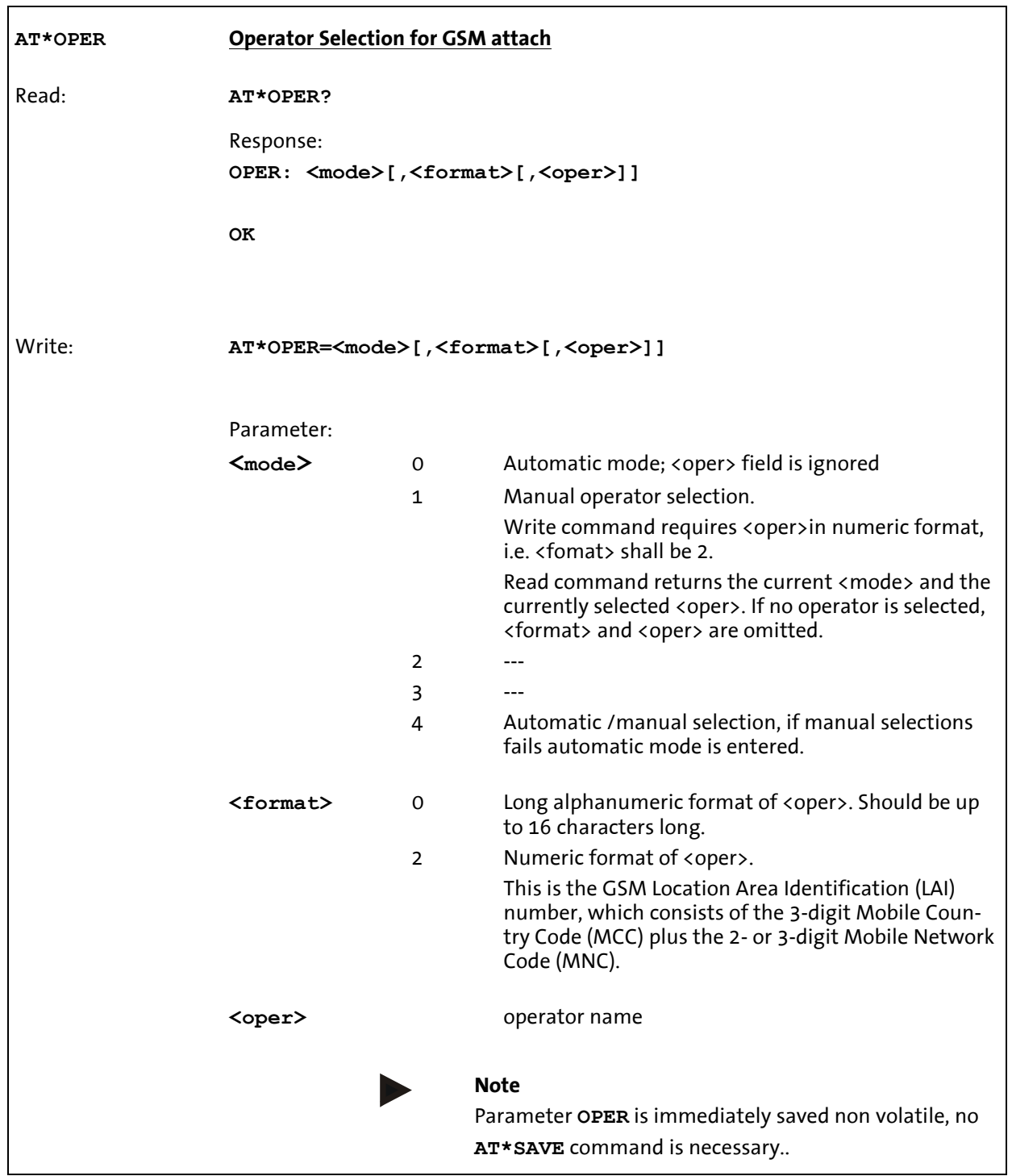

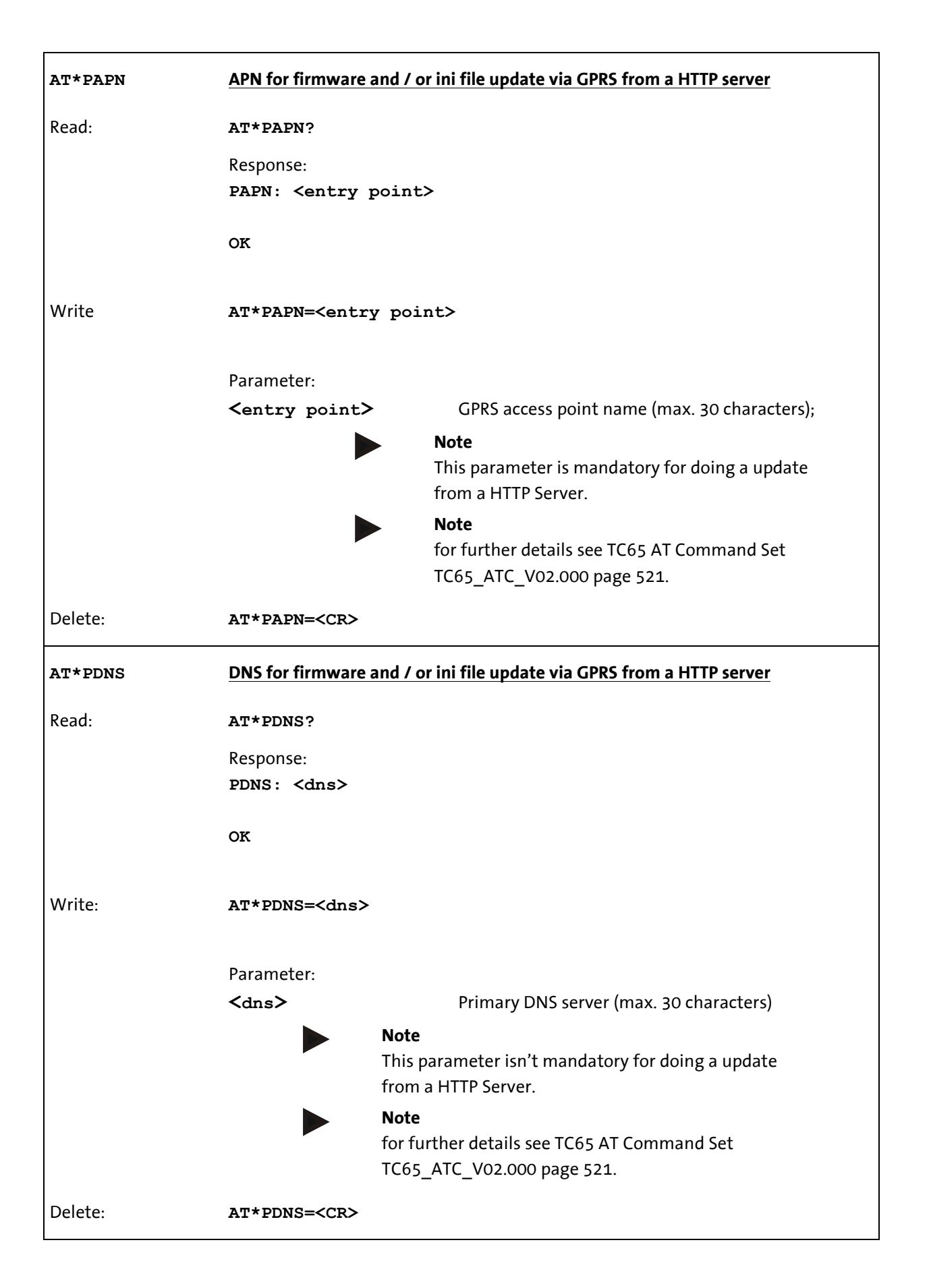

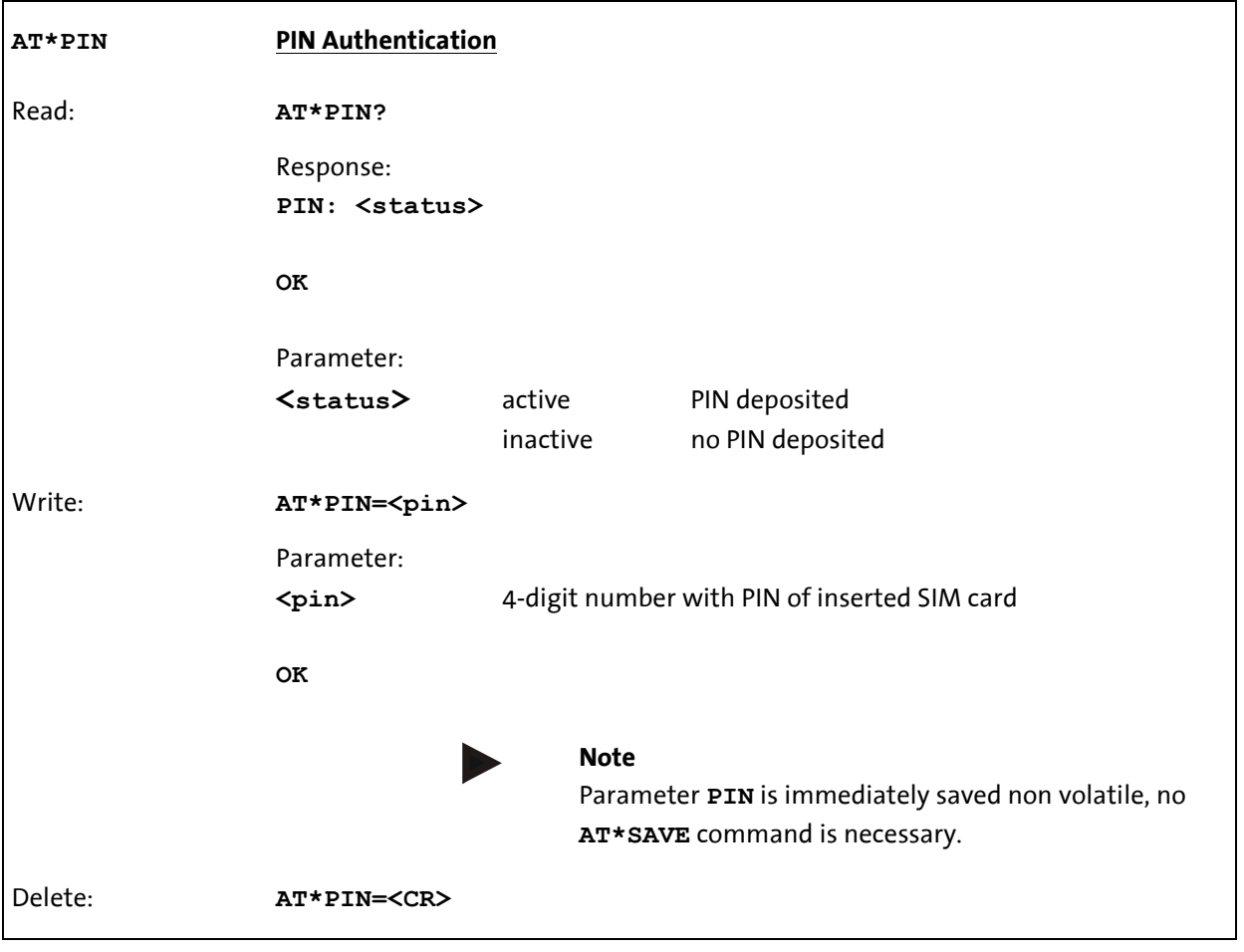

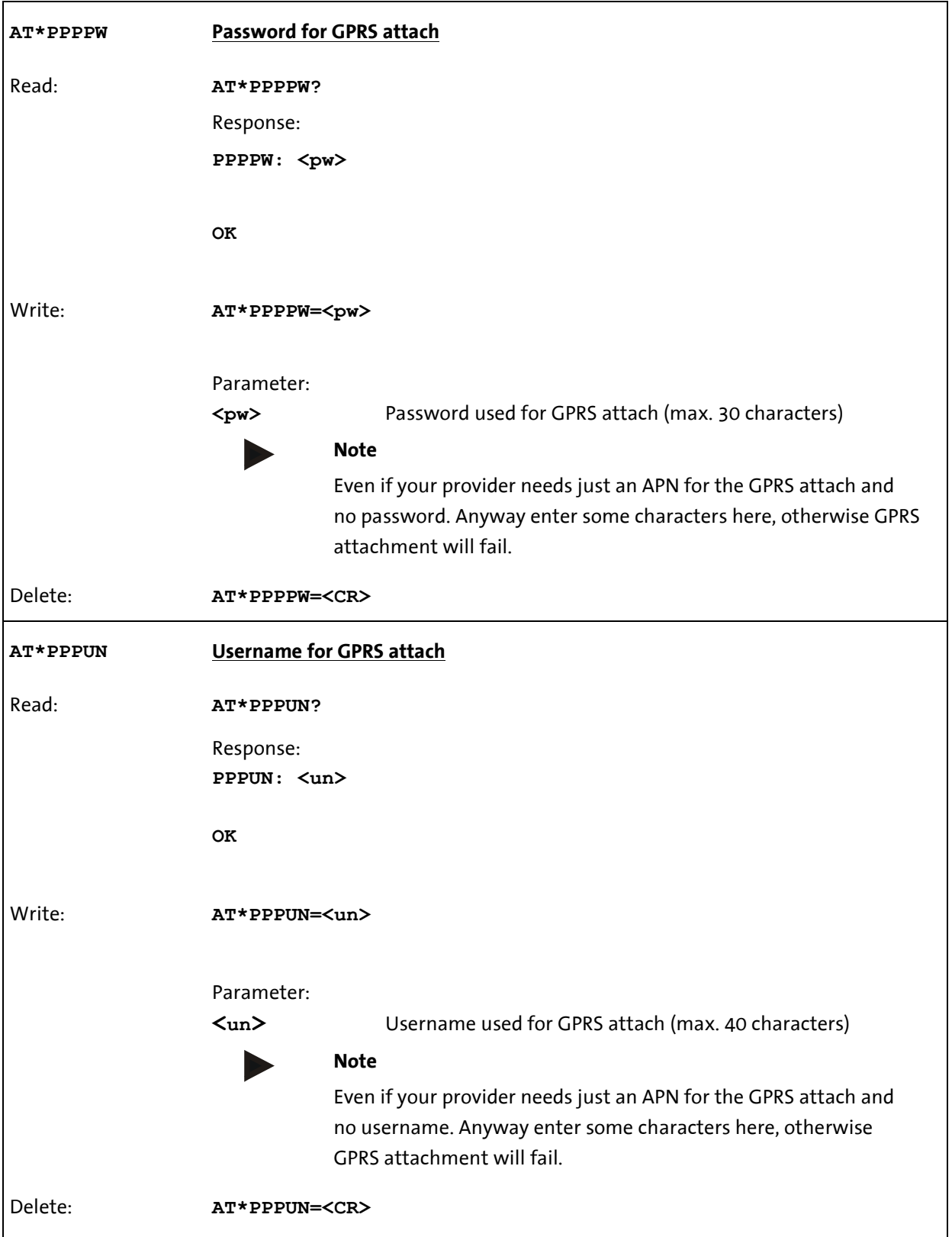

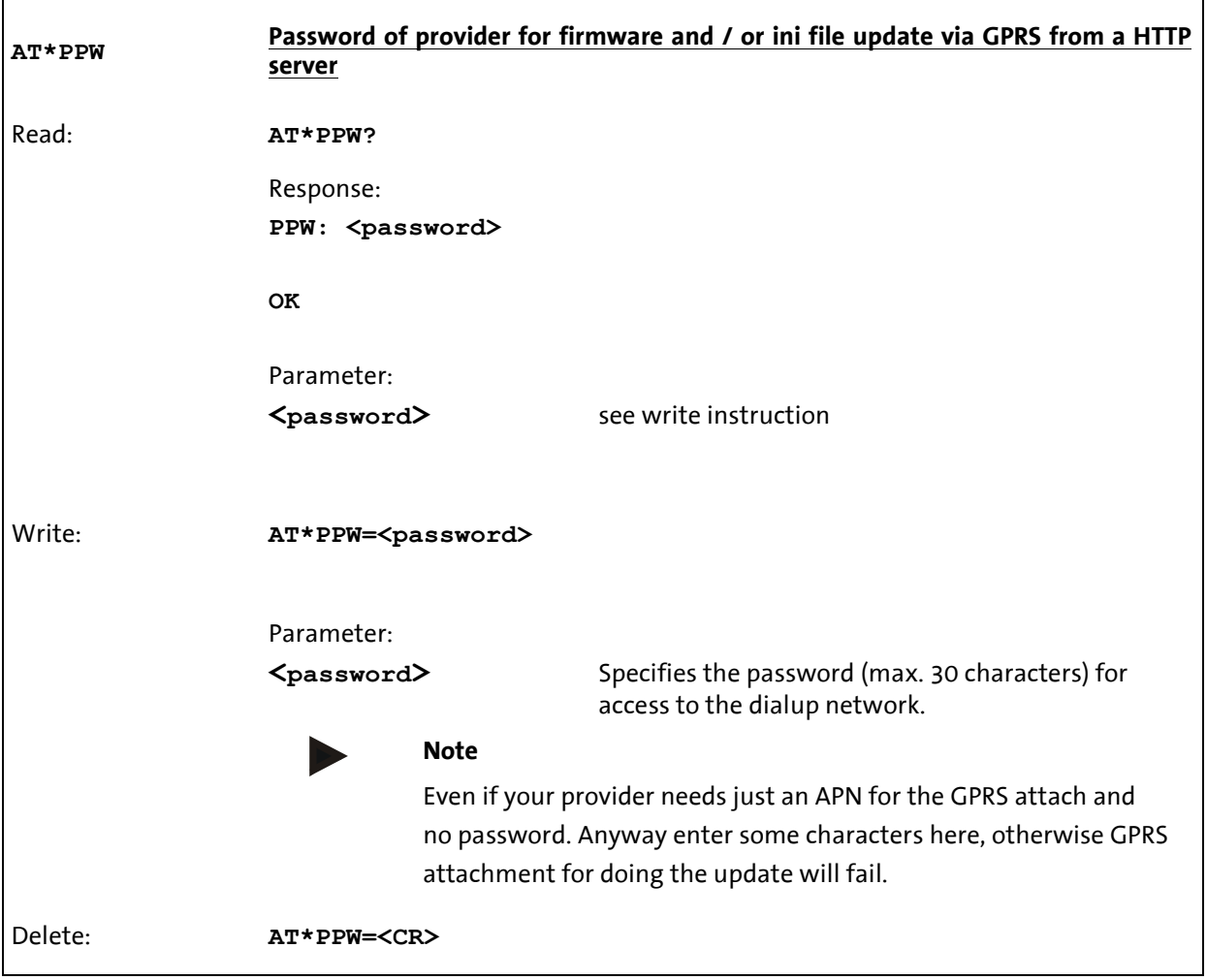

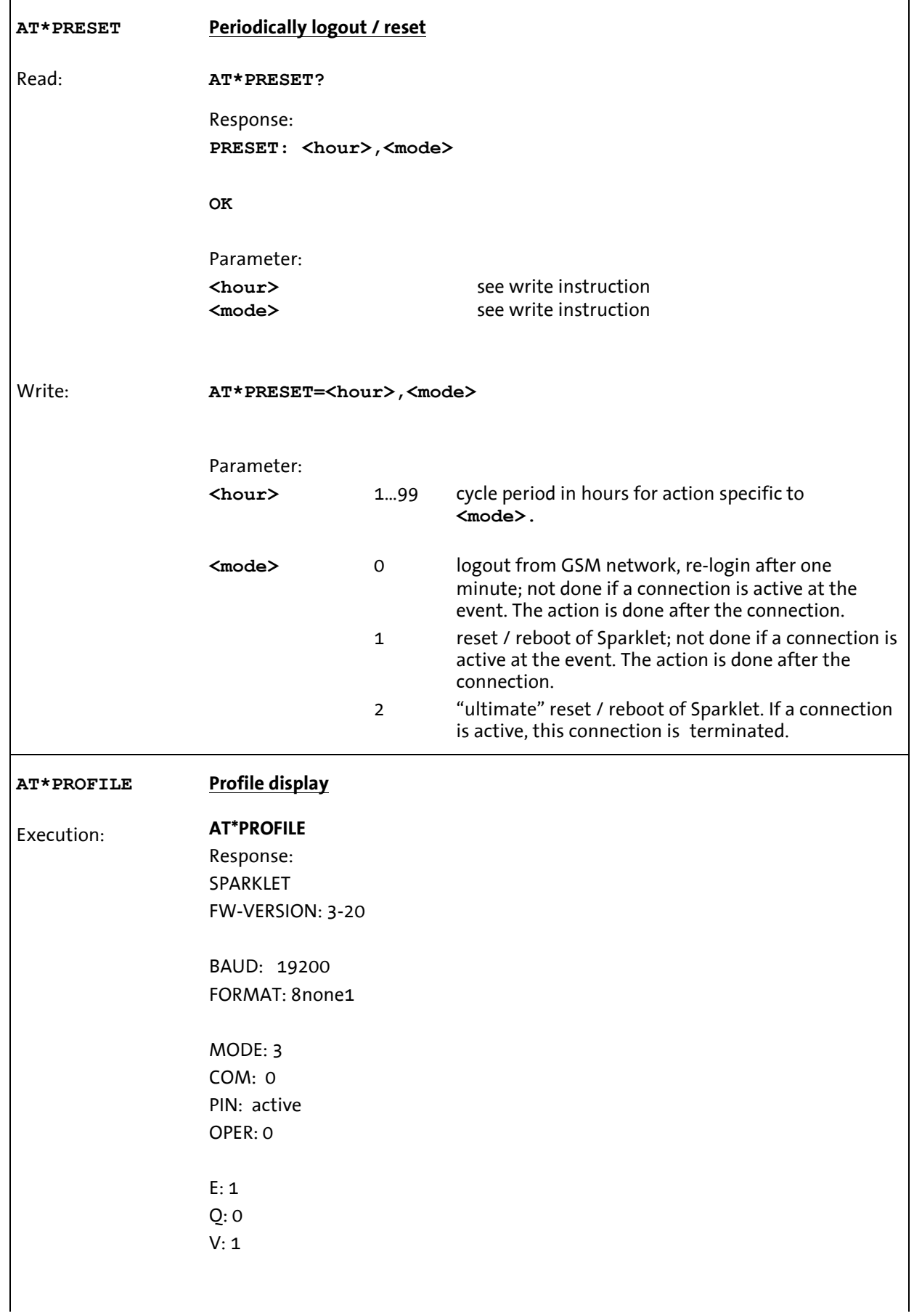

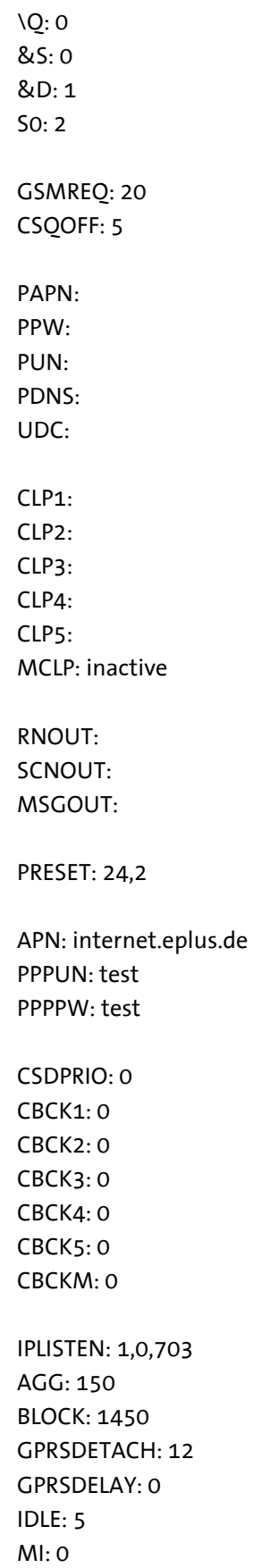

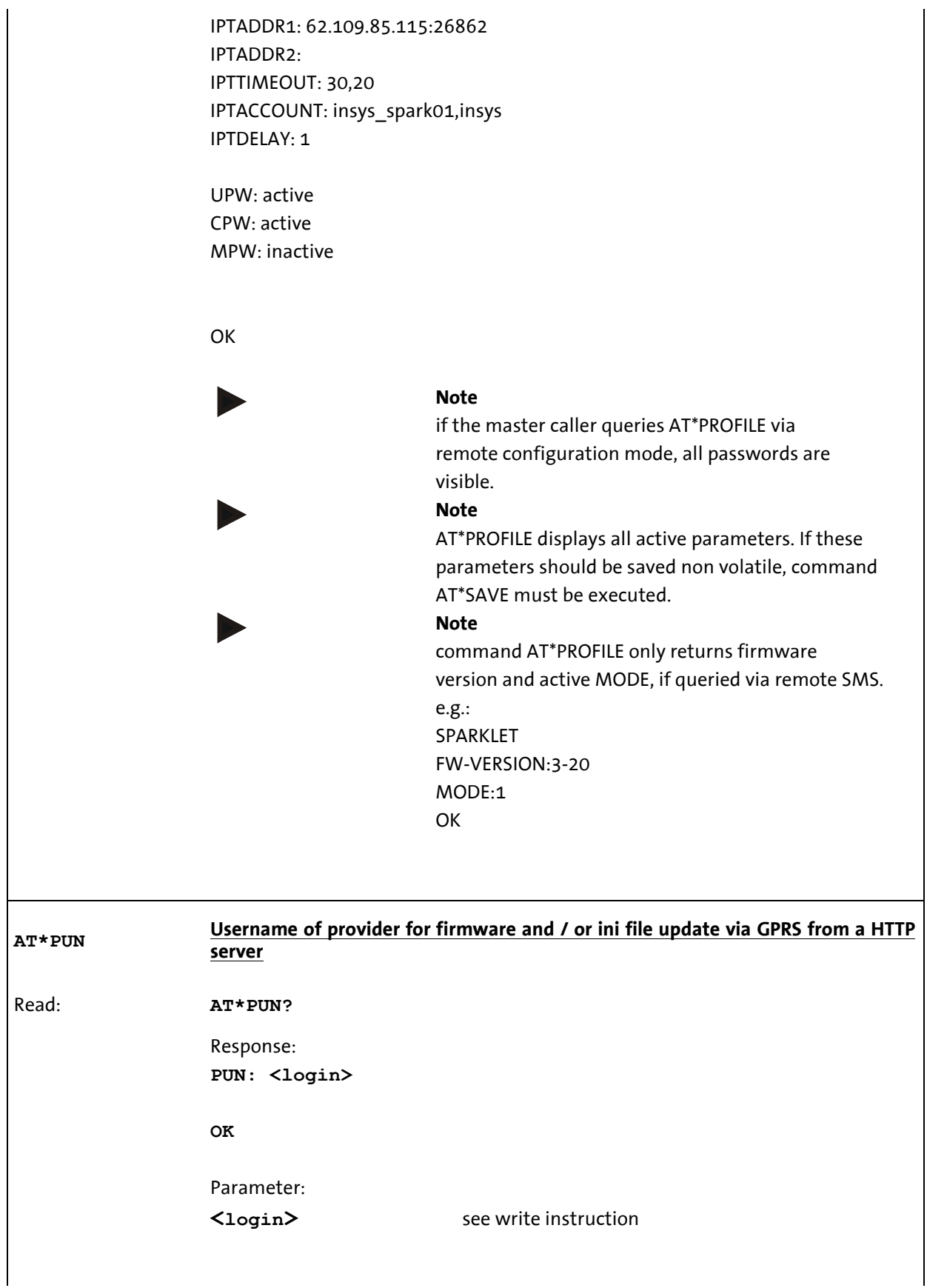

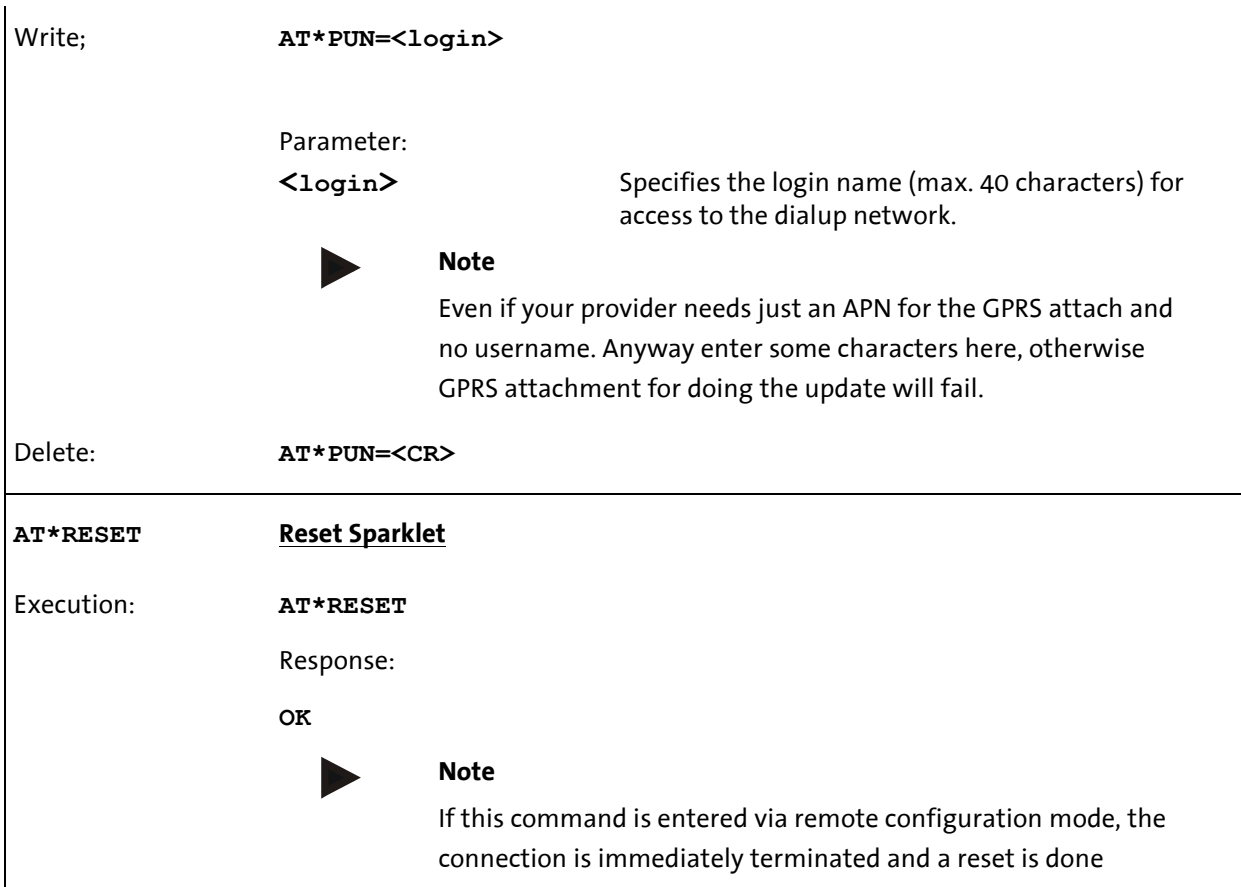

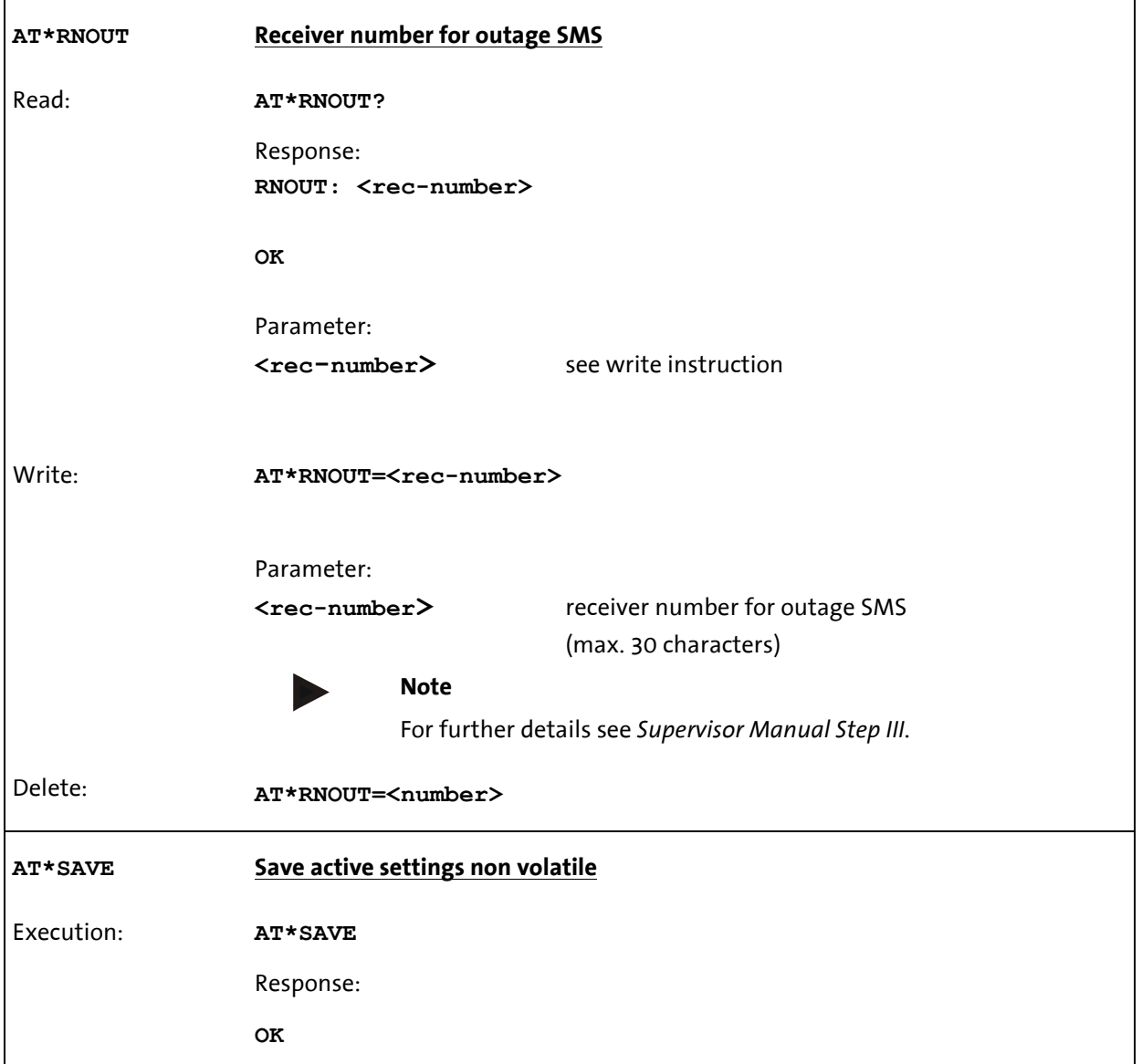

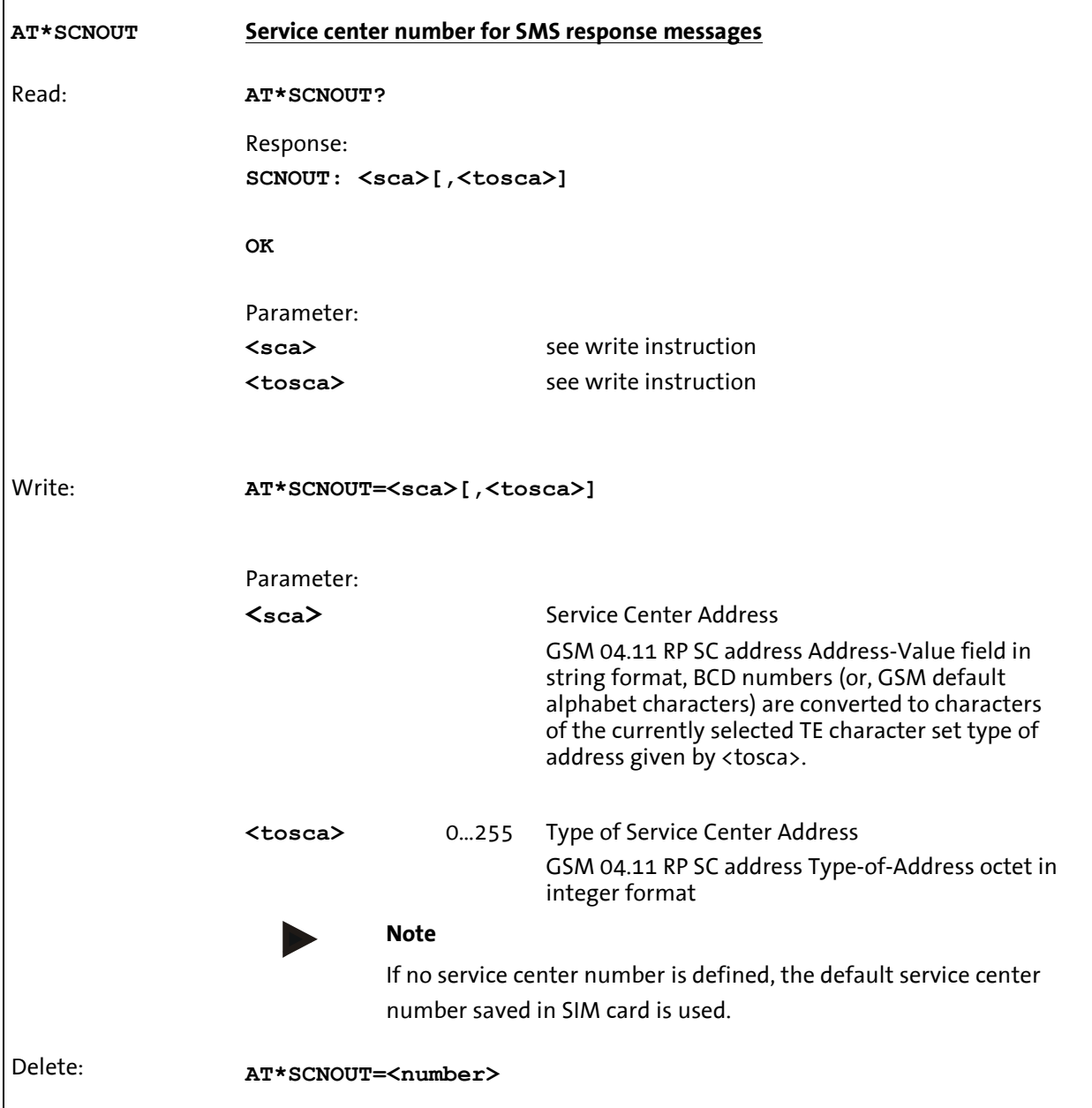

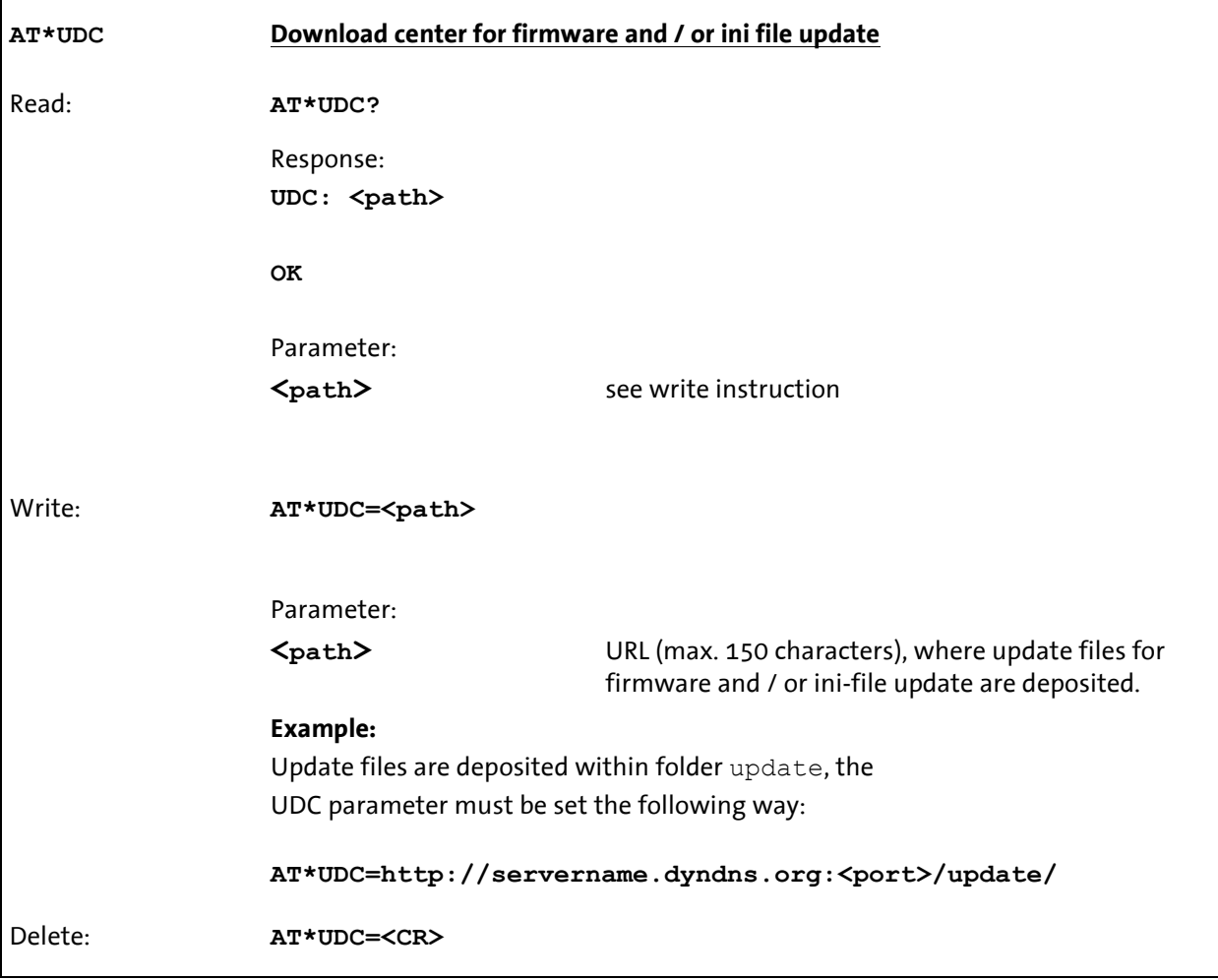

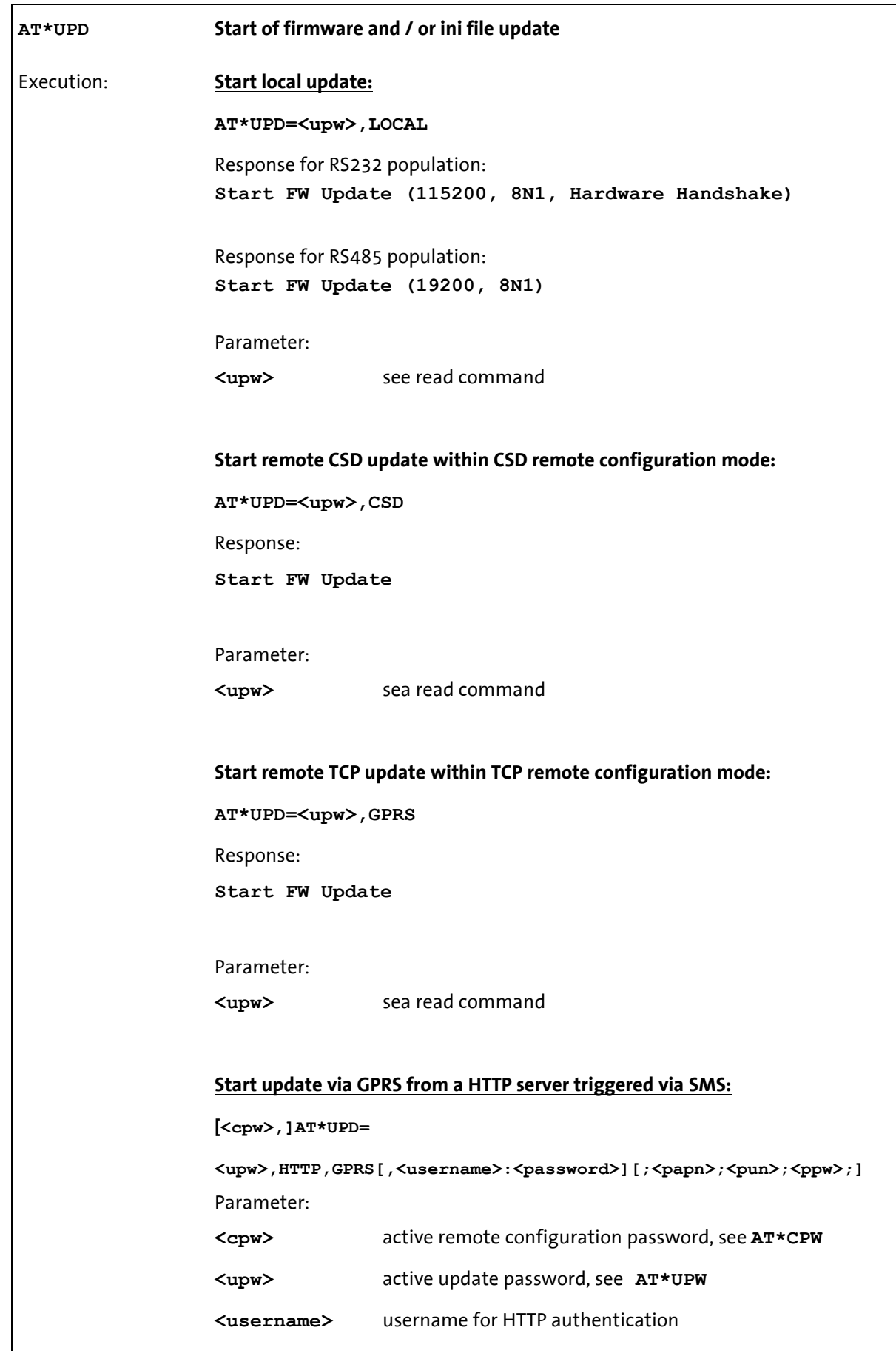

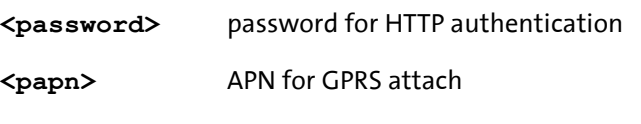

<pun> Username for GPRS attach

<ppw> Password for GPRS attach

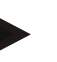

## Note

Before starting an update via SMS, the parameters UDC, PAPN, PUN, PPW must be set for access to the dialup network, if <papn>, <pun> and <ppw> are not used.

If these parameters are invalid the update will fail.

An opportunity is to send APN, Username and Password within the "Update SMS". In that case, the parameters within the SMS are used, not the parameters entered via AT\*PAPN, AT\*PUN and AT\*PPW.

With this feature, only the UDC must be defined via AT\*UDC. The other needed parameters can be sent within the SMS.

### Start update via GPRS from a HTTP server triggered via serial interface:

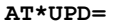

<upw>,HTTP,GPRS[,<username>:<password>][;<papn>;<pun>;<ppw>;] Parameter:

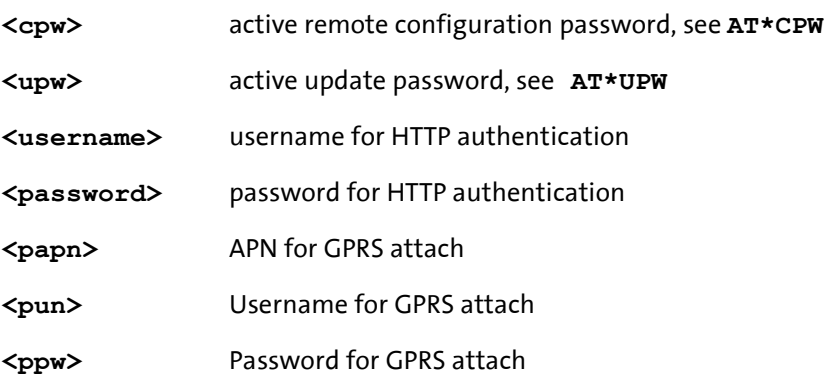

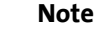

Before starting an update via SMS, the parameters UDC, PAPN, PUN, PPW must be set for access to the dialup network, if <papn>, <pun> and <ppw> are not used.

If these parameters are invalid the update will fail.

An opportunity is to send APN, Username and Password within the "Update Command". In that case, the parameters within the command are used, not the parameters entered via AT\*PAPN, AT\*PUN and AT\*PPW.

With this feature, only the UDC must be defined via AT\*UDC. The other needed parameters can be sent within the update command.

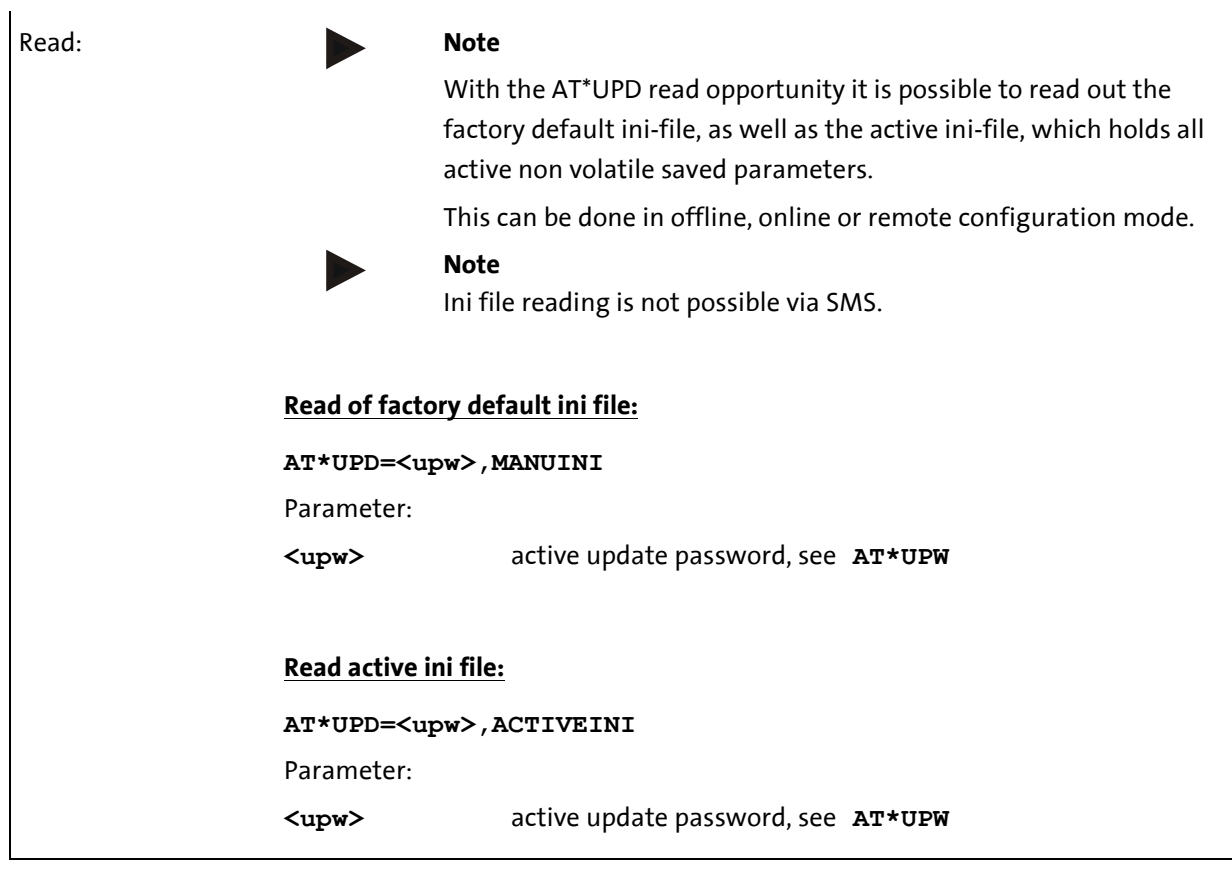

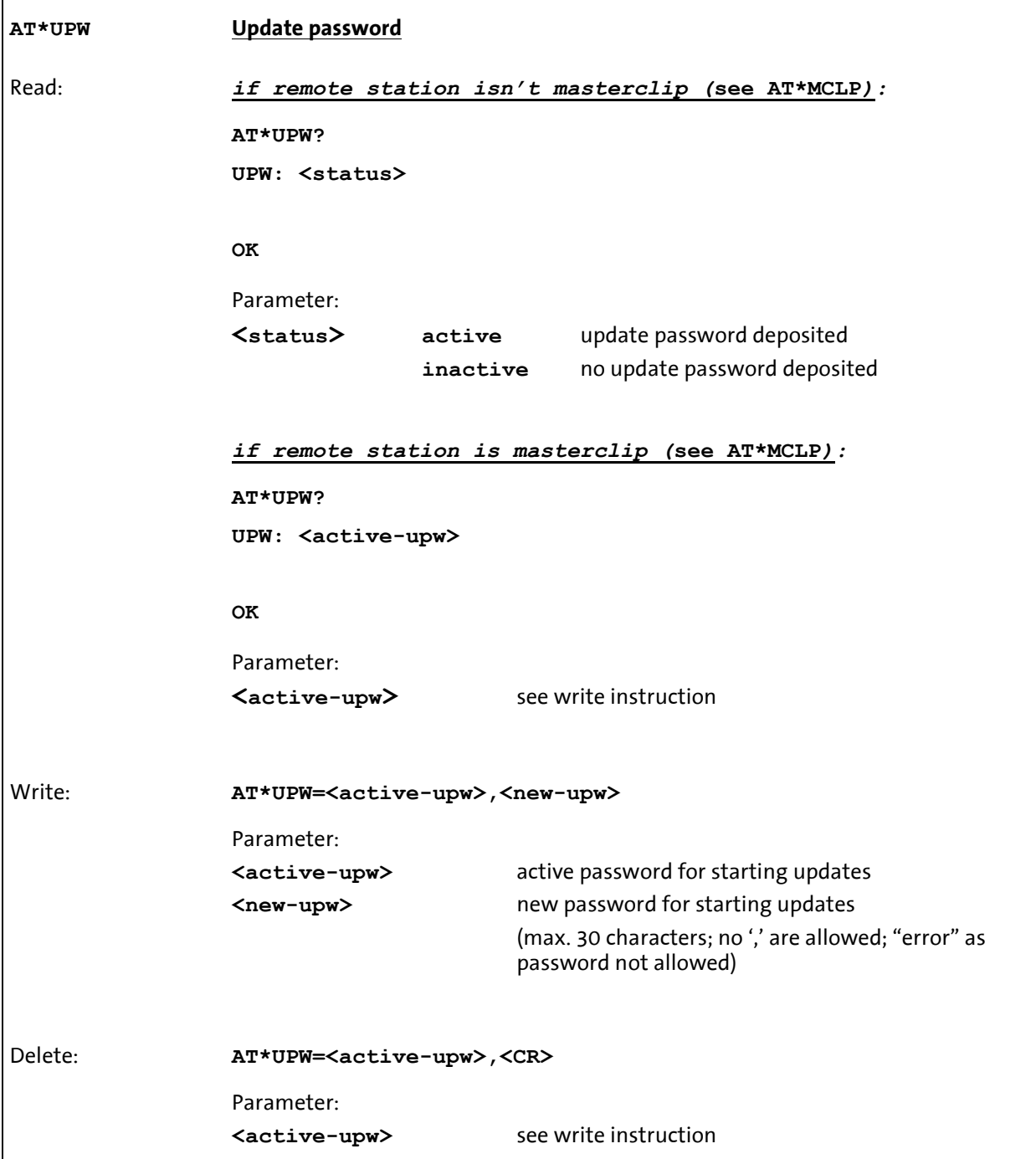

# 4 Network Provider Identification Numbers

# Identifiers and names of the network providers (GSM Location Area Identification Number) for the GSM module, in alphabetic order:

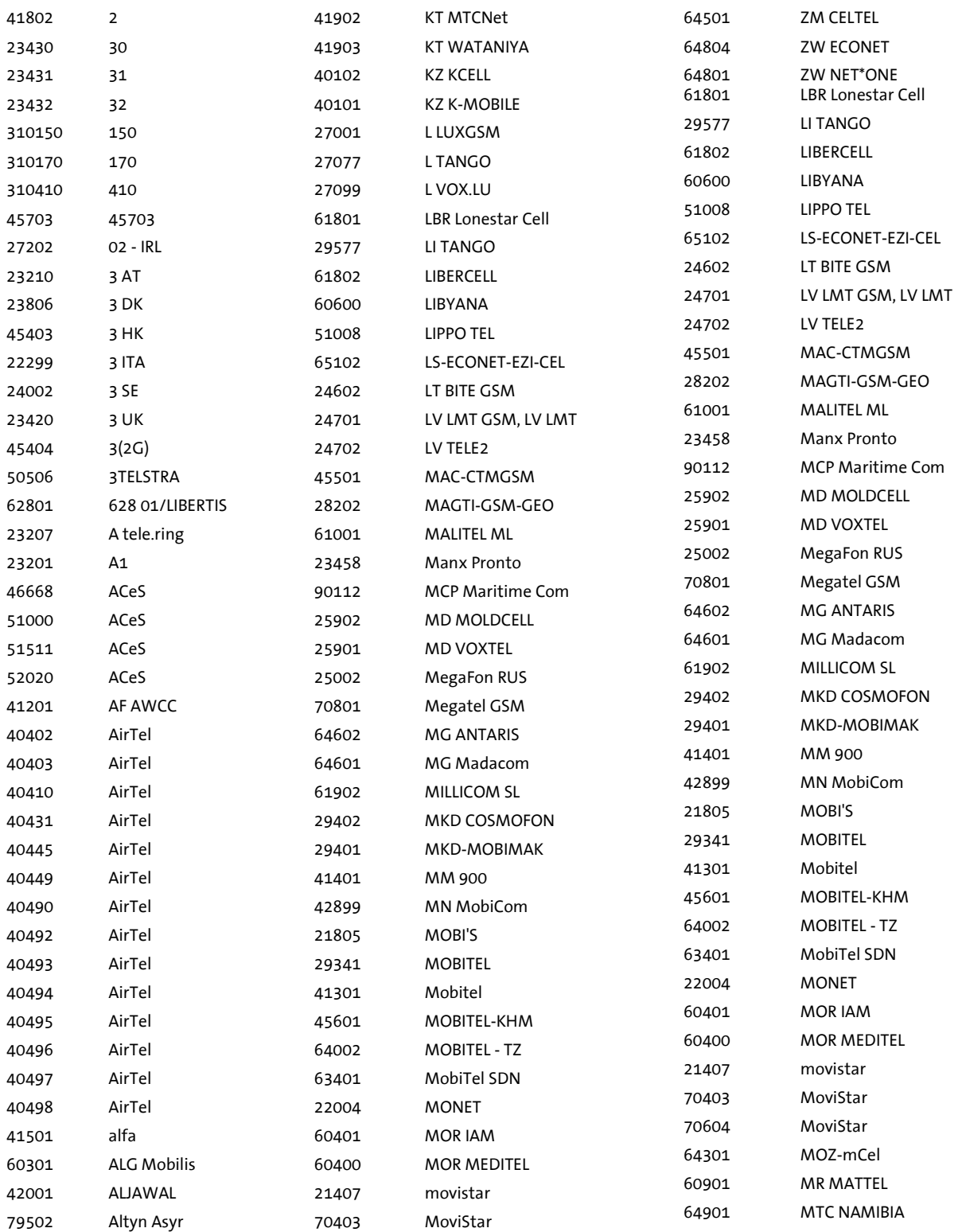

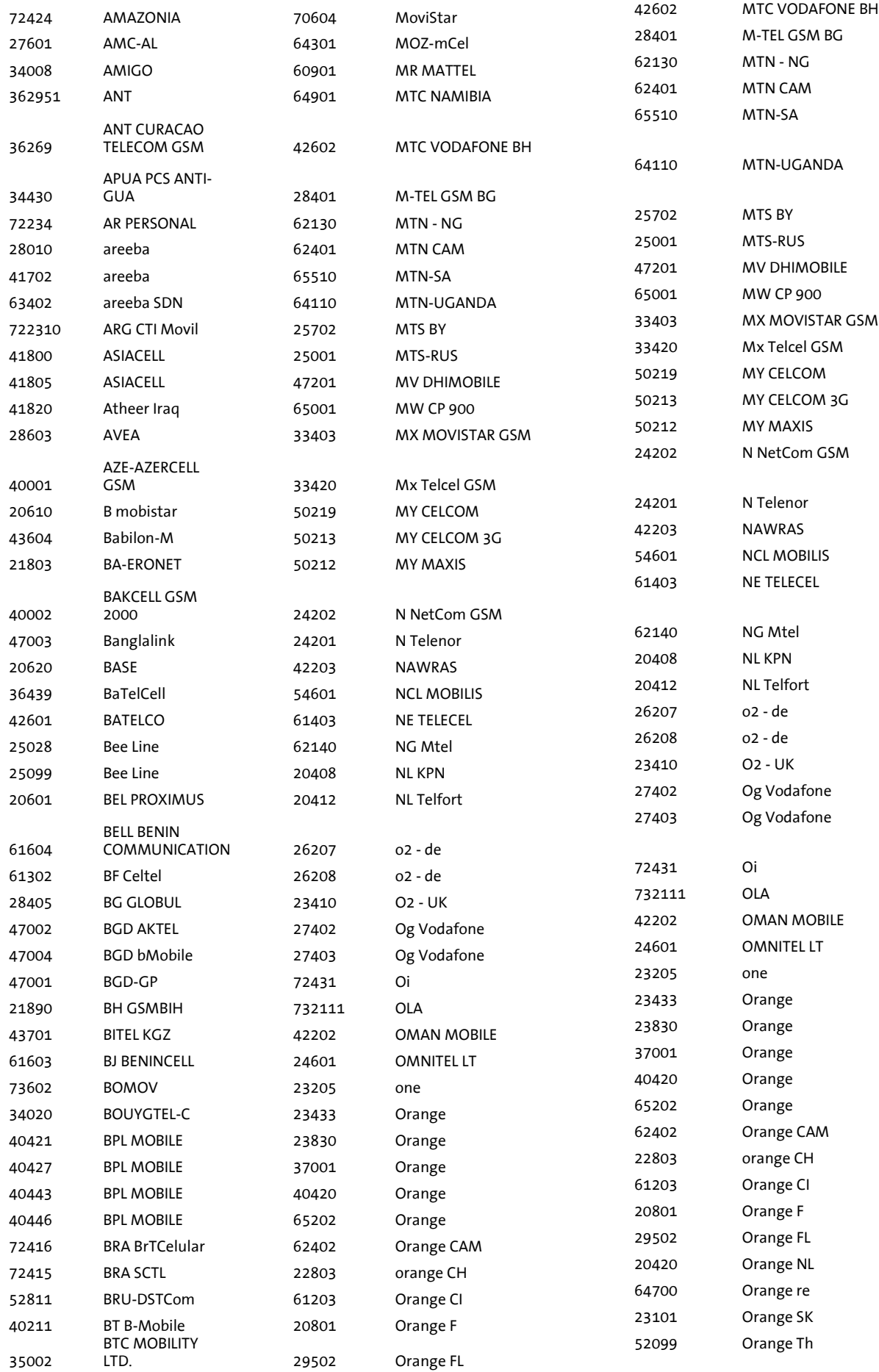

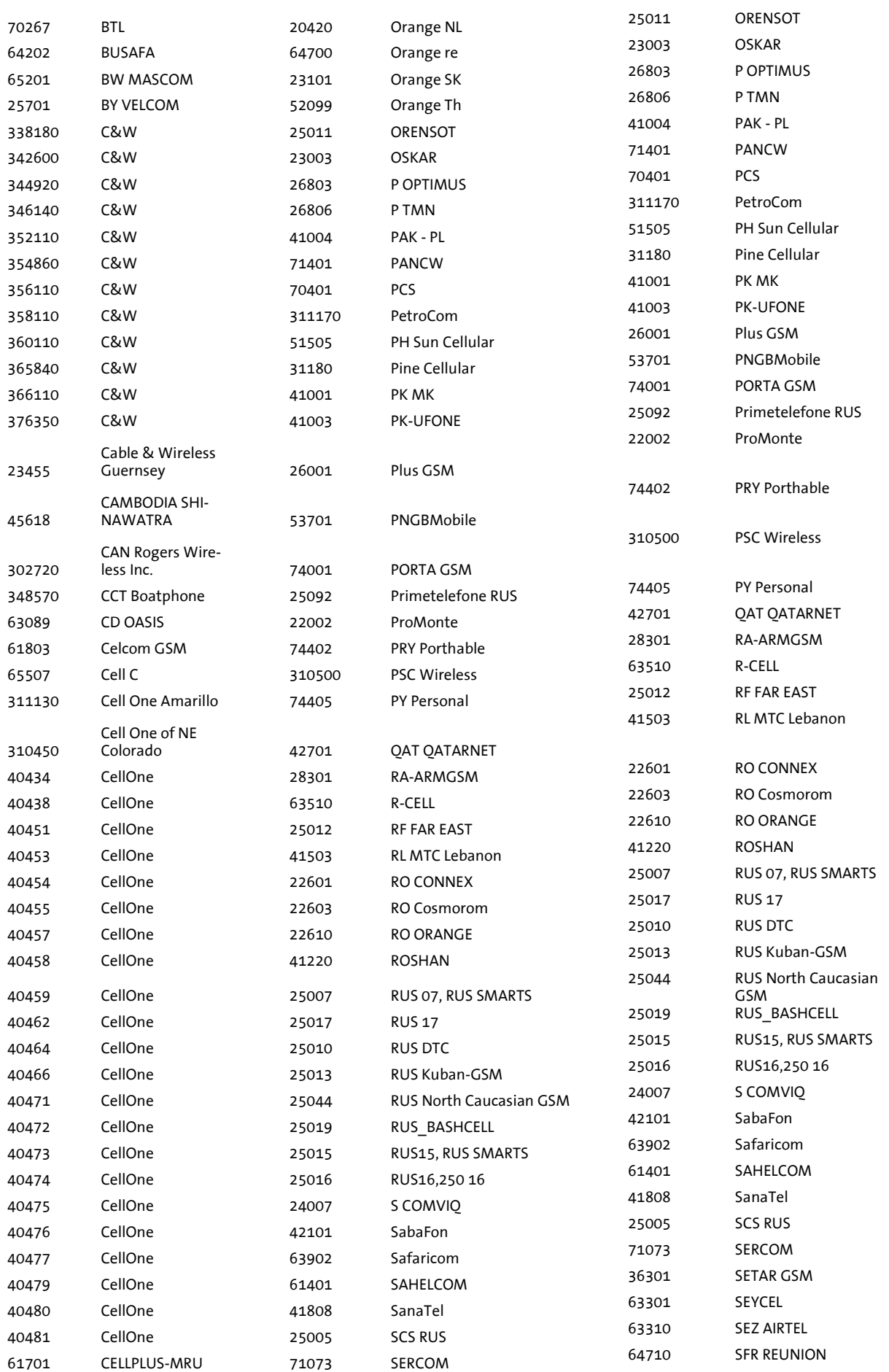

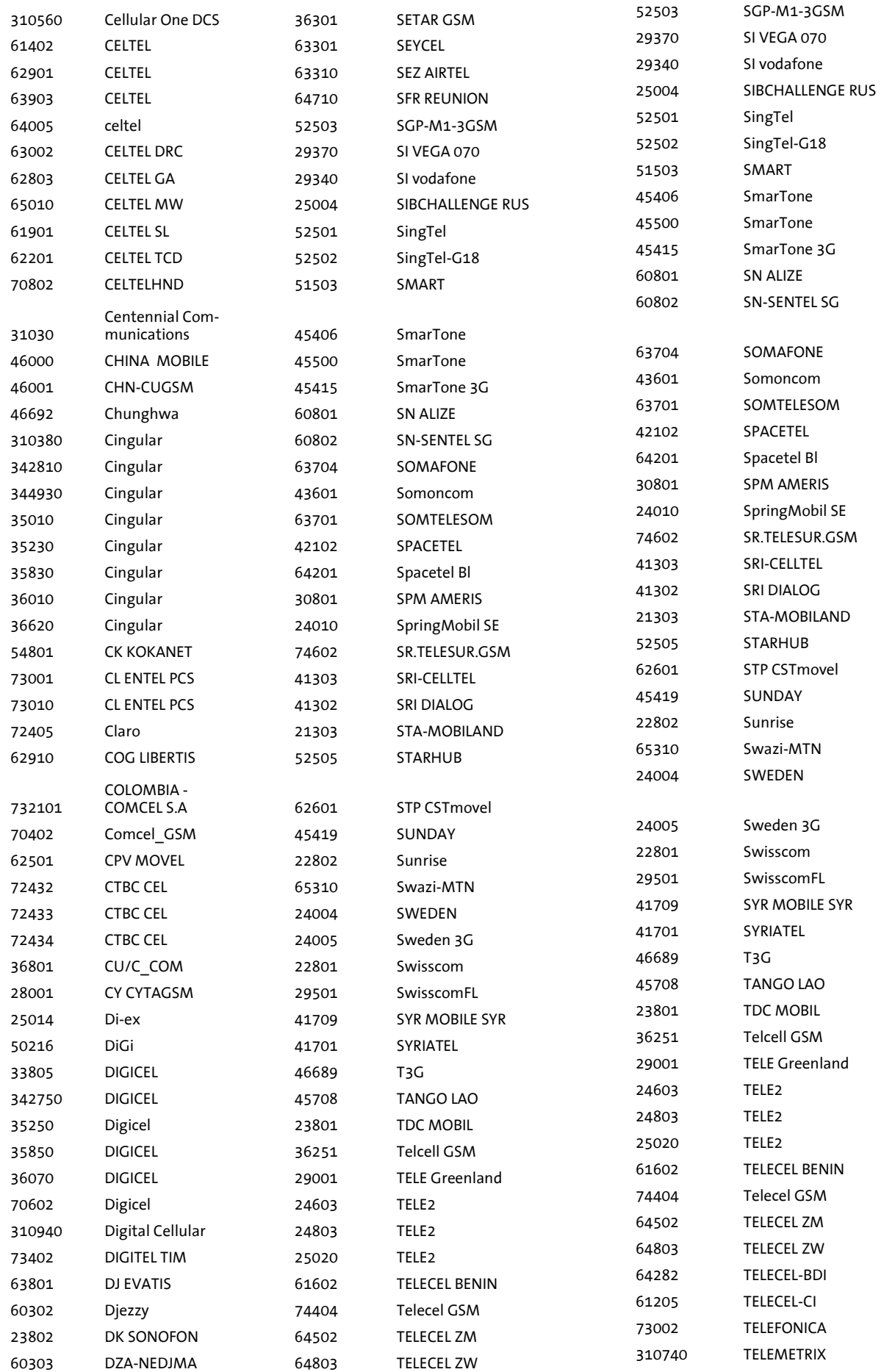

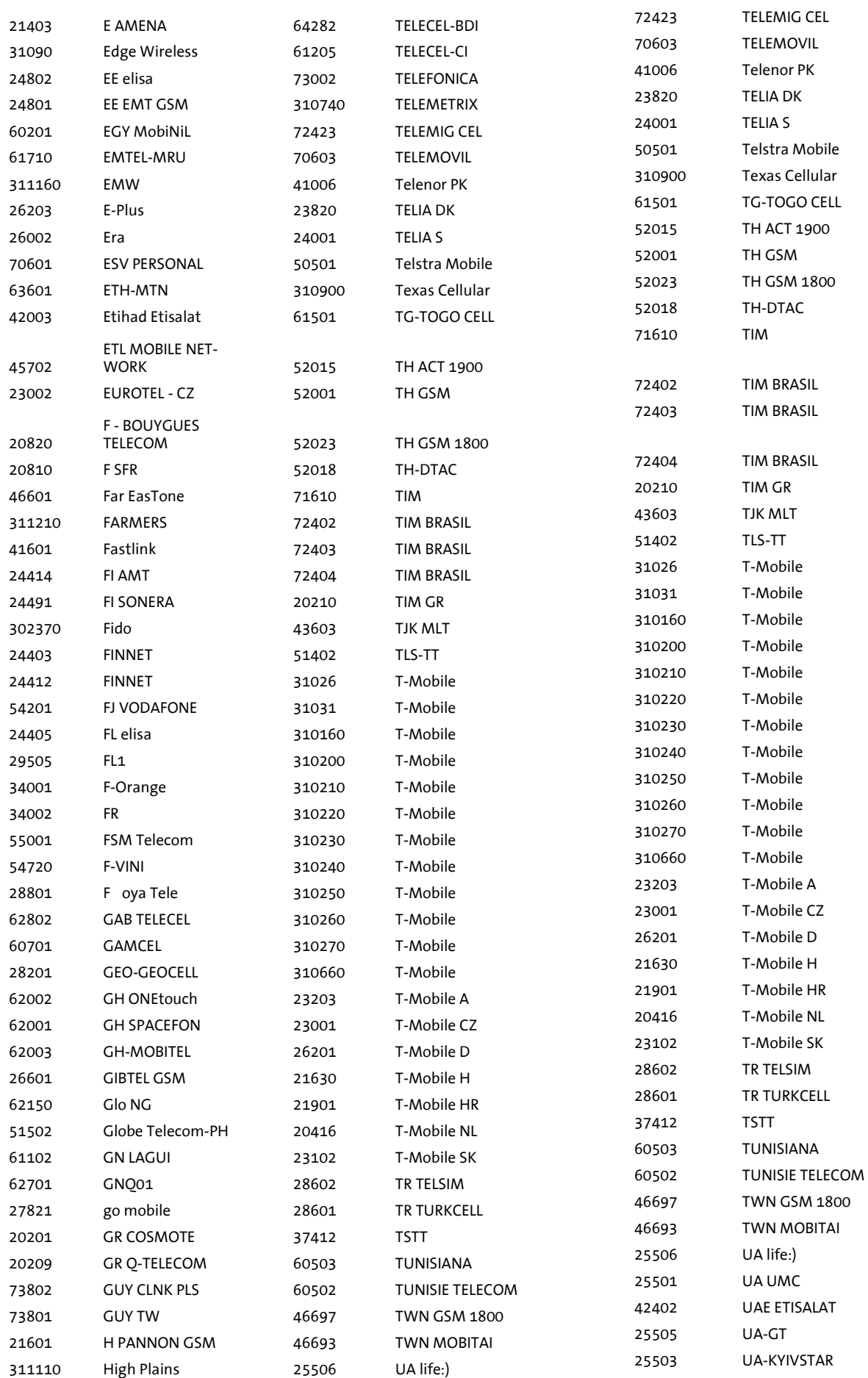

## Network Provider Identification Numbers **Sparklet Step III Sparklet Step III**

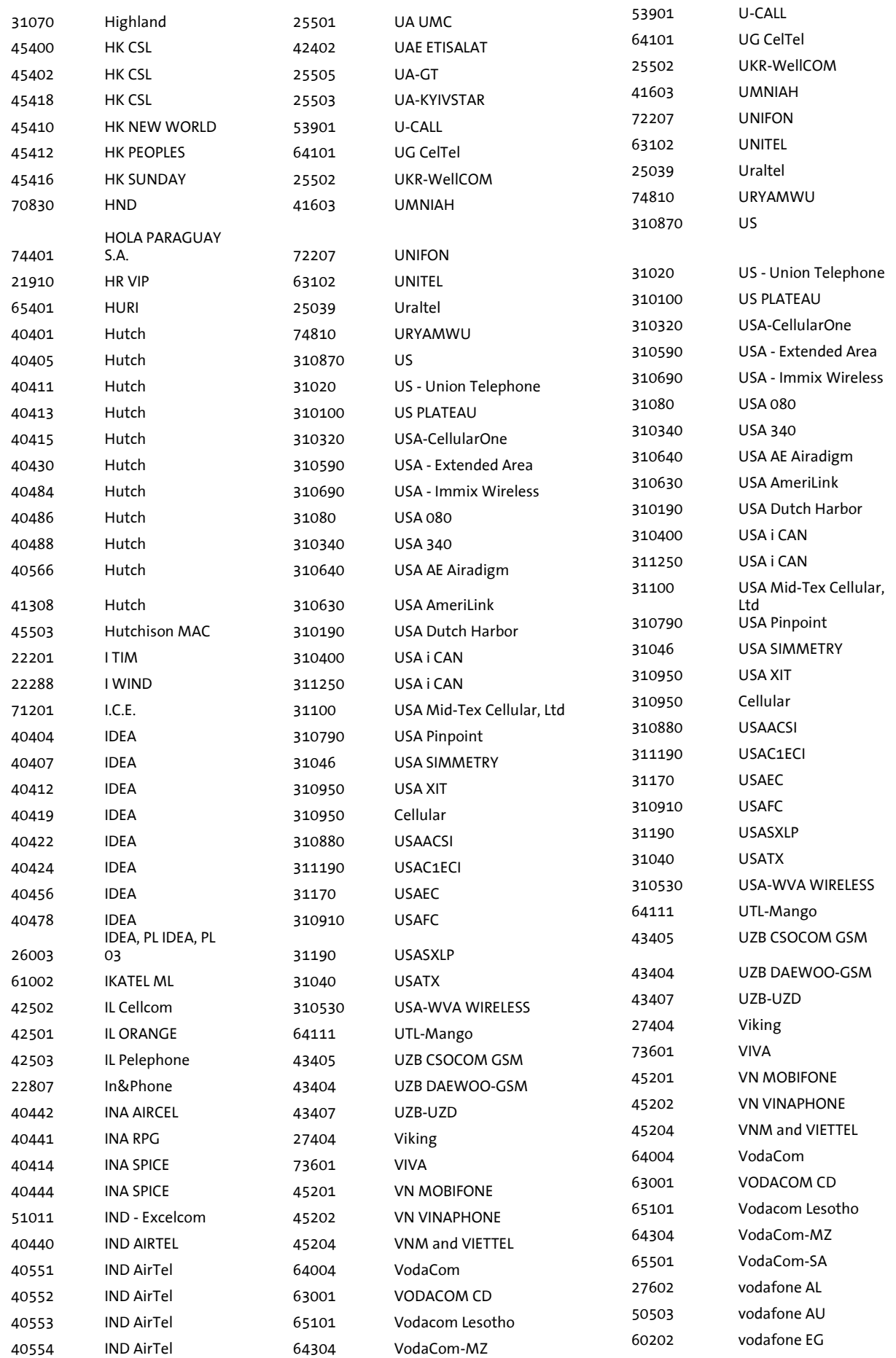

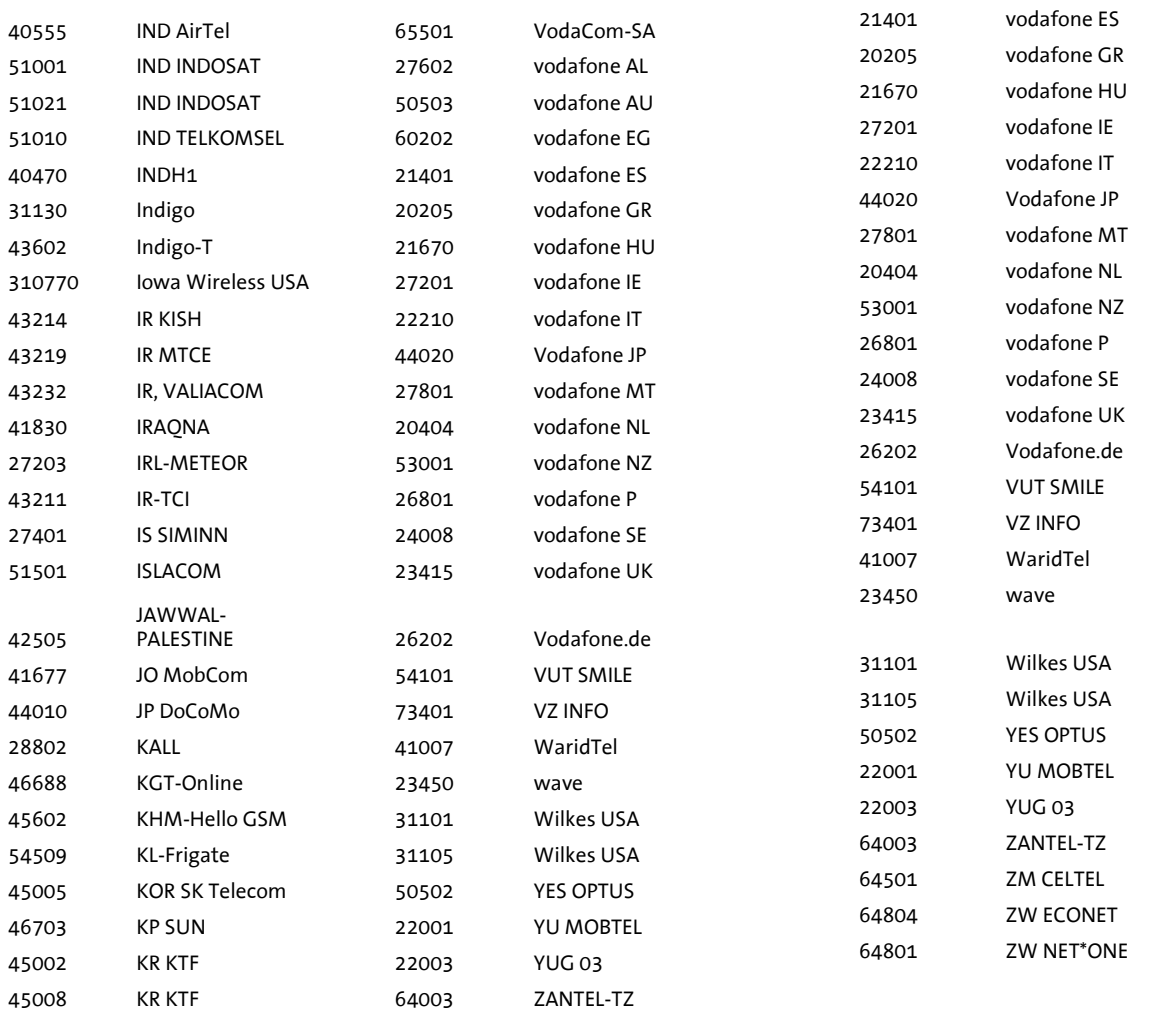